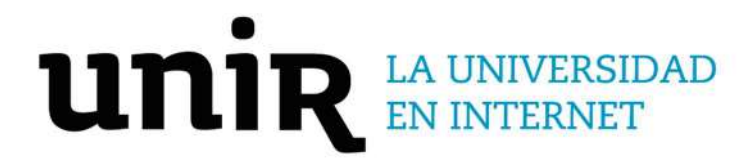

# Universidad Internacional de La Rioja Escuela Superior de Ingeniería y Tecnología

Máster Universitario en Seguridad Informática

Software predictivo basado en "Corrientes de Opinión" para la toma de decisiones en actos de Violencia y Terrorismo para el Perú

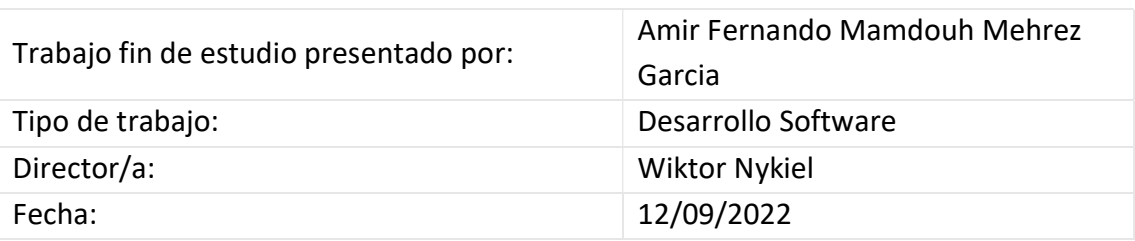

# Resumen

El presente trabajo de fin de Máster tiene como objetivo la creación de mapas GIS (Sistema de Información Geográfica) para la toma de decisiones en actos de violencia y terrorismo en el Perú, para la realización de esto se plantea el desarrollar una plataforma que reciba información considerada como factores condicionantes y desencadenantes primando en el análisis la información obtenida a través de Corrientes de Opinión, información la cual es obtenida a través de redes sociales pero concisamente en esta investigación se usara la red social "Twitter", esta información será obtenida a través de un crawler propio usando el API permitido por Twitter llamado Tweepy y otro adicional llamado Snscrape.

Con esta propuesta se plantea realizar una mejora en la toma de decisiones basándonos en planos geográficos interactivos, estos planos serán obtenidos a través de un filtro de recopilación de información utilizando las matrices de comparación de pares, siendo así que los resultados finales para la toma de decisiones podrán lograr mejores resultados mediante la experticia de los profesionales implicados.

Palabras clave: GIS, Factores Condicionantes y Desencadenantes, Corrientes de Opinión, Crawlers, Web Scraping

Amir Fernando Mamdouh Mehrez Garcia Software predictivo basado en "Corrientes de Opinión" para la toma de decisiones en actos de Violencia y Terrorismo para el Perú

# Abstract

The objective of this Master's thesis is the creation of GIS (Geographical Information System) maps for decision making in acts of violence and terrorism in Peru, for the realization of this we propose to develop a platform that receives information considered as conditioning and triggering factors, giving priority in the analysis of the information obtained through Opinion Currents, information which is obtained through social networks but specifically in this research the social network "Twitter" will be used, this information will be obtained through a crawler using the API allowed by Twitter called Tweepy and an additional one called Snscrape.

With this proposal we propose to improve decision making based on interactive geographic maps, these maps will be obtained through a filter of information collection using the matrices of pair comparison, so that the final results for decision making can achieve better results through the expertise of the professionals involved.

Keywords: GIS, Conditioning and Triggering factors, Opinion Currents, Crawlers, Web Scraping

# Índice de contenidos

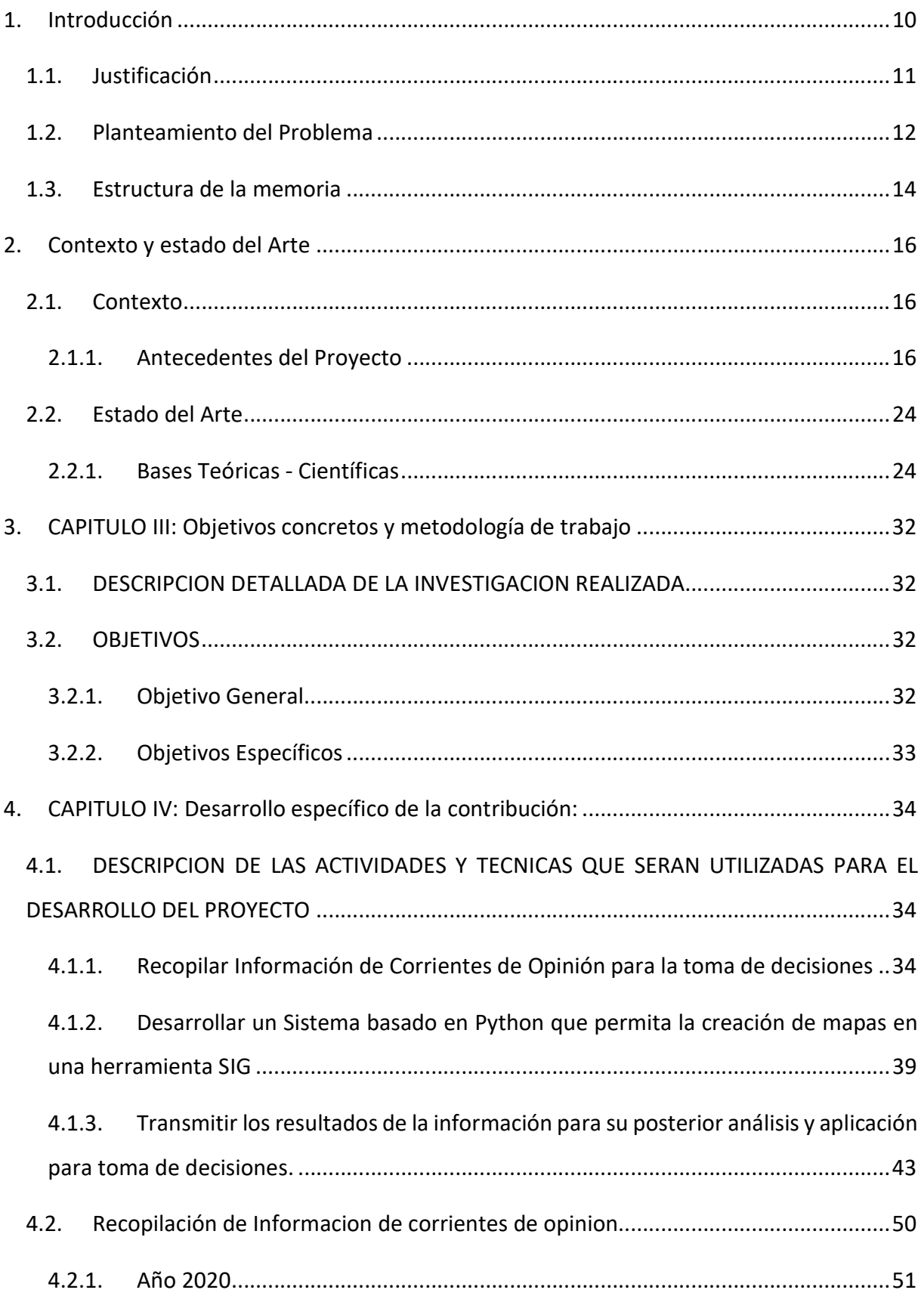

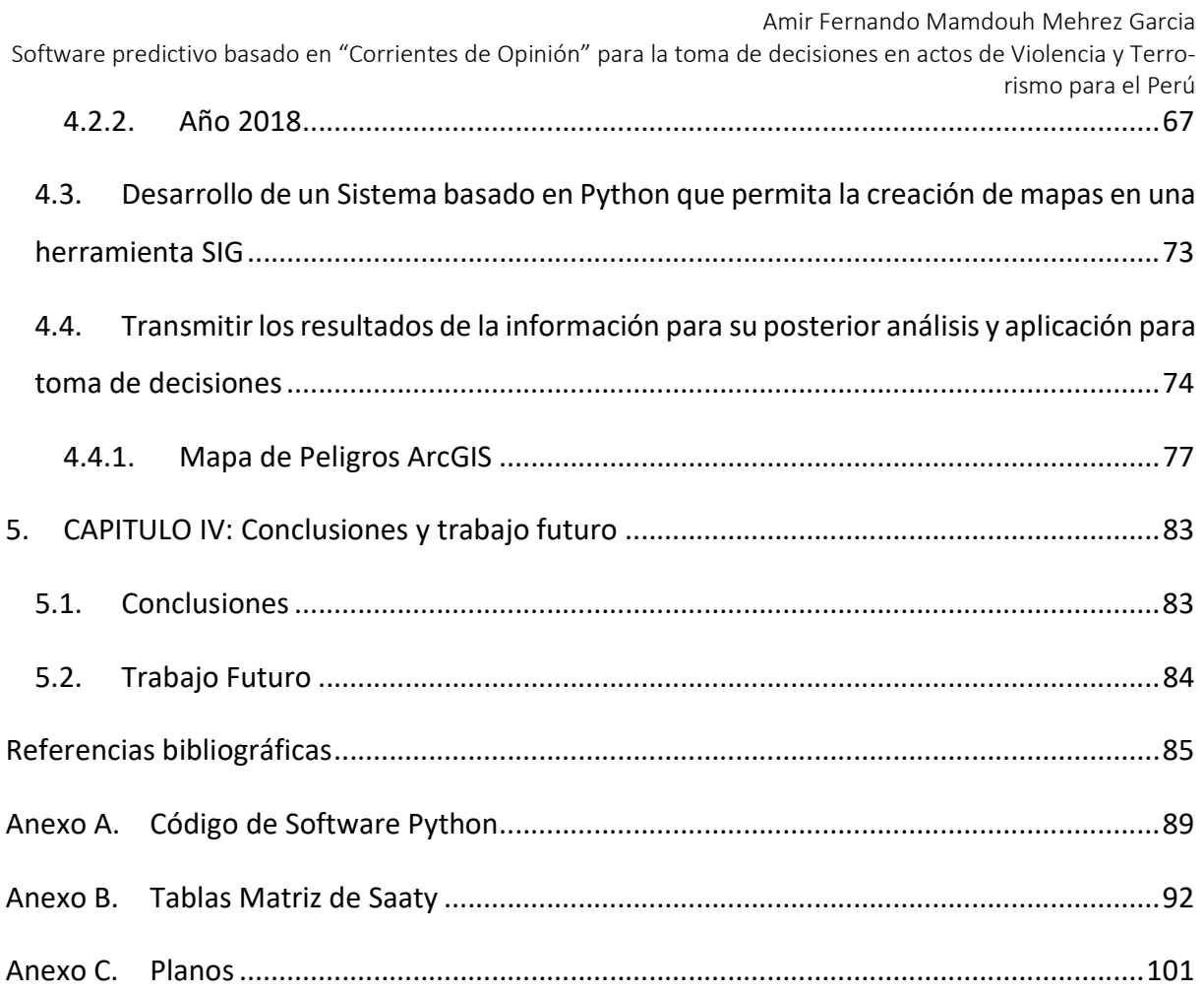

# Índice de figuras

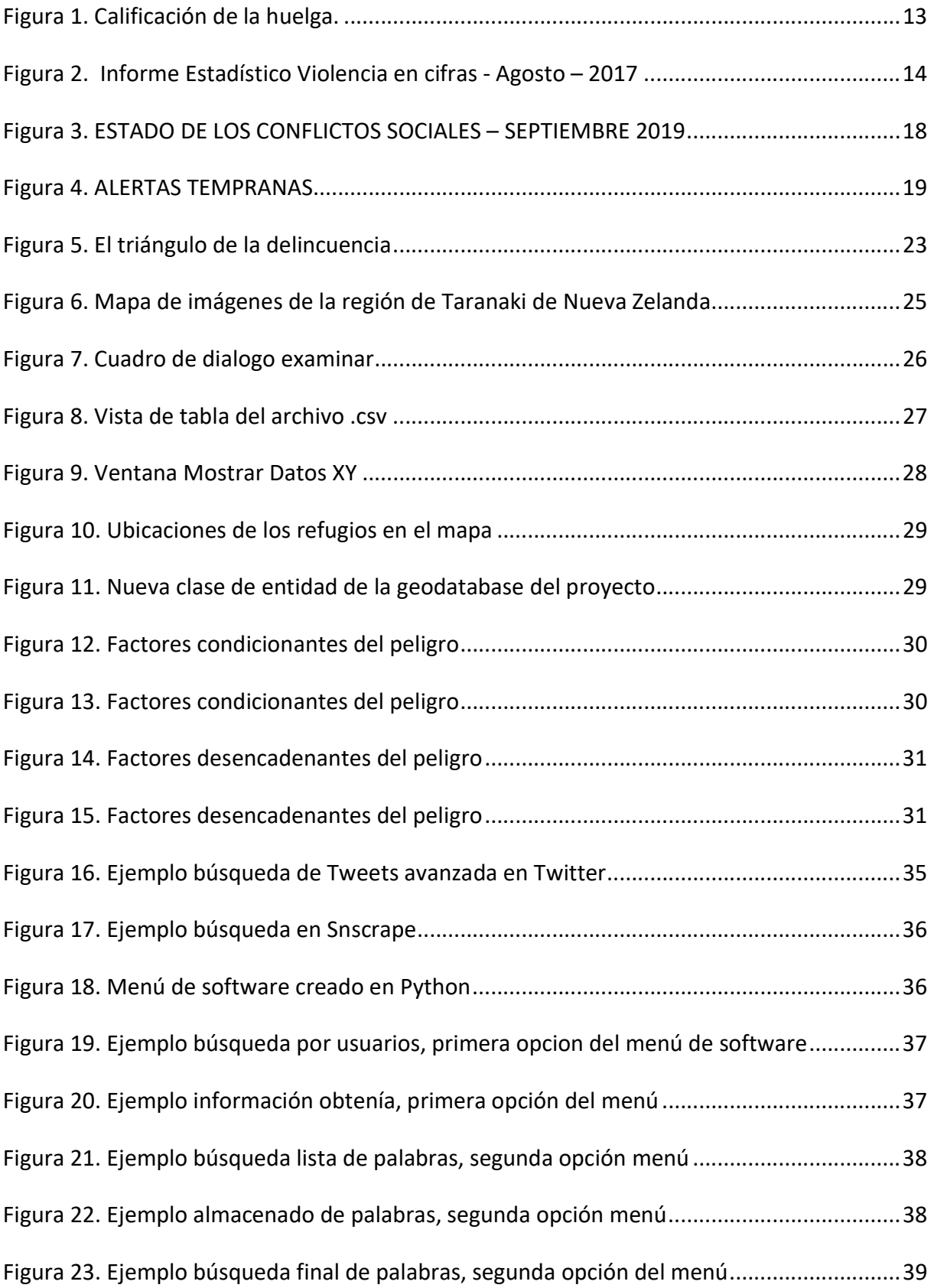

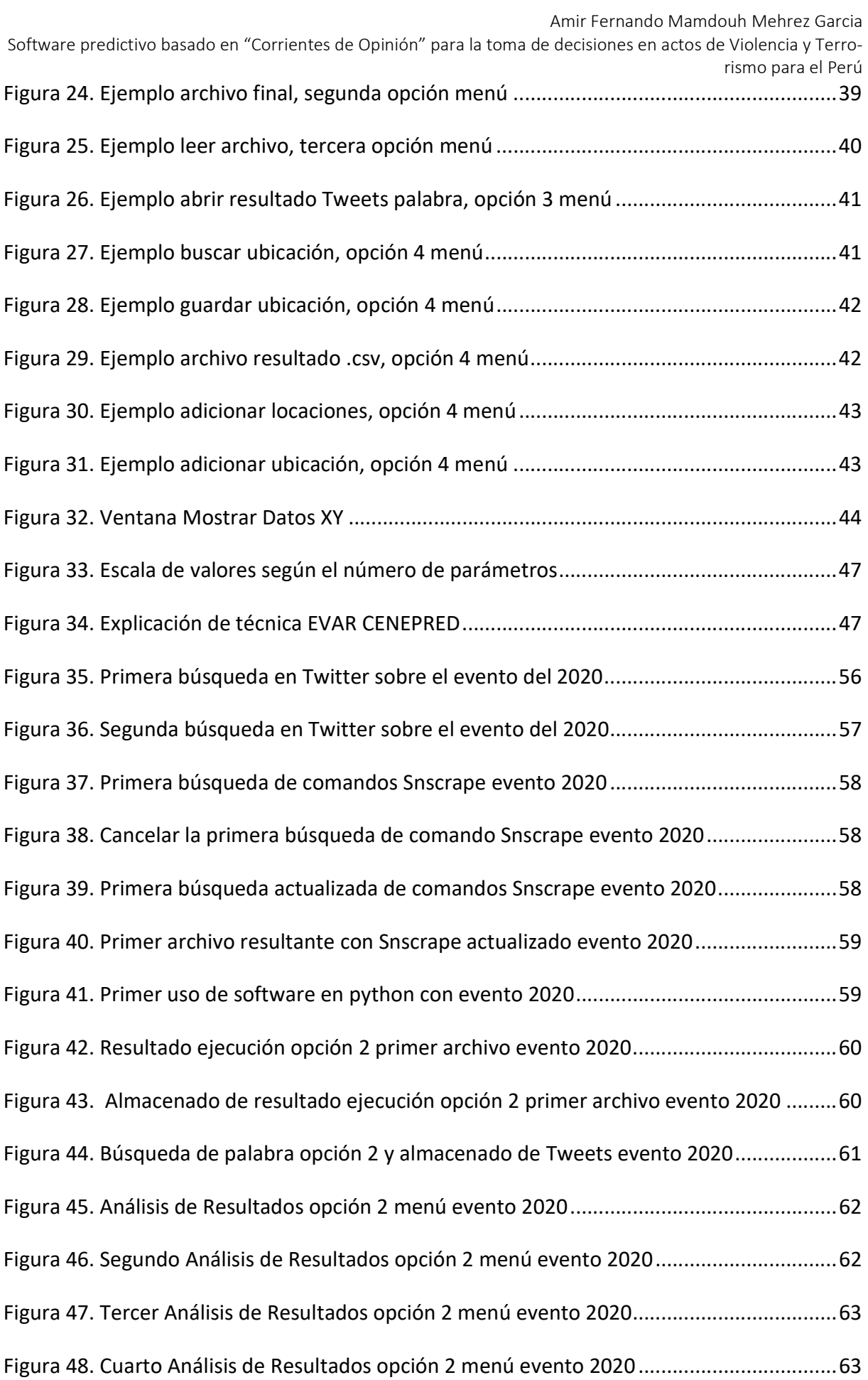

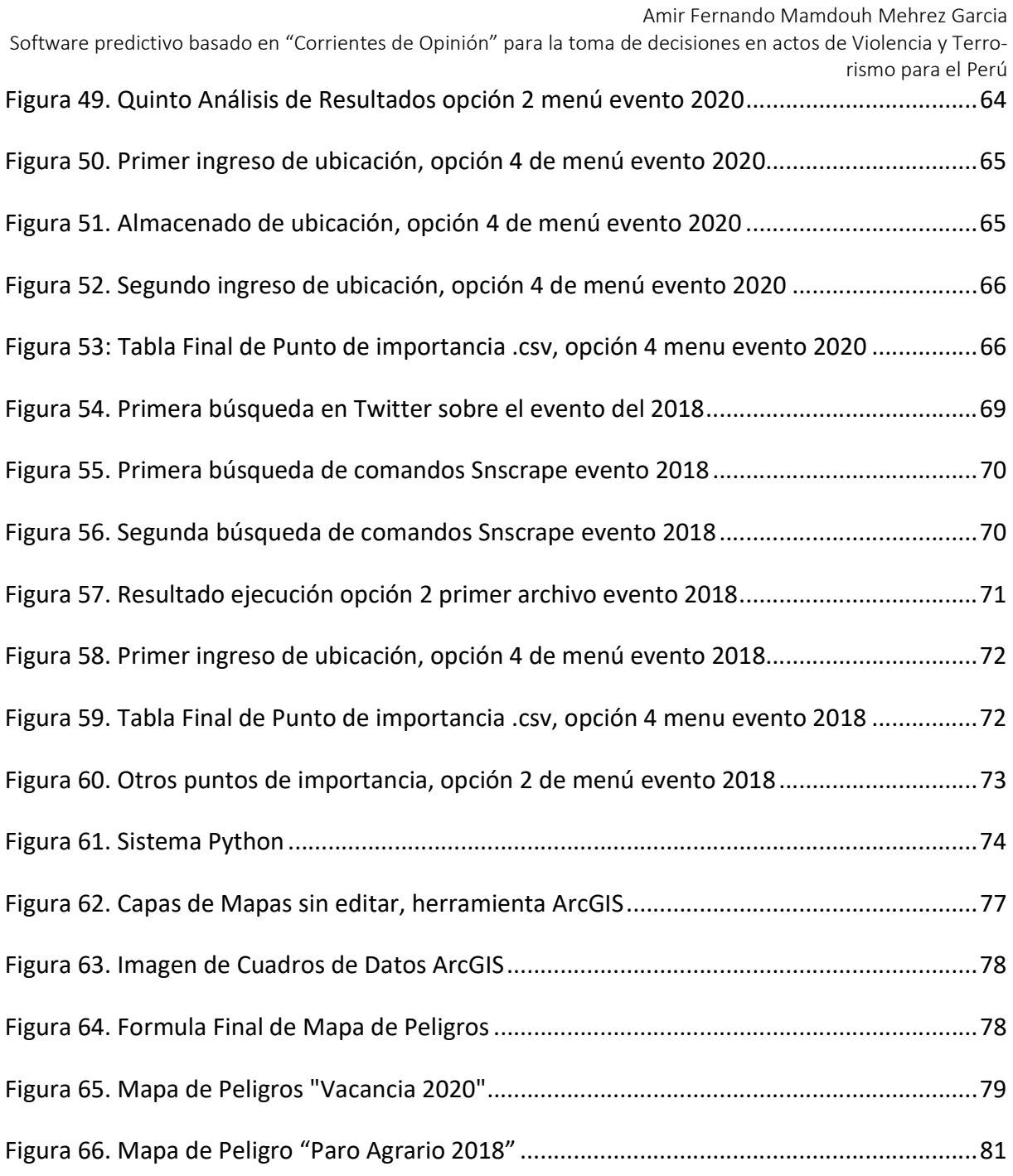

# Índice de tablas

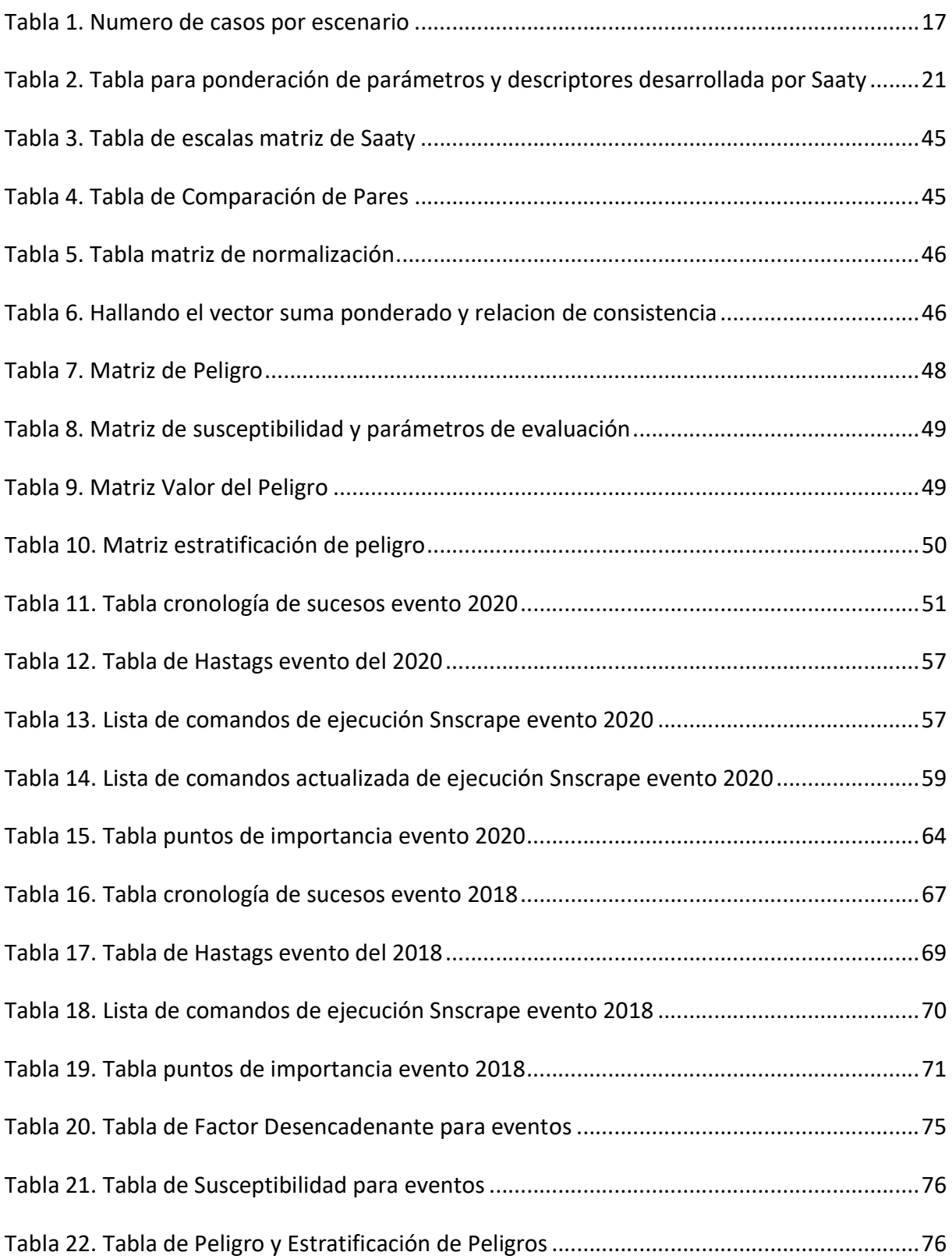

# 1. Introducción

El presente proyecto plantea la creación de un software predictivo que permita la toma de decisiones pero este se debe apoyar de las corrientes de opinión, ya que en la actualidad el usar un recurso tan valioso como lo son las redes sociales permite que de esta forma se pueda acceder a información importante en tiempo real, incluso siendo obteniendo esta mucho antes que en medios informativos convencionales, información generada en estos medios no necesariamente se puede considerar verídica ya que existen muchas personas que con noticias falsas tratan de desinformar a la opinión pública generando caos y alerta en la población para lograr sus fines personales. Ya que en los últimos años se hace referencia al termino "Corrientes de Opinión", como todas aquellas opiniones vertidas en redes sociales por personas de cualquier tipo de índole, siendo estas generadoras de eventos de manera física, traspasando lo que se considera como barrera digital, esto ocurre normalmente cuando se genera un descontento prolongado o algún tipo de acción inadecuada por parte de gobiernos o movimientos específicos. Por este motivo se considera a estas corrientes como un factor condicionante en un Software predictivo para la toma de decisiones, ya que incluso muchas veces la generación de estos eventos pueden tener un fin agresivo desconociendo la causa por la cual se generó.

El software predictivo estará diseñado en una plataforma de GIS (Sistema de información Geográfica), estas plataformas permiten crear mapas de información con características y especificaciones basadas en mapas con cálculos geométricos en 2D y 3D, para esta investigación se utilizará una poderosa herramienta llamada ArcGIS, que permite crear polígonos de una forma más simple y registrarlos en cuadros de información para luego poder ser rescatados. La herramienta previamente mencionada se utilizará con valores considerados como factores condicionantes (estos factores son características relevantes de la zona como puede ser la cobertura vegetal, pendiente, incidencias previas, etc) y en conjunto con la data de las corrientes de opinión (la cual en ocasiones usara el alias de Factor desencadenante) para la creación de mapas de "Peligrosidad", estos mapas permitirán el análisis. Para la toma de decisiones en actos de violencia o terrorismo se obtendrá la información de las corrientes de opinión se usará el API de Twitter denominado "Tweepy" o la librería de Snscrape. los cuales actúan como crawlers que permiten realizar búsquedas concretas de información y mostrar la ubicación geográfica general de la publicación.

## 1.1. Justificación

Para las consideraciones dentro del tema de la justificación por el ámbito de seguridad, en general para la población de a pie aquella que no está implicada en actos de violencia, la violencia es una preocupación latente. Debido a que esta población no se quiere verse involucrada en actos de violencia en general, ya sea que estos actos vengan por grupos organizados, grupos terroristas o por civiles que delinquen en forma reiterativa; por esta razón el gobierno tiene la obligación de velar por el bienestar de la comunidad. Por este motivo el tema éticopersonal de esta investigación se realiza con la premisa de poder colaborar brindando un sistema que pueda ser mejorado y usado en el futuro en un tema tan relevante como lo son los actos de violencia. Por lo que no está de más escatimar en la creación de herramientas que permitan brindar seguridad a todos y cada uno de los habitantes del país de la mejor manera posible, ya que el objetivo es que estos resultados pueden concluir en metodologías o acciones más eficientes y/o cambios a nivel constitucional que repercutirían en modelos más eficientes de acción, logrando así un estado de bienestar y seguridad para la población.

El mayor impacto donde se puede generar beneficios a partir del proyecto es en el ámbito de manejo espacial y toma de decisiones según los factores condicionantes (criterios de consideración); lamentablemente en Perú, no se tiene expuesta la información de todos y cada uno de los procesos que tienen entidades como el Ejército Peruano (en programación esto se puede considerar cajas negras, pero aunque no se muestre el proceso en sí, se podrían generar reportes los cuales brinden transparencia de las entidad, pero este modelo no está aún del todo adaptado), por lo que no tengo certeza de que ya se esté aplicando este tipo de tecnología para otros ámbitos como en municipalidades en temas de seguridad ciudadana, pero aun así el objetivo de este proyecto es el uso de un recurso tan valioso como las matrices de ponderación, usándolas en la herramienta ArcGIS para la toma de decisiones a partir de los mapas obtenidos.

Por esta razón la opción viable para la realización este proyecto se podrá lograr al usar tecnología GIS con polígonos creados por corrientes de opinión. Dentro de las consideraciones está el tomar como un factor condicionante el verificar eventos pasados como incidencias para poner en la palestra los eventos recurrentes y los fallos que tuvieron las entidades estatales, sin desmerecer a estas, que con recomendaciones para otro accionar o con el uso de herramientas a medida estos daños irreparables no hubieran resultado de la misma forma.

11

## 1.2. Planteamiento del Problema

Para iniciar con el apartado del problema, me parece pertinente a pesar de no ser obligatorio, dar una breve reseña acerca sobre los conocimientos previos del investigador del proyecto, los cuales dieron paso, debido a que se considera pertinente para el planteamiento del problema. Al ser un Bach. en Ing. De Sistemas que le gusta explorar distintos campos de conocimiento, por cuestiones laborales terminó colaborando en una tesis doctoral denominada "The Political Economy of Violence and Development in Latin America" (Edwar E. Escalante, 2019).

Al mismo tiempo la madre del investigador del proyecto, la Ing. Geóloga Magali V. Garcia Mujica trabajó desarrollando el proyecto "Evaluación de Riesgos para la cuenca de Quellouno", en el cual el investigador participó de colaborador con la Herramienta ARCGIS para la generación del mapa de peligros del proyecto.

Los actos de violencia siempre son una preocupación para cualquier país, por sobre todo se busca que los habitantes puedan tener una vida tranquila para así poder desempeñar sus actividades de la forma más normal posible, sin embargo, lo que sucede cuando los actos de violencia se hacen incontenibles y se transforman en una preocupación habitual, se desencadenan acciones preocupantes. Esto ocurrió entre los años 1980 y 2000's en el Perú como se indica en la siguiente referencia bibliográfica.

"El conflicto armado interno vivido por el Perú entre 1980 y el 2000 ha sido el de mayor duración, el de impacto más extenso sobre el territorio nacional y el de más elevados costos humanos y económicos de toda nuestra historia republicana. La causa inmediata y fundamental del desencadenamiento del conflicto armado interno fue la decisión del PCP-SL de iniciar una guerra popular contra el Estado peruano. En nuestro país no se repite el esquema clásico latinoamericano de agentes del Estado como perpetradores casi exclusivos enfrentados a grupos subversivos con un uso restringido de la violencia y, sobre todo, a civiles desarmados. Por otro lado, dicha violencia subversiva estuvo dirigida contra los representantes y partidarios del «antiguo orden» en las áreas iniciales del conflicto armado por lo que la mayor parte de víctimas de las acciones senderistas estuvieron entre campesinos o pequeñas autoridades locales y no entre miembros de las elites políticas o económicas del país. El mayor número de víctimas, muertes y desapariciones forzadas, incluyendo los tres picos de 1984, 1989 y 1990, ocurrieron cuando el país tenía gobiernos democráticos, surgidos de elecciones libres, sin exclusión de

partidos ni fraudes electorales, por lo menos antes del autogolpe del 5 de abril de 1992. El Estado no tuvo capacidad para contener el avance de la subversión armada, que se expandió en unos años a casi todo el país. Los gobernantes aceptaron la militarización del conflicto, Para un análisis detallado sobre este punto y los diferentes tipos de causas del conflicto ver capítulo correspondiente. 3 La CVR ha recibido testimonios de muertes y desapariciones como producto del conflicto armado interno en todos los departamentos, salvo Moquegua y Madre de Dios. Sólo en Tacna y en Tumbes la cifra de víctimas reportadas a la CVR es de un dígito. En relación a este punto, los gobiernos elaboraron hipótesis equivocadas sobre las organizaciones subversivas y procedieron a dar una respuesta fundamentalmente militar que terminó por agravar el conflicto, propiciando su escalada tal como el PCP-SL buscaba." (USIP, 2001)

La violencia del terrorismo asolo el Perú siendo este uno de los peores periodos que tuvo el país; actualmente aún existen remanentes de la misma facción y simpatizantes de las mismas ideas, por lo que cada cierto tiempo aparecen nuevos grupos que, aunque no actúan de la misma manera tan sanguinaria o con tanta frecuencia, crean ocasiones en donde logran el generar violencia a partir del descontento de la gente. De esta forma ellos generan actos de violencia de distintas índoles y distintos tipos, azuzando a la población desde distintos tipos de frentes:

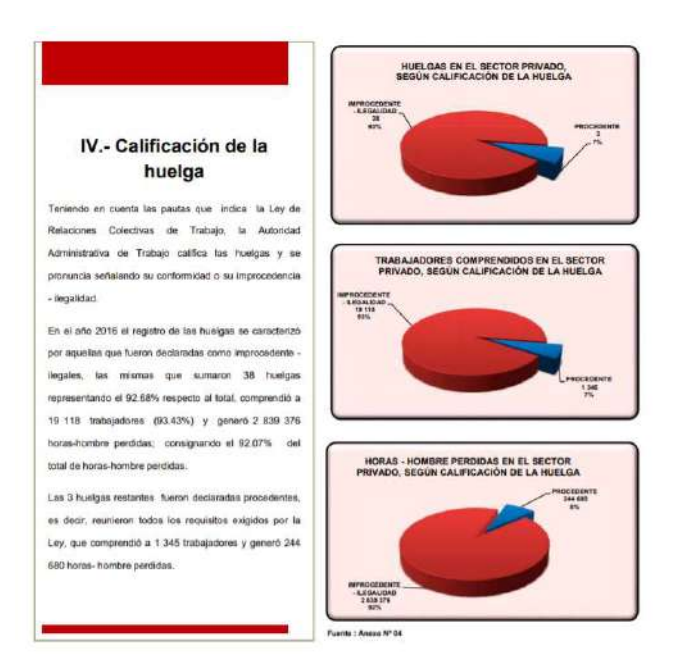

#### Figura 1. Calificación de la huelga.

(Oficina General de Estadística y Tecnologías de la Información y Comunicaciones, 2017)

#### Figura 2. Informe Estadístico Violencia en cifras -

Agosto – 2017

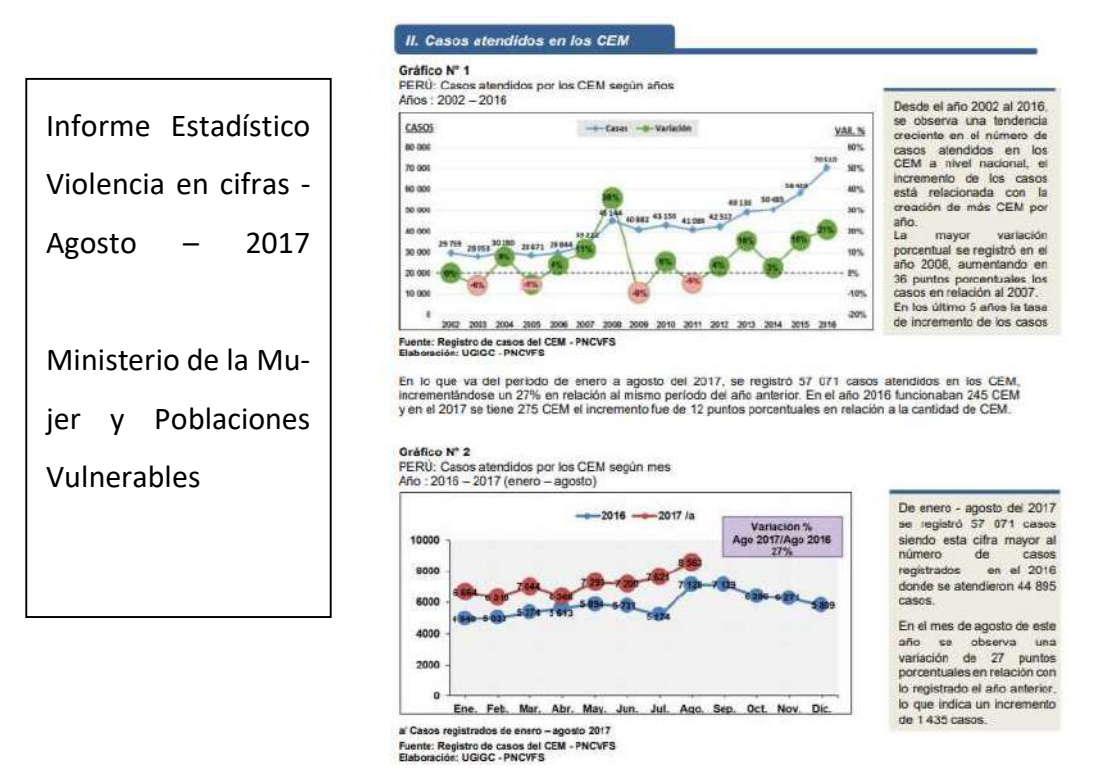

(Ministerio de la Mujer y Poblaciones Vulnerables, 2017)

Por lo expuesto la mejor opción es una toma de decisiones inteligente, no solo contra el terrorismo, sino también contra cualquier tipo de acto de violencia. Pero la única forma de lograr esto es con una pericia característica de personas experimentadas en el tema y el uso de herramientas tecnológicas; las cuales permitan tener la información procesada para no requerir de exhaustivas investigaciones no procesadas, datos históricos físicos innecesarios y procesos tediosos de lecturas de libros (tomando en cuenta que existen algunos documentos que se pueden pasar por alto, simbolizando así que estos hubieran significado una decisión más acertada al momento de accionar).

# 1.3. Estructura de la memoria

Esta investigación tiene la siguiente estructura, según los planteamientos brindados por la UNIR. El capítulo 1 consiste en la introducción del Trabajo de Fin de Master, este capítulo tiene como objetivo el brindar la información pertinente para entender la justificación, el propósito y dar a conocer cómo se desarrollará la investigación. Cabe resaltar que en este punto se brinda la información primaria de la misma. El capítulo 2 es el Contexto y Estado del arte, este

capítulo tiene como objetivo el brindar información relevante por medio de fuentes fiables y/u organizaciones las cuales permiten justificar formalmente el desarrollo de la investigación, teniendo en cuenta las consideraciones brindadas por estas fuentes. El capítulo 3 consiste en presentar el objetivo de la investigación de forma concreta y la metodología de trabajo. El capítulo 4 es una recopilación de la realización del piloto del sistema para desarrollar de manera efectiva, los pasos que se siguieron durante la investigación para obtener el trabajo per se. El capítulo 5 consiste en las Conclusiones y Trabajo futuro, con la consigna de usar esta investigación como referente para futuros planteamientos, ya sean científicos o prácticos. Finalmente, en el apartado Referencias se brindan las fuentes usadas para el desarrollo de la investigación, las cuales darían validez a la misma. Adicionalmente al final de la memoria se tendrá un apartado para los anexos que se consideren necesarios.

# 2. CONTEXTO Y ESTADO DEL ARTE

# 2.1. Contexto

- 2.1.1. Antecedentes del Proyecto
- 2.1.1.1. Antecedentes a Nivel Nacional:
	- a) Informe Especial: PREVENCIÓN Y GESTIÓN DE CONFLICTOS SOCIALES EN EL CON-TEXTO DE LA PANDEMIA POR EL COVID-19 Serie Informes Especiales N° 026-2020-DP

# "2.1. Casos en observación

Como se ha señalado, desde la aprobación del confinamiento social, el SIMCO registró una disminución significativa de casos nuevos de conflictos sociales. No obstante, aunque este escenario limitó que nuevos casos tuvieran una exposición pública lo suficientemente persistente como para registrarlos como un conflicto, sí se registró situaciones que podrían derivar en conflicto social y que debían ser atendidas por las entidades competentes. Estas situaciones fueron consideradas como casos en observación en los reportes mensuales de conflictos sociales. Entre los meses de marzo y mayo de 2020, se reportó 54 casos en observación nuevos que, a su vez, fueron presentados como alertas tempranas para que el Estado y las empresas ac-túen en el marco de sus competencias y responsabilidades.

De estos casos, el 43% corresponde a asuntos de gobierno nacional. La mayoría de los casos están vinculados a problemas que surgieron a partir de la pandemia por el COVID-19.

2.2. Tensiones sociales y demandas: cuatro escenarios relacionados con la pandemia

Estamos viviendo acontecimientos de características inéditas. Han surgido demandas y tensiones sociales vinculadas directa o indirectamente a la pandemia.

El primer reporte especial registró 201 casos a nivel nacional durante el periodo del 16 de marzo al 8 de mayo. Del total, el 51.7% (104) de los casos correspondió a personas retornantes, seguido de las demandas presentadas por profesionales de la salud, con 24.9% (50), los casos vinculados a la actividad minera, con 12.9% (26), y las demandas de internos en establecimientos penitenciarios, con 10.4% (21). En el mes de junio se publicó el segundo reporte especial que dio cuenta de 125 casos registrados entre el 9 y el 31 de mayo. La mayoría de estos se

relacionaron a demandas presentadas por profesionales de la salud, con 48.0% (60 casos). Le siguen los casos de personas retornantes, con 40.0% (50), las demandas vinculadas a la actividad minera, con 8.0% (10), y casos vinculados a establecimientos penitenciarios, con 4.0% (5)." (Pueblo, PREVENCIÓN Y GESTIÓN DE CONFLICTOS SOCIALES EN EL CONTEXTO DE LA PANDEMIA POR EL COVID-19, 2020)

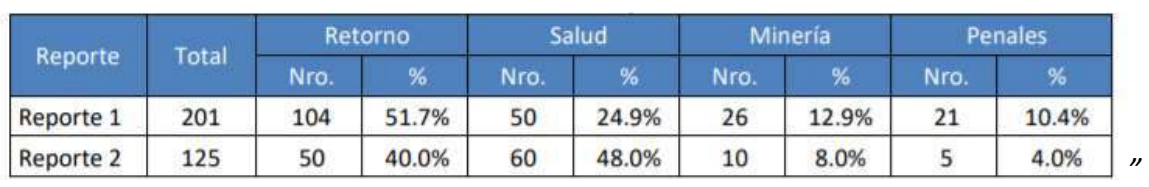

#### Tabla 1. Numero de casos por escenario

(Pueblo, PREVENCIÓN Y GESTIÓN DE CONFLICTOS SOCIALES EN EL CONTEXTO DE LA PANDEMIA POR EL COVID-19, 2020)

Este antecedente demuestra que incluso durante la época de la pandemia existen y existirán conflictos sociales por lo que para cada caso se debe saber cómo responder. Las tensiones sociales pueden comenzar como una alerta temprana que a largo plazo si el propio estado no toma acción, esto puede desencadenar en actos de violencia y en el peor de los casos convertirse en conflictos armados. La clave está en el análisis del entorno y la información correctamente documentada. Aunque se tienen clasificaciones de los incidentes eso no necesariamente implica que se tiene una concepción real de los sujetos que participan en los mismos.

# b) Informe Regular: REPORTE DE CONFLICTOS SOCIALES N.° 187 Reporte Mensual de Conflictos Sociales N.° 187 – Septiembre 2019

#### "JUSTIFICACIÓN DE LA INTERVENCIÓN DEFENSORIAL EN CONFLICTOS SOCIALES

- Están en riesgo o se vulneran los derechos de las personas.
- La confrontación violenta afecta la gobernabilidad local, regional y nacional.
- Se desfavorece las condiciones para el desarrollo.
- Se desestimula una cultura de diálogo y paz.

La Defensoría del Pueblo, a través de la Adjuntía para la Prevención de Conflictos Sociales y la Gobernabilidad, y en coordinación con las Oficinas Defensoriales y Módulos de Atención

Defensorial en todo el país, orienta la intervención defensorial para proteger derechos fundamentales y legitimar los procedimientos democráticos basados en la legalidad y el diálogo.

Frente a los conflictos sociales, la Defensoría del Pueblo despliega sus facultades de defensa y supervisión para prevenir e intermediar a fin de evitar situaciones que puedan amenazar o violar derechos fundamentales, así como abrir el camino a procesos de diálogo que ayuden a solucionar un conflicto social.

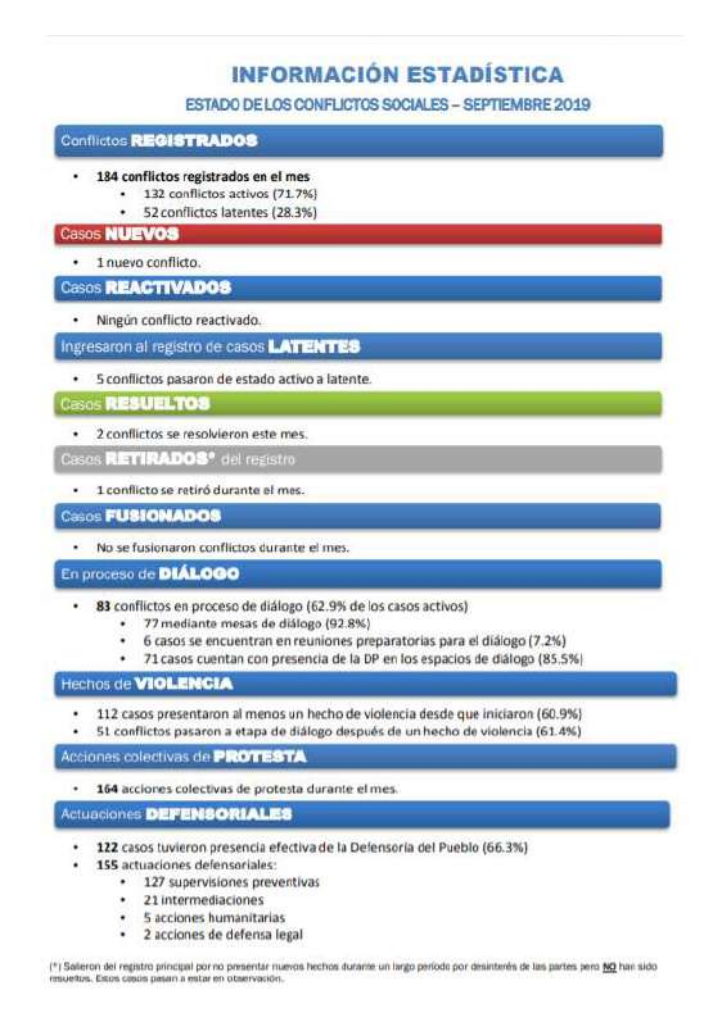

Figura 3. ESTADO DE LOS CONFLICTOS SOCIALES – SEPTIEMBRE 2019

(Pueblo, REPORTE DE CONFLICTOS SOCIALES N.° 187, 2019)

#### 1.6 ALERTAS TEMPRANAS

La Defensoría del Pueblo considera que hay hechos cuyo conocimiento anticipado puede permitir el manejo pacífico de un conflicto. A continuación, se presenta los casos y/o situaciones

que merecen una intervención prioritaria por parte de las autoridades competentes corres-

pondientes." (Pueblo, REPORTE DE CONFLICTOS SOCIALES N.° 187, 2019)

# Figura 4. ALERTAS TEMPRANAS

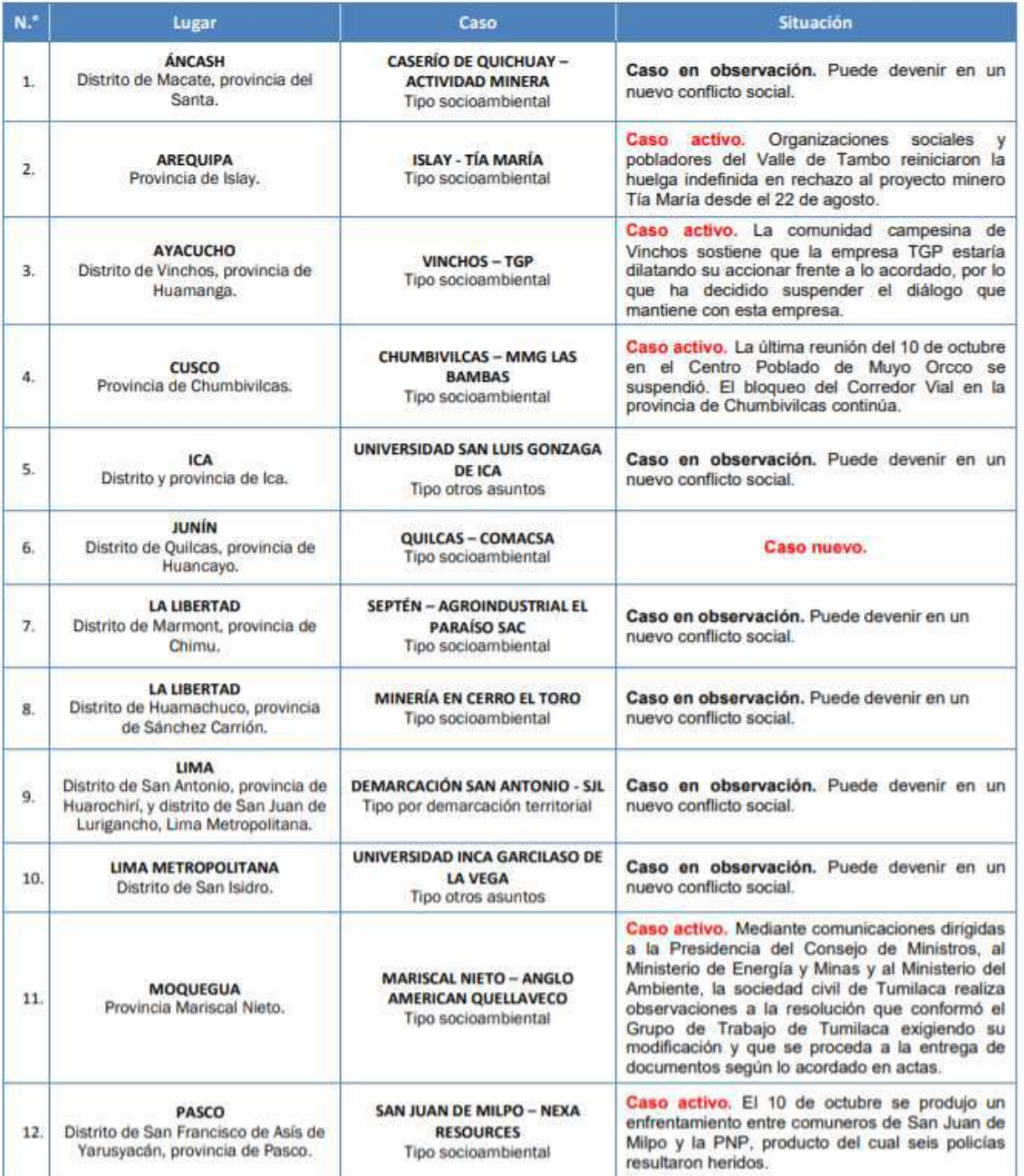

(Pueblo, REPORTE DE CONFLICTOS SOCIALES N.° 187, 2019)

Este antecedente muestra una realidad previa a la pandemia en el Perú donde hay una cantidad de conflictos sociales registrados por la institución denominada "Defensoría del Pueblo", la cual está utilizando clasificaciones por departamento, la situación del problema (para ser más específico Alerta Temprana, Caso Activo y caso en Observación) e incluso toma en

Software predictivo basado en "Corrientes de Opinión" para la toma de decisiones en actos de Violencia y Terrorismo para el Perú consideración el tipo de caso. Los casos activos son aquellos que están siendo efectivos en el

momento. Los casos en observación son mucho más curiosos debido a que estos pueden empezar de una forma pacífica y por el grado de complejidad llegar a niveles peligrosos, al estar observados se toman en cuenta factores sociales cualitativos como el contexto y el comportamiento progresivo; pero técnicamente esto se queda en papel y no existe un análisis exhaustivo con material de soporte relevante a partir de data.

c) Informe: Evaluación del riesgo por aluvión en la ciudad de Huaraz, distritos de Huaraz e Independencia, provincia de Huaraz, departamento de Áncash. Instituto Nacional de Investigación en Glaciares y Ecosistemas de Montaña INAIGEM

#### "2.1.1. Metodología de Ponderación

Según el Centro Nacional de Estimación, Prevención y Reducción del Riesgo de Desastres (CE-NEPRED, 2014) para la ponderación de los criterios, sub criterios y descriptores se utilizó el Proceso de Análisis Jerárquico el cual es un método multicriterio que permite incorporar criterios cuantitativos (infraestructura expuesta, pérdidas humanas, económicas, etc.) y cualitativos (programas de capacitación, creación y/o aplicación de la normatividad, etc.) que son considerados en la Gestión del Riesgo de Desastres. La matriz que se forma es una matriz cuadrada es decir el mismo número de filas y columnas.

Este método fue desarrollado por el matemático Thomas L. Saaty (1980), una técnica que permite la resolución de problemas multicriterio, multientorno y multifactores, incorporando en el modelo los aspectos tangibles e intangibles, así como el subjetivismo y la incertidumbre inherente en el proceso de toma de decisiones. En este sentido, el Proceso Analítico Jerárquico es una teoría general sobre juicios y valoraciones que, basada en escalas de razón, permite combinar lo científico y racional con lo intangible para ayudar a sintetizar la naturaleza humana con lo concreto de nuestras experiencias capturadas a través de la ciencia. (Moreno, 2002)

Para la estimación del valor de la importancia relativa de cada uno de los indicadores se recurre a una metodología de comparación de pares, la escala es la que se muestra a

continuación." (Instituto Nacional de Investigación en Glaciares y Ecosistemas de Montaña INAIGEM, 2020)

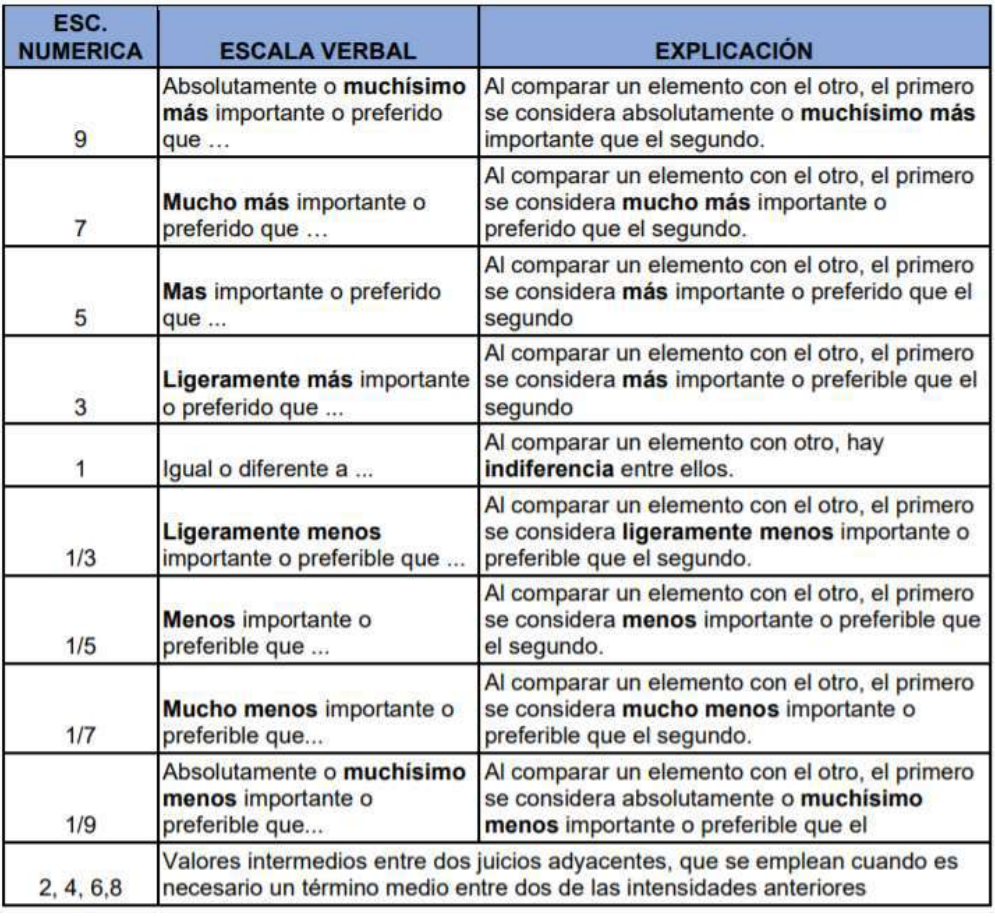

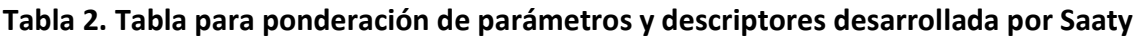

(Instituto Nacional de Investigación en Glaciares y Ecosistemas de Montaña INAIGEM, 2020)

Este antecedente es un ejemplo de la elaboración de evaluaciones de gestión de riesgos realizados según el formato del Centro Nacional de Estimación, Prevención y Reducción del Riesgo de Desastres (CENEPRED), este es el órgano encargado de coordinar, supervisar y facilitar la implementación de Políticas Nacionales y Gestion de Riegos y Desastres, este organismo fue el cual estableció una metodología de trabajo basado en el modelo de ponderación de la matriz Saaty, la identificación de peligros, análisis de vulnerabilidad y el procesamiento de la data por parte de la herramienta ArcGIS.

#### 2.1.1.2. Antecedentes a Nivel Internacional:

# 1. Tesis Doctoral: TESTING A GEOSPATIAL PREDICTIVE POLICING STRATEGY. AMIRI, SOLMAZ (2014)

#### "2.3 Teorías clásicas de la prevención del delito basada en el lugar

Schneider y Kitchen analizaron la literatura fundamental sobre la prevención del delito bajo el término de «teorías clásicas de la prevención del delito basada en el lugar». Las teorías clásicas de prevención de la delincuencia basadas en el lugar, que hacen hincapié en los aspectos espacio-temporales de la delincuencia, tienen sus raíces en los campos de la criminología, la geografía, la planificación, la psicología y la sociología, entre otros. El trípode de la criminología ambiental está constituido por: (a) la teoría de las actividades rutinarias, (b) la teoría de la elección racional y (c) la teoría de los patrones delictivos.

2.3.1.1 Teoría de las actividades rutinarias

Al idear la teoría de las actividades rutinarias, L. Cohen y Felson explicaron los cambios en los índices de delincuencia provocados por las alteraciones en los patrones de las actividades rutinarias. Las actividades ilegales se basan en el ritmo, el tempo y el tiempo de las actividades rutinarias diarias legales de la gente media de las sociedades. Los delincuentes se especializan en determinados tipos de actividades delictivas y evitan atacar a todos los objetivos disponibles. Más tarde, Clarke y Eck ampliaron los elementos mínimos del concepto de violaciones depredadoras de contacto directo e incluyeron a los manipuladores, los guardianes y los gestores como facilitadores o preventores del delito.

Los manipuladores son personas que conocen a los delincuentes y que pueden influir en su comportamiento o filtrarlo. Sin embargo, los manipuladores no necesariamente informan a los agentes de la ley de los comportamientos delictivos de los delincuentes. Las funciones de los tutores pueden compararse con las de los manipuladores en el sentido de que, mientras los manipuladores pueden tener cierta influencia sobre los posibles delincuentes, los tutores pueden vigilar a las personas y alejarlas de los entornos propensos a la delincuencia.

#### 2.3.1.2 Teoría de la elección racional

Los delincuentes pueden decidir cometer un delito cuando no se dispone de medios legales para alcanzar objetivos o o satisfacer los deseos no están disponibles y cuan-do surgen oportunidades. Según la teoría de la elección racional, la mayoría de los delincuentes

evalúan los pros y los contras de comportamientos delictivos antes de cometer un acto ilegal. Esta percepción implica que participar en actividades delictivas es racional y se rige principalmente por la percepción que tienen los delincuentes de los riesgos y recompensas anticipadas del posible delito. En consecuencia, no se cometerá ningún delito cuando los delincuentes prevén grandes posibilidades de ser atrapados o pequeñas posibilidades de recompensa.

En resumen, la teoría de la elección racional afirma que mediante la comprensión de comportamiento de los delincuentes y su percepción de los riesgos y las recompensas, los criminólogos pueden desarrollar mejores medidas preventivas para desalentar las actividades delictivas.

2.3.1.3 Teoría de los patrones delictivos

La teoría de los patrones delictivos parte de la hipótesis de que la delincuencia no se distribuye aleatoriamente en el tiempo y el espacio, sino que se agrupa en un espacio, sino que se agrupa y se configura por las actividades rutinarias de los delincuentes y las víctimas. Los viajes repetitivos a lugares de actividades rutinarias crean un mapa cognitivo de espacios recorridos espacios para delincuentes potenciales y otros benévolos. Los espacios de conciencia se desarrollan a partir de espacios de actividad, se almacenan en el cerebro de las personas y se reestructuran a medida que éstas navegan en entorno. Sin embargo, los espacios de con-ciencia tienen limitaciones espaciales y temporales, ya que las personas no navegan en todo el entorno urbano y no pueden estar familiarizados con todo el entorno urbano.

Los espacios de oportunidad existen de forma desigual dentro de los espacios de actividad y las actividades delictivas tienden a producirse donde los espacios de con-ciencia de los delincuentes y los espacios de oportunidad se superponen." (AMIRI, 2014)

Figura 5. El triángulo de la delincuencia

Amir Fernando Mamdouh Mehrez Garcia

Software predictivo basado en "Corrientes de Opinión" para la toma de decisiones en actos de Violencia y Terrorismo para el Perú

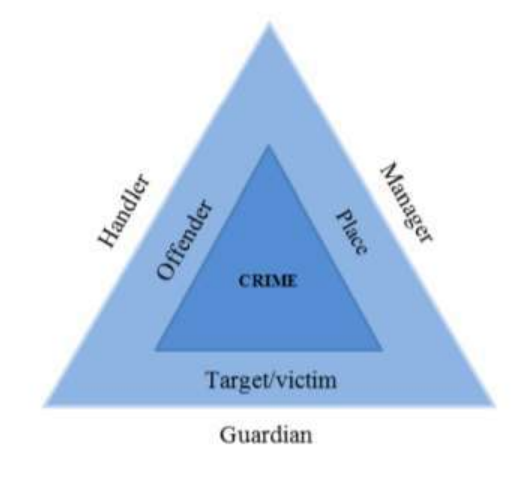

(AMIRI, 2014)

Este antecedente se enfoca en describir un análisis cualitativo criminal a partir de distintos tomos recopilatorios en los que se trata de dar un panorama sobre cómo se actúan en actos criminales tomando en cuenta distintos factores, un gran ejemplo de esto es el mencionado Crime Prevention and the Built Environment (2007), en el cual en el capítulo 7 se hace gran hincapié en que el terrorismo busca de lugares estratégicos para realizar sus actos y repercusión a largo plazo (referencia de las torres gemelas en el 9-11) .Incluso dentro del mismo libro mencionado se describen cuatro teorías y orientaciones antiterroristas principales relacionadas con la planificación y el diseño urbano, que incluyen enfoques de `` reducción de objetivos '', `` pistola de dispersión '', `` Dejar que las ciudades sean ciudades '' y `` endurecimiento de objetivos.

Es un gran material documentario que permite un análisis criminal para tomar en cuenta. Además de que el proyecto de investigación, consiste en el apoyo de la herramienta ArcGIS para el análisis criminal

# 2.2. ESTADO DEL ARTE

# 2.2.1. Bases Teóricas - Científicas

# 2.2.1.1. GIS

"La mayor importancia de los GIS son los análisis detallados y en la cantidad de territorio que puede ser demostrada desde distintos tipos de vista como los ya mencionados previamente. Estos sistemas facilitan la visualización de datos espaciales en un mapa con el objetivo de

reflejar y relacionar los fenómenos geográficos, siendo estos, desde mapas de carreteras, geotécnicos, geodinámicos, ecosistemas, catastro, etc. Además, facilitan el consultar y representar los resultados de forma fluida e intuitiva, para poder lograr resolver problemas complejos de planificación y gestión, siendo estas herramientas valiosas en la toma de decisiones. Los sistemas de información geográfica también denominados GIS o SIG (Geographical Information System o Sistema de información geográfica) se utilizan para los siguientes puntos:

- Lectura, modificación, almacenamiento y gestión de datos espaciales
- El análisis que se aplica a estos datos puede ir desde consultas simples hasta la creación de consultas complejas
- Reportes, se muestran resultados finales como mapas, reportes detallados, gráficos, informes, etc." (Data, 2017)

# 2.2.1.2. Crear puntos a partir de una tabla ArcGIS

"Los datos de naturaleza espacial no siempre se almacenan en un formato de datos espaciales. Las coordenadas de latitud-longitud identifican ubicaciones geográficas, pero se almacenan con frecuencia en hojas de cálculo, bases de datos o archivos de texto. Si se tiene información geográfica almacenada como una tabla, ArcGIS Pro puede mostrarla en un mapa y convertirla en datos espaciales.

# Abrir el proyecto

- 1. Abrir ArcGIS Pro e iniciar sesión de ser necesario.
- 2. Clic en Abrir otro proyecto.
- 3. Abrir proyecto, en Portal, clic en ArcGIS Online.
- 4. En el cuadro Buscar, escribir Tutorial Crear puntos a partir de una tabla y pulsar tecla Intro.
- 5. En resultados de la búsqueda, clic en Crear puntos a partir de una tabla para seleccionar el paquete de proyecto.
- 6. Clic en Aceptar. (El proyecto se abre mostrando la región de Taranaki)

Figura 6. Mapa de imágenes de la región de Taranaki de Nueva Zelanda

#### Amir Fernando Mamdouh Mehrez Garcia

Software predictivo basado en "Corrientes de Opinión" para la toma de decisiones en actos de Violencia y Terrorismo para el Perú

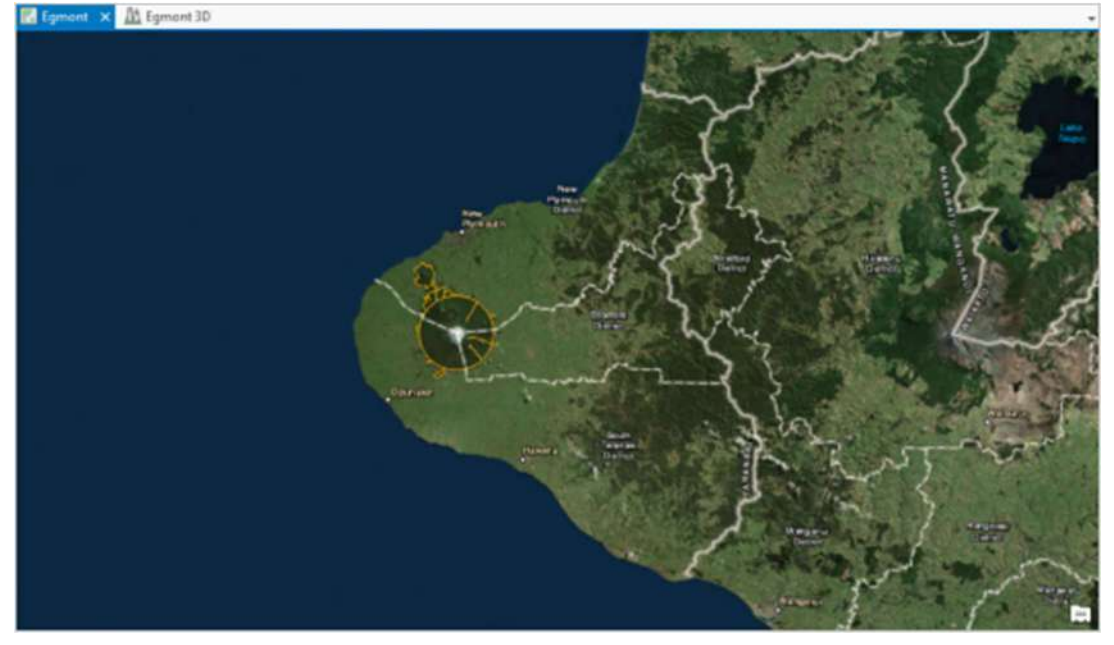

(ArcGIS Pro 2.8, s.f.)

- 7. Clic en la pestaña Vista. En el grupo Ventanas, clic en Restablecer paneles y en Restablecer paneles para la representación cartográfica (predeterminado).
- 8. Clic en la pestaña Mapa. En el grupo Navegar, haga clic en Marcadores. En Egmont Bookmarks, clic en Egmont National Park para acercar el parque.

Crear una clase de entidad a partir de un archivo .csv

El archivo .csv se almacena como un archivo adjunto en su paquete de proyecto.

- 1. Mapa del grupo Capa, clic en Agregar datos.
- 2. Examinar, en la lista de vínculos rápidos, en Proyecto, clic en Carpetas.
- 3. En la ventana de la parte derecha, vaya a Create\_points\_from\_a\_table\_1 > commondata > userdata.

Figura 7. Cuadro de dialogo examinar

#### Amir Fernando Mamdouh Mehrez Garcia

Software predictivo basado en "Corrientes de Opinión" para la toma de decisiones en actos de Violencia y Terrorismo para el Perú

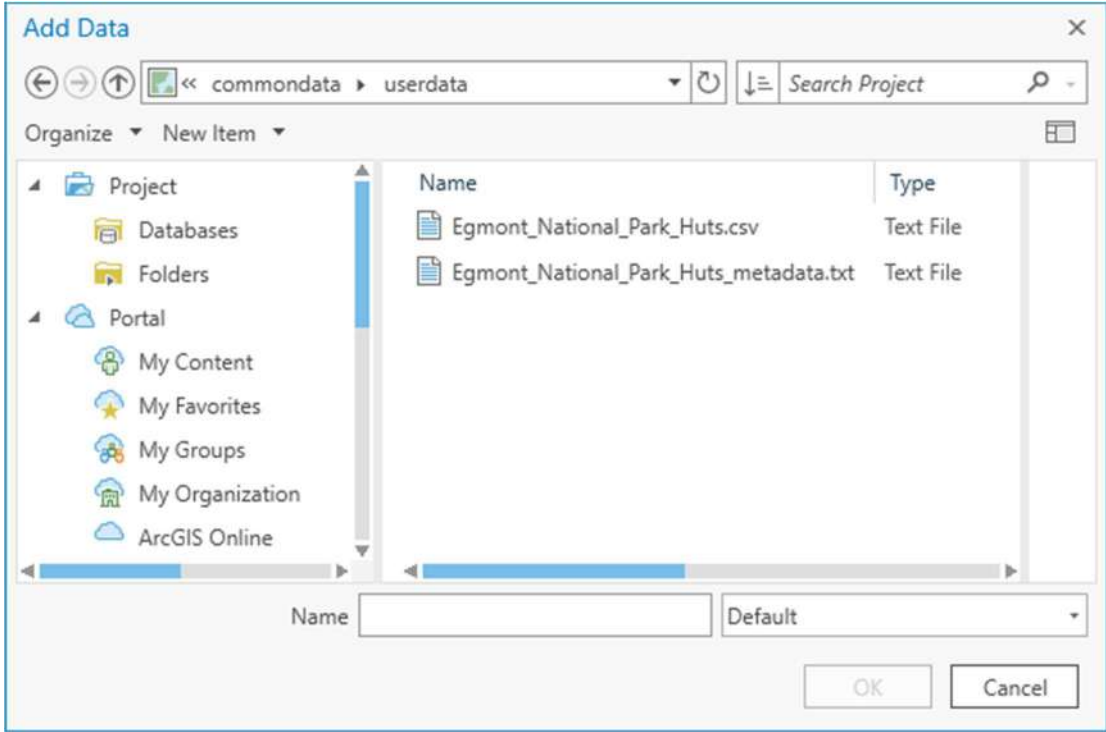

(ArcGIS Pro 2.8, s.f.)

- 4. Clic en Egmont\_National\_Park\_Huts.csv, clic en Aceptar.
- 5. En Contenido, anti-clic en Egmont\_National\_Park\_Huts.csv y haga clic en Abrir.

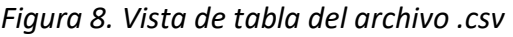

| Egmont_National_Park_Huts.csv X<br><b>III</b>  |                                                     |                     |          |            |                  |      |
|------------------------------------------------|-----------------------------------------------------|---------------------|----------|------------|------------------|------|
| Ξ<br>Selection: 『 @ 霜目目目<br>Field: <b>Fig.</b> |                                                     |                     |          |            |                  |      |
|                                                | <b>NAME</b>                                         | <b>TYPE</b>         | CAPACITY | LATITUDE   | <b>LONGITUDE</b> |      |
|                                                | Holly Hut                                           | Department of Conse | 32       | $-39.2649$ | 174.0475         |      |
| $\overline{c}$                                 | Kahui Hut                                           | Department of Conse | 6        | $-39.2943$ | 174.0146         |      |
| 3                                              | Lake Dive Hut                                       | Department of Conse | 16       | $-39.3361$ | 174,0607         |      |
| 4                                              | Maketawa Hut                                        | Department of Conse | 16       | $-39.2816$ | 174.099          |      |
| 5                                              | Pouakai Hut                                         | Department of Conse | 16       | $-39.2352$ | 174.0375         |      |
| 6                                              | Syme Hut                                            | Department of Conse | 10       | $-39.3094$ | 174.066          |      |
| $\overline{7}$                                 | Waiaua Gorge Hut                                    | Department of Conse | 16       | $-39.3252$ | 174,0037         |      |
| 8                                              | Waingongoro Hut                                     | Department of Conse | 16       | $-39.3187$ | 174.1104         |      |
|                                                | 0 of 13 selected<br>Filters:<br>ы<br>$\overline{u}$ |                     |          |            |                  | 100% |

(ArcGIS Pro 2.8, s.f.)

- 6. Cerrar la tabla.
- 7. En Contenido, anti-clic en Egmont\_National\_Park\_Huts.csv y clic en Mostrar datos XY.
- 8. Cambiar el nombre de Clase de entidad de salida a ENP Lodgings.
- 9. Dejar el parámetro Campo Z vacío. La tabla no contiene valores de elevación para los refugios.

El parámetro Sistema de coordenadas está definido en GCS WGS 1984. Este sistema de coordenadas se utiliza de forma predeterminada ya que es habitual para valores de latitud-longitud. De hecho, es el sistema de coordenadas correcto para estos datos. (Puede confirmarlo abriendo el archivo Egmont\_National\_Park\_Huts\_metadata.txt).

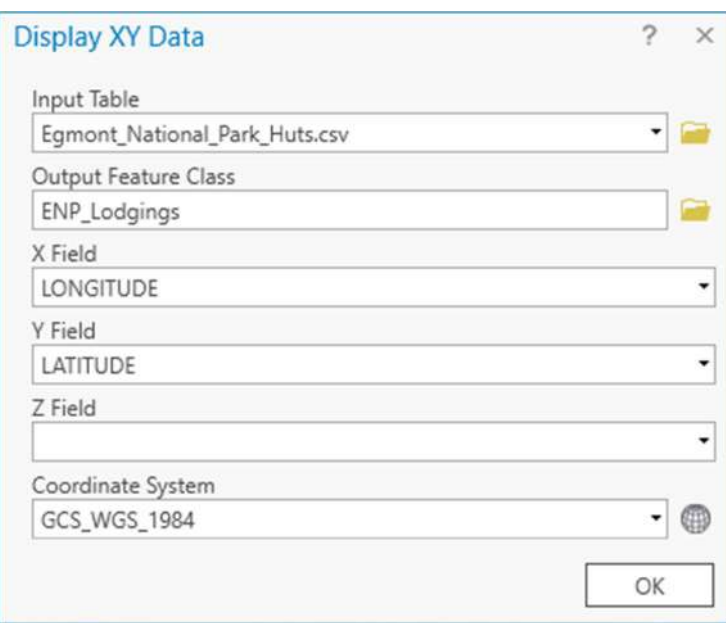

Figura 9. Ventana Mostrar Datos XY

(ArcGIS Pro 2.8, s.f.)

10. Haga clic en Aceptar.

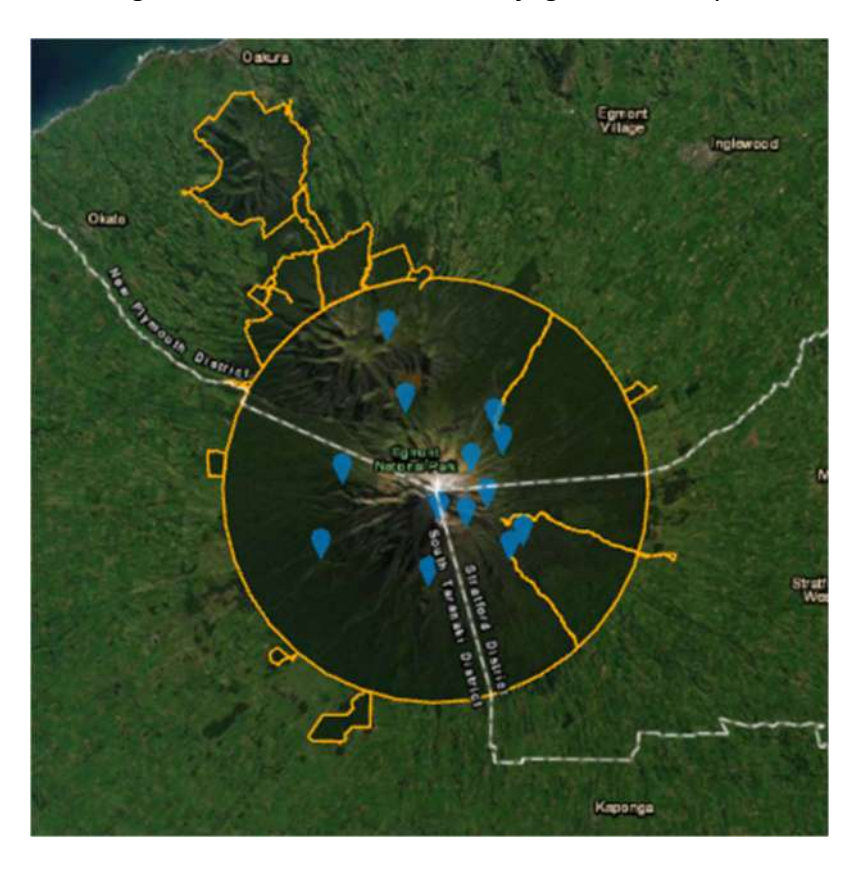

Figura 10. Ubicaciones de los refugios en el mapa

(ArcGIS Pro 2.8, s.f.)

11. En Catálogo, expandir Bases de datos y create\_points\_from\_a\_table.gdb para ver la nueva clase de entidad." (ArcGIS Pro 2.8, s.f.)

Figura 11. Nueva clase de entidad de la geodatabase del proyecto

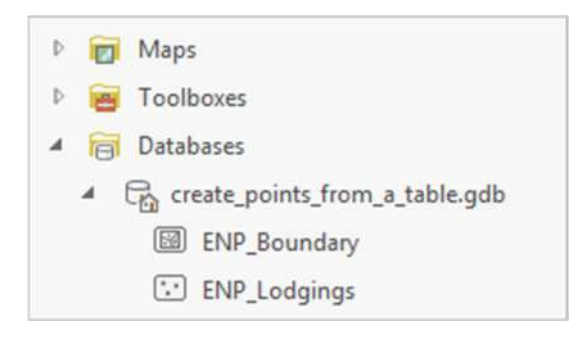

(ArcGIS Pro 2.8, s.f.)

# 2.2.1.3. MANUAL EVAR CENEPRED

## "2.6 SUSCEPTIBILIDAD

La susceptibilidad está referida a la mayor o menor predisposición a que un evento suceda u ocurra sobre determinado ámbito geográfico (depende de los factores condicionantes y desencadenantes del fenómeno y su respectivo ámbito geográfico). De acuerdo a este esquema, aquellas franjas de terreno que quedan rápidamente bajo las aguas de inundación corresponderían a áreas de mayor susceptibilidad hídrica.

### 2.6.1 Factores condicionantes

Son parámetros propios del ámbito geográfico de estudio (ver figura 13), el cual contribuye de manera favorable o no al desarrollo del fenómeno de origen natural (magnitud e intensidad), así como su distribución espacial. Ver figura 12.

> FACTORES CONDICIONANTES GEOLOGÍA udia las formas superficiales de la tie<br>iéndala, ardenándalas sistemáticam<br>investigando su origen y desarrollo GEOMOREOLOGÍA Descripción de los aspectos naturales del paísaje<br>arrestra: relieve modelado, vegetoción, suelos, et FISIOGRAFÍA día la distribución espacial y temporal, y las<br>piedades del agua: Induyendo escorrentia,<br>imadad del suelo, expontranspiración y el HIDROLOGÍA idad del suelo, evapotranspiració<br>equilibrio de las masas glaciares. Estudia la naturaleza y condiciones de los suelos en<br>su relación con los seres vivas. **EDAFOLOGÍA**

Figura 12. Factores condicionantes del peligro

(CENEPRED, 2014)

Figura 13. Factores condicionantes del peligro

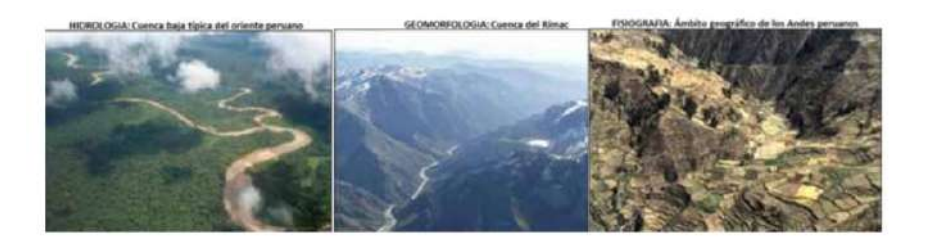

(CENEPRED, 2014)

2.6.2 Factores desencadenantes.

Son parámetros que desencadenan eventos y/o sucesos asociados que pueden generar peligros en un ámbito geográfico específico (ver figura 15). Por ejemplo: las lluvias generan

deslizamiento de material suelto o meteorizado, los sismos de gran magnitud ocurridos en el

mar (locales) ocasionan tsunamis, etc. Ver figura 14. " (CENEPRED, 2014)

Figura 14. Factores desencadenantes del peligro

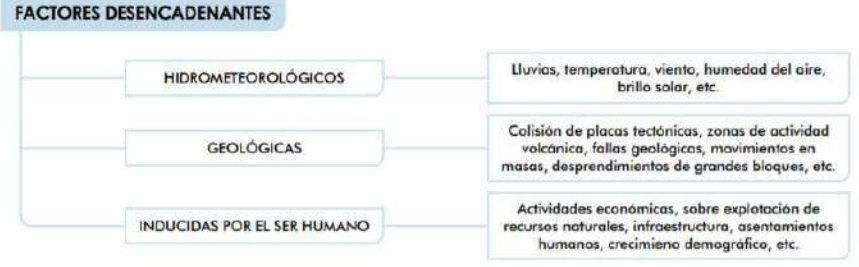

(CENEPRED, 2014)

Figura 15. Factores desencadenantes del peligro

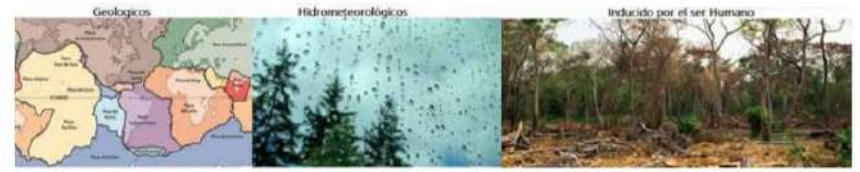

Fuente: Peru21 (2014)

(CENEPRED, 2014)

# 3. CAPITULO III: OBJETIVOS CONCRETOS Y METODOLOGÍA DE TRABAJO

# 3.1. DESCRIPCION DETALLADA DE LA INVESTIGACION REALIZADA

Se ha realizado la recopilación de información a partir de proyectos e investigaciones para evaluar la viabilidad. Para este proyecto se buscaron proyectos e investigaciones realizados para las fuerzas armadas y policiales de otros países, como es mencionado en distintas partes del documento, estas investigaciones se valieron de la herramienta ArcGis para el análisis predictivo y toma de decisiones según la data recopilada de distintas instituciones pertinentes en sus respectivos países.

El proyecto en sí mismo consiste en el uso de distintas técnicas que se usan en instituciones actuales del país para proyectos de otras índoles en este caso decisiones estratégicas para el ejército peruano y la policía, por consecuente la responsabilidad del mismo consiste en la aplicación de estos con un objetivo de inteligencia estratégica en las zonas requeridas o futuras zonas que representen un peligro potencial también denominados por la Defensoría del Pueblo casos activos, casos observados y casos nuevos.

El punto álgido para el desarrollo de este proyecto consiste en la data necesaria proporcionada por el ente encargado (RENIEC, Fuerzas Armadas y Policiales, Poder Judicial, INEI, SENAMHI, etc), para el mejor desempeño en las acciones a realizar se debe tomar en cuenta factores como medio ambiente ya que este es necesario para una mejor estrategia la cual debe estar en función de la zona donde se actuará, porque una ciudad es diferente de alguna zona rural de nuestra variada Geografía, así como las zonas poco accesibles dónde las distintas condiciones meteorológicas o del terreno (Geodinámicas, Textura del Suelo, Cobertura Vegetal, etc).

# 3.2. OBJETIVOS

#### 3.2.1. Objetivo General

 Elaborar un software predictivo basado en Corrientes de Opinión para la toma de decisiones de actos de Violencia y Terrorismo para el Perú

## 3.2.2. Objetivos Específicos

- Recopilar Información para el desarrollo de un software predictivo basado en corrientes de Opinión para la toma de decisiones
- Desarrollar un Sistema basado en Python que permita la creación de mapas en una herramienta SIG
- Transmitir los resultados de la información para su posterior análisis y aplicación para toma de decisiones.

# 4. CAPITULO IV: DESARROLLO ESPECÍFICO DE LA CONTRIBU-CIÓN:

En este capítulo se tiene contemplado la explicación paso a paso del desarrollo de la investigación, tomando en consideración la mención de las tecnologías y su aplicación. Por este motivo se considerará ejemplificada toda la información previamente brindada para pasar directamente al desarrollo, para realizar esto se dará una guía de desarrollo en el punto 4.1 DES-CRIPCION DE LAS ACTIVIDADES Y TECNICAS QUE SERAN UTILIZADAS PARA EL DESARROLLO DEL PROYECTO.

# 4.1. DESCRIPCION DE LAS ACTIVIDADES Y TECNICAS QUE SERAN UTILIZADAS PARA EL DESARROLLO DEL PROYECTO

Para la realización de este proyecto se tienen contemplados tres puntos para el desarrollo de la investigación, los cuales son:

- Recopilar Información de Corrientes de Opinión para la toma de decisiones
- Desarrollar un Sistema basado en Python que permita la creación de mapas en una herramienta SIG
- Transmitir los resultados de la información para su posterior análisis y aplicación para toma de decisiones.

# 4.1.1. Recopilar Información de Corrientes de Opinión para la toma de decisiones

La recopilación de información de Hashtags de Corrientes de Opinión. Esta data se refiere al tema relevante dentro de los Tweets, puede ir desde información como localizaciones de donde se realizó el tweet, ubicaciones predefinidas o ubicaciones obtenidas por proximidad. Dentro de este punto también se considera que se hable de una ubicación específica para realizar un acto de violencia, ya sea que se plantee con ese motivo o por una simple manifestación, a causa de ello se considera a la localización llamada también por las personas de a pie "punto de encuentro" debe ser tomada como relevante para una zonificación más optima en caso de contingencias.

Para esto se desarrolló un sistema que permite la obtención y clasificación de la información, donde el resultado final resulte en un mapa de sistema GIS. Por esta razón lo primero es explicar el flujo de obtención y clasificación de la información, por lo que se plantearon 2 puntos para realizar este apartado. Los 2 puntos son:

- Cronología de Sucesos
- Obtención de Hashtags, Almacenado de Tweets y Clasificación
- 1. Cronología de Sucesos

En el punto número 1 se debe explicar la narrativa del suceso, el potencial incremento y como este evoluciono a lo largo de la situación para llegar a la trágica narrativa desencadenada, por esto se plantea la creación de una tabla donde se detalle: fecha, causa, consecuencia y enlace de la noticia (para dar veracidad de la misma). Esto permite crear el entorno y dar contexto al evento que se procederá a analizar.

2. Obtención de Hashtags, Almacenado de Tweets y Clasificación

La obtención de Hashtags deriva de entender el evento, las noticias generadas y la visualización de los Tweets relevantes durante esas fechas, es por esto que se busca en Twitter "evento until:año-mes-dia since:año-mes-dia".

Figura 16. Ejemplo búsqueda de Tweets avanzada en Twitter

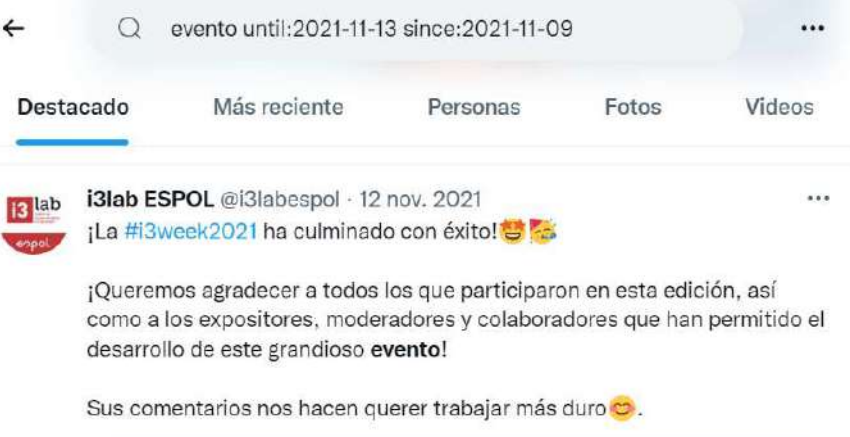

#### Fuente: Propia

Lo siguiente es ir tirando de los hashtags de los Tweets relevantes y así crear una lista de los hashtags a considerar. Para esto se realizará una tabla con las columnas: hashtag, fecha de inicio y fecha de fin.

Con la lista generada se procede a realizar la consulta para la obtención de los Tweets y el almacenado en un archivo local. Inicialmente se planteó el uso del API Tweepy, debido a que se requiere de una cuenta premium para consultar Tweets con más de una semana de antigüedad esta esta opción fue descartada, sin embargo, se encontró la herramienta llamada Snscrape. Este proyecto se encuentra en gratis en github para su descarga e instalación en una computadora que contenga Python. La búsqueda a realizar en la terminal para obtener los Tweets se realiza de la siguiente forma.

### Figura 17. Ejemplo búsqueda en Snscrape

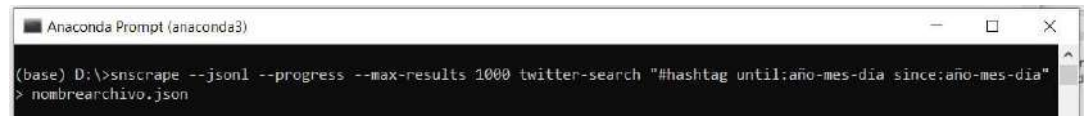

#### Fuente: Propia

Por lo visto en la imagen figura 17 se genera un archivo donde se tienen los Tweets obtenidos. Con el archivo .json creado con los Tweets obtenidos, este procede a ser cargado para clasificar u obtener información adicional. Para esto se realizó un sistema hecho en Python que permite interactuar con el archivo .json generado previamente. El menú del sistema creado se aprecia en la figura 18.

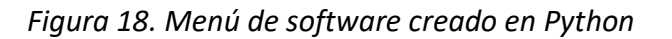

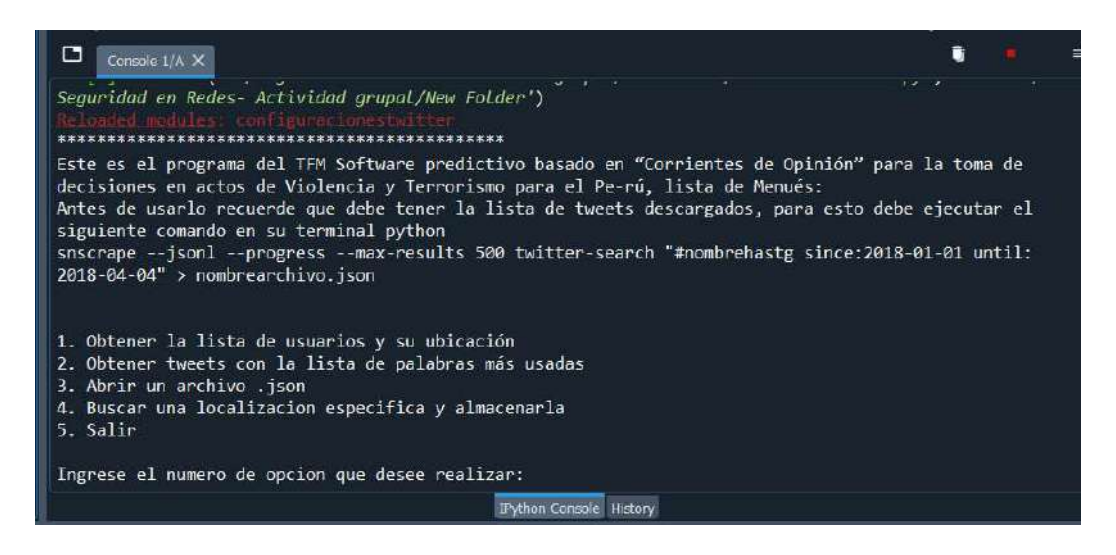

Fuente: Propia
Con la primera opción del menú se puede realizar la clasificación y almacén de usuarios y su localización especifica, estos son los usuarios que realizaron un tweet con el hashtag buscado y dentro de la fecha especificada, estos Tweets se encuentra en el archivo .json obtenido de Snscrape.

Figura 19. Ejemplo búsqueda por usuarios, primera opcion del menú de software

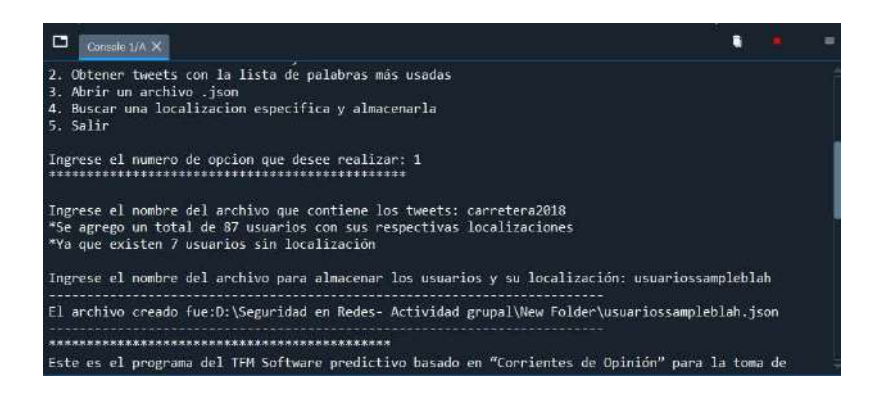

Fuente: Propia

Este es el ejemplo del ingreso de información para el primer tipo de solicitud. Y la información obtenida se puede apreciar en la figura 20.

Figura 20. Ejemplo información obtenía, primera opción del menú

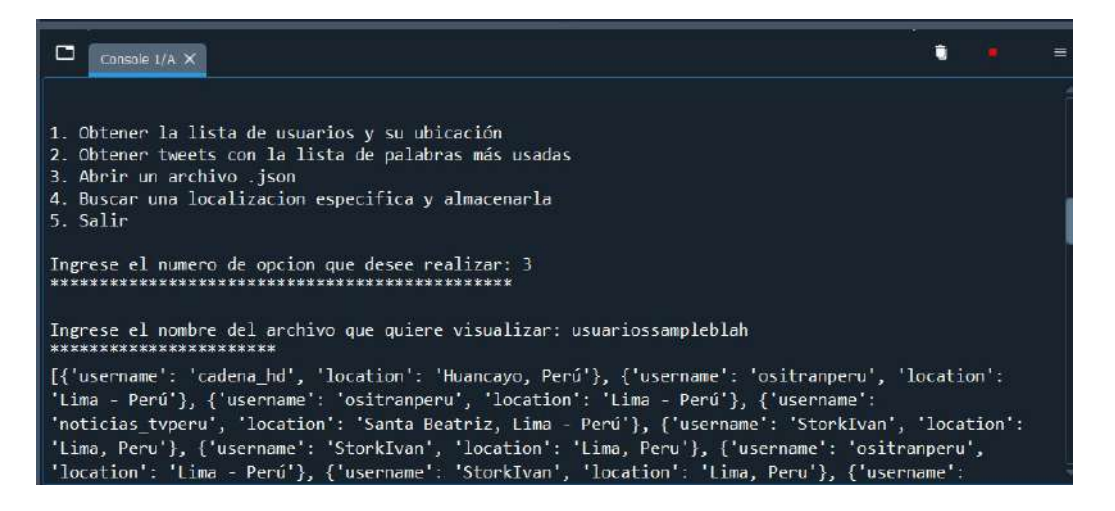

Fuente: Propia

La segunda opción del menú realiza una descomposición de los Tweets y los separa palabra por palabra; la clasificación se muestra en orden de las palabras más usadas y permite el guardar este diccionario creado en un archivo. Esto se puede apreciar en la figura 21.

## Figura 21. Ejemplo búsqueda lista de palabras, segunda opción menú

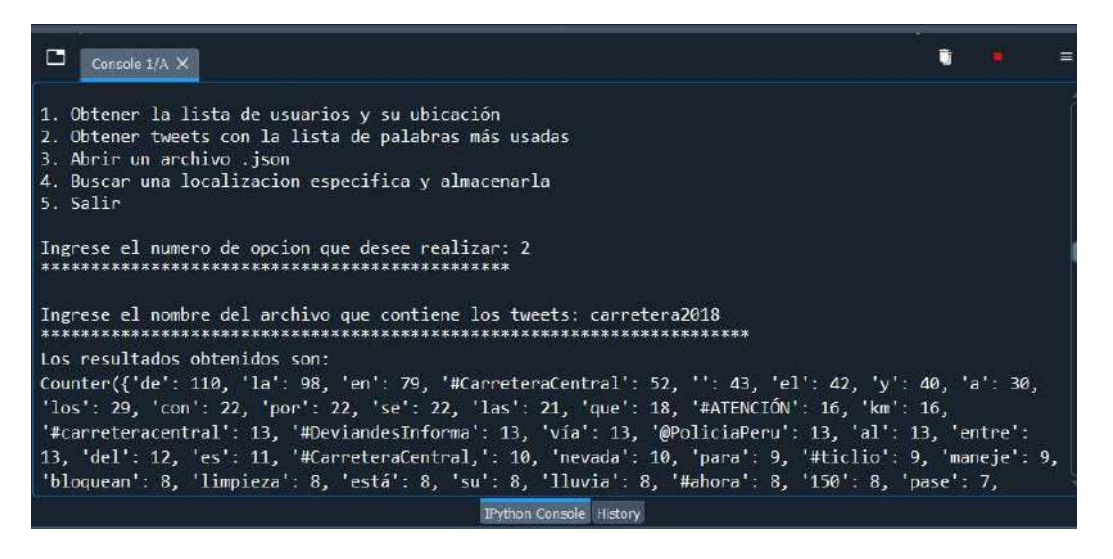

Fuente: Propia

Después de obtener la lista se consulta si se desea guardar la lista o no.

Figura 22. Ejemplo almacenado de palabras, segunda opción menú

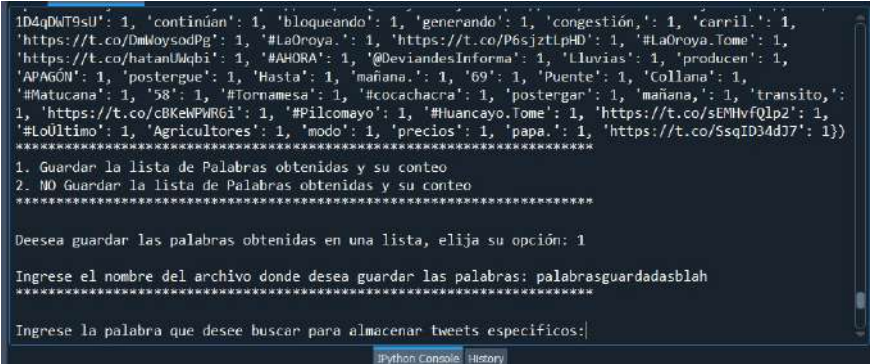

#### Fuente: Propia

Posteriormente se solicita una palabra especifica de las solicitadas para realizar una búsqueda de todos los Tweets que contengan esa palabra. Aquí es donde finalmente se almacenan solamente los Tweets que contienen esas palabras. Esta opción a diferencia de la anterior es obligatoria, y sirve si alguien quiere buscar una palabra de la que se haya percatado al obtener la lista de palabras.

Figura 23. Ejemplo búsqueda final de palabras, segunda opción del menú

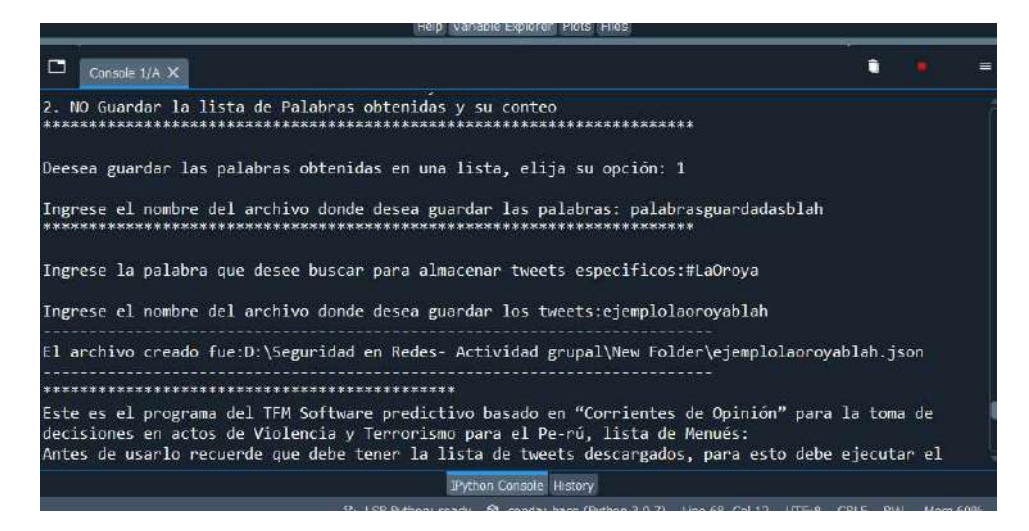

Fuente: Propia

El código del software creado se puede encontrar en el Anexo 1. Código de Software Python. El archivo final creado se puede observar en la figura 24.

Figura 24. Ejemplo archivo final, segunda opción menú

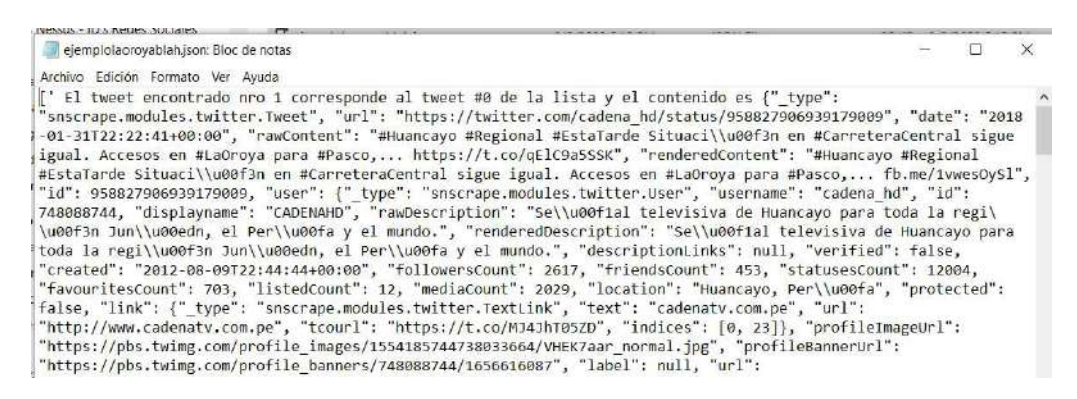

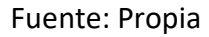

# 4.1.2. Desarrollar un Sistema basado en Python que permita la creación de mapas en una herramienta SIG

El desarrollo de un sistema de Python que esté basado en cuadros de información recopilada en el punto anterior. El objetivo de esto sería para tener una conexión directa entre las tablas y la herramienta ArcGIS; un ejemplo del mismo está en el punto 2.2.2. Crear puntos a partir de una tabla ArcGIS. Simplemente es establecer la conexión al programa de Python como base de datos (Existen distintas instituciones que manejan su data en distintos formatos, tablas de

Excel, Postgre SQL, mysql, etc) por lo que se necesita un programa que acceda a todos estos mediante una puerta de API proporcionado por las demás instituciones.

Lamentablemente por el acceso a la información que se tiene actualmente en el Perú es imposible realizar una conexión directa con los servicios de instituciones estatales o información de índole policial (debido a que esta información es delicada), por este motivo, se plantea usar mapas generados por fuente propia, para que estos puedan servir para ejemplificar el funcionamiento de este sistema en general.

Con la obtención y clasificación de los hashtags lo siguiente es analizar qué información es relevante o no para la creación de mapas. Para ese proceso se usan las opciones 3 y 4 del menú del software creado. La opción 3 permite abrir alguno de los archivos creados y mostrar la información relevante clasificada para el análisis.

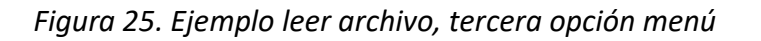

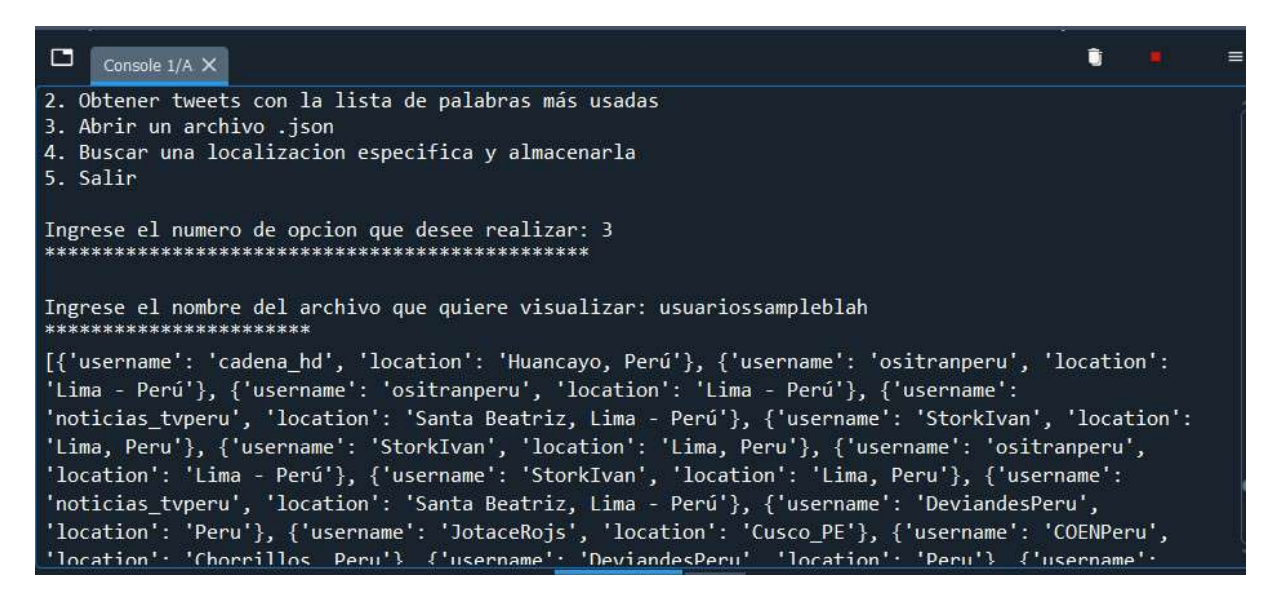

Fuente: Propia

Así como se puede abrir el archivo de las ubicaciones de usuarios, también es posible abrir el archivo de la lista de palabras o de los Tweets buscados por palabras específicas.

Figura 26. Ejemplo abrir resultado Tweets palabra, opción 3 menú

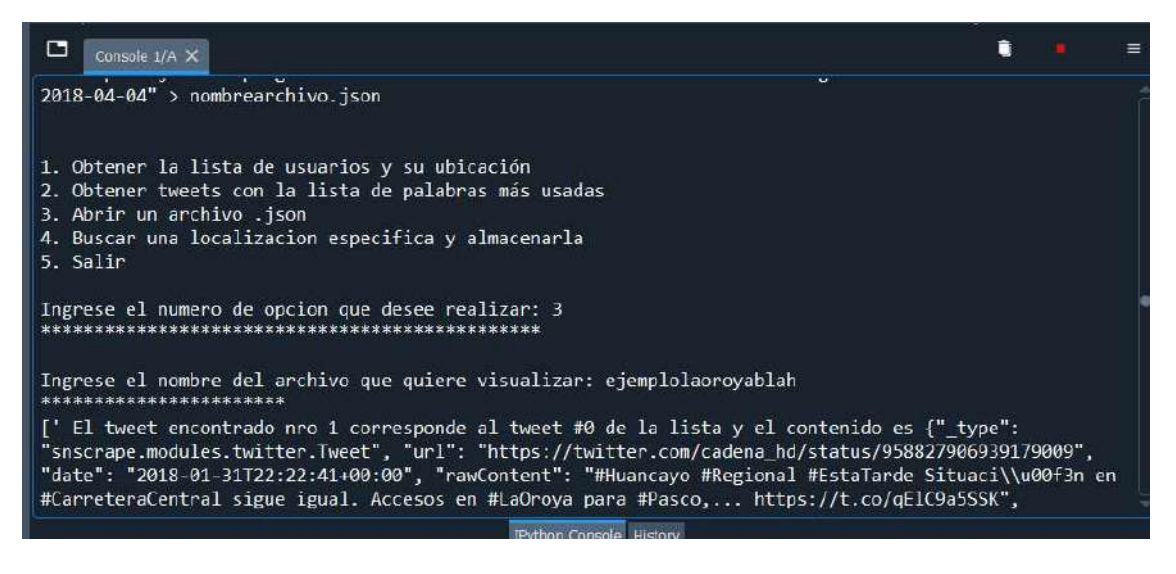

Fuente: Propia

Lo siguiente radica en la opción 4 del menú del software, en este caso el usuario del software a partir de la clasificación debe analizar la mención de zonas específicas y generar un mapa de puntos de ubicación. Esto se realiza solamente con la denominación de la ubicación.

Figura 27. Ejemplo buscar ubicación, opción 4 menú

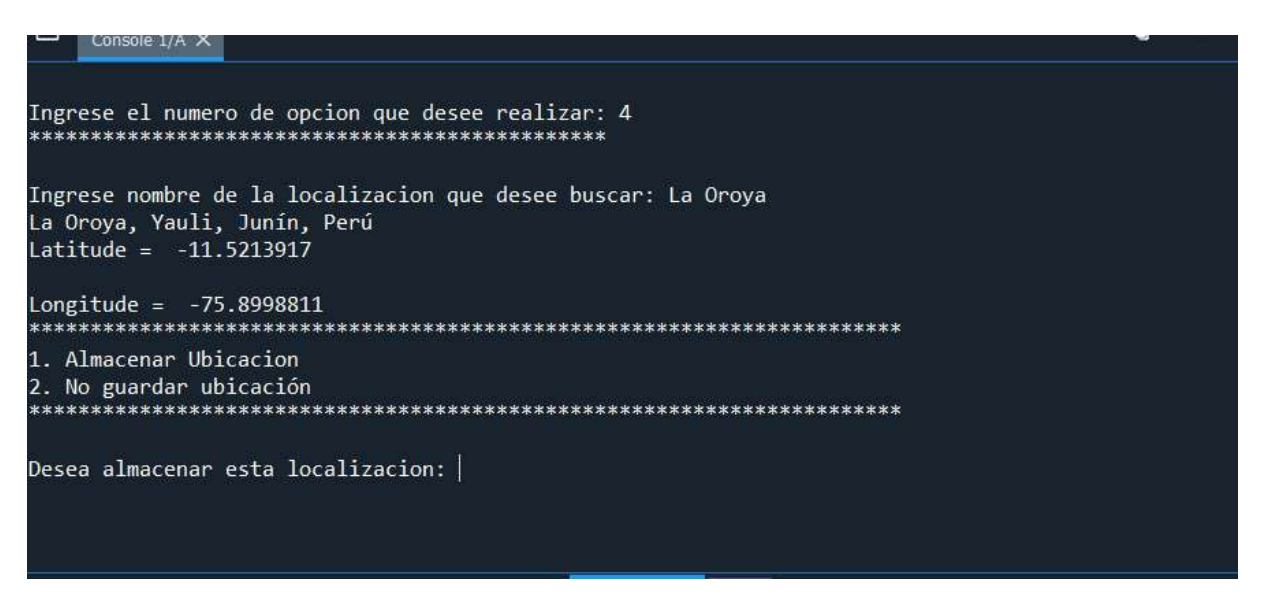

## Fuente: Propia

Como ejemplo, se visualizó en la Figura 26, aquí se aprecia un tweet obtenido por el método 2 del software, este cuenta con una ubicación especifica mencionada dentro del cuerpo del tweet a la que se hace referencia a "La Oroya", se procede a elegir la opción 4 del menú e ingresar el nombre de la ubicación, obteniendo la latitud y longitud de la ubicación.

Figura 28. Ejemplo guardar ubicación, opción 4 menú

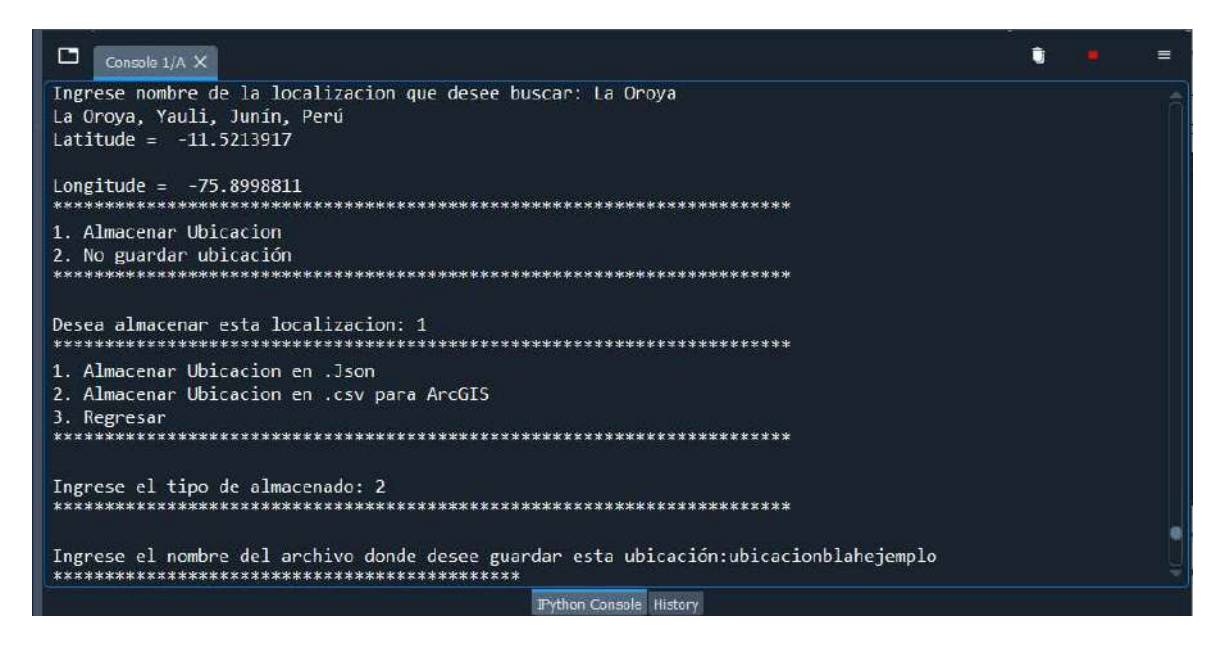

## Fuente: Propia

Se puede elegir la opción de almacenar la ubicación en formato .json o .csv, si se almacena la ubicación en formato .csv se crean los cuadros necesarios para enviarlos al GIS de ArcGIS.

|    | Ы<br>ೆ                                                                                | $\Rightarrow$                             |                                                                                       |                                                                          |                                                                                                |                                                                | ubicacionblahejemplo.csv - Excel                                                                                |                                         |
|----|---------------------------------------------------------------------------------------|-------------------------------------------|---------------------------------------------------------------------------------------|--------------------------------------------------------------------------|------------------------------------------------------------------------------------------------|----------------------------------------------------------------|----------------------------------------------------------------------------------------------------|-----------------------------------------|
|    | Inicio<br>Archivo                                                                     | Insertar                                  | Disposición de página                                                                 | <b>Fórmulas</b>                                                          | Datos                                                                                          | Revisar                                                        | Vista<br>Ayuda                                                                                                  | Q<br>¿Qué                               |
|    | $\chi$<br>酯<br>$\mathcal{A}$<br>Pegar<br>×<br>Portapapeles<br>$\overline{\mathbb{N}}$ | Calibri<br>S<br>$\kappa$<br>N<br>$\omega$ | $\overline{\phantom{a}}$<br>11<br>H<br>$\ddot{\phantom{1}}$<br>$\checkmark$<br>Fuente | $\Lambda$<br>$\overline{A}$<br>$A \cdot$<br>三<br>$\overline{\mathbb{N}}$ | $\frac{1}{2}$ .<br>言<br>$\equiv$<br>$\epsilon$<br>$\overline{\bullet}$<br>三<br>害<br>Alineación | $_{\rm c}^{\rm ab}$<br>$\overline{\leftrightarrow}$<br>ÿ.<br>匛 | Ψ<br>General<br>$~\cdot~~\%$<br>\$<br>000<br>$\frac{6}{100}$<br>$^{+00}_{+,0}$<br>$\overline{\infty}$<br>Número | Forma <sup>T</sup><br>Dar fo<br>Estilos |
| A1 | $\overline{\mathcal{C}}$                                                              |                                           | $f_x$                                                                                 | Name                                                                     |                                                                                                |                                                                |                                                                                                    |                                         |
|    | $\overline{A}$                                                                        | $\mathsf B$                               | $\mathsf{C}$                                                                          | $\mathsf{D}$                                                             | E                                                                                              | F                                                              | G                                                                                                    | H                                       |
| 1  | Name                                                                                  | <b>TYPE</b>                               | <b>CAPACITY</b>                                                                       | LATITUDE                                                                 | <b>LONGITUDE</b>                                                                               |                                                                |                                                                                                    |                                         |
| 2  |                                                                                       | La Oroya, Yau PuntoDelmpo                 | 10                                                                                    | $-11.5213917$                                                            | $-75.8998811$                                                                                  |                                                                |                                                                                                    |                                         |

Figura 29. Ejemplo archivo resultado .csv, opción 4 menú

## Fuente: Propia

Adicionalmente existe la posibilidad de incrementar la tabla creada con ubicaciones, solamente se necesita realizar la operación 4, las ocasiones que se quieran, para poder generar puntos en función según lo que sea conveniente o necesario.

Figura 30. Ejemplo adicionar locaciones, opción 4 menú

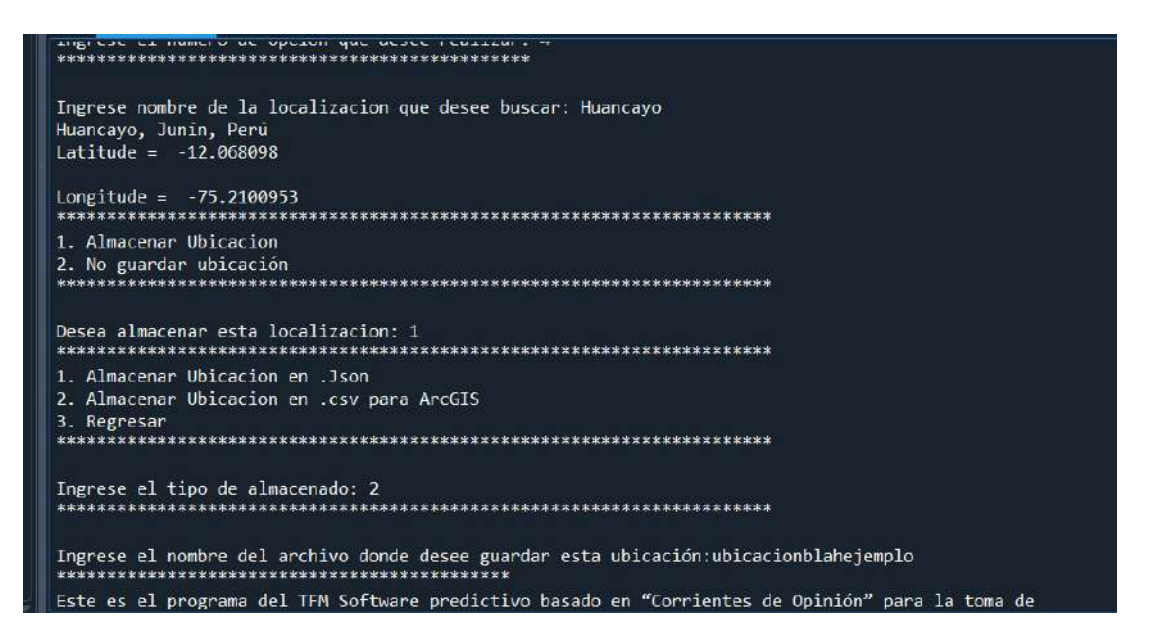

Fuente: Propia

El cuadro creado con las ubicaciones puede ser tan grande como lo desee el usuario que utilice el software.

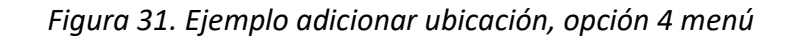

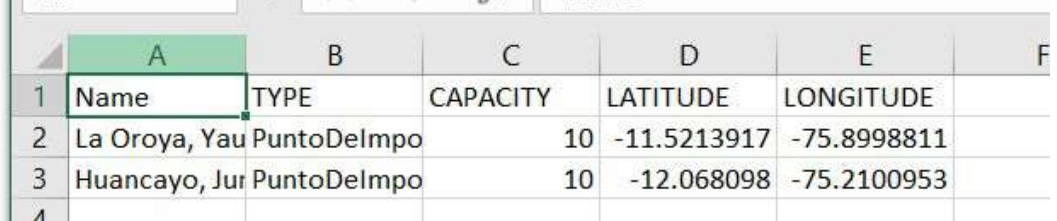

Fuente: Propia

# 4.1.3. Transmitir los resultados de la información para su posterior análisis y aplicación para toma de decisiones.

Inicialmente se consideró el uso de creación de Hotspots desde Python para poder ser obtenidos y pasados al ArcGIS, pero al obtener las ubicaciones y almacenarlas en un archivo .csv se vio por conveniente el jalar estos puntos de forma más rápida. Esto se logra con la opción de "Display XY Data" dentro de ArcGIS.

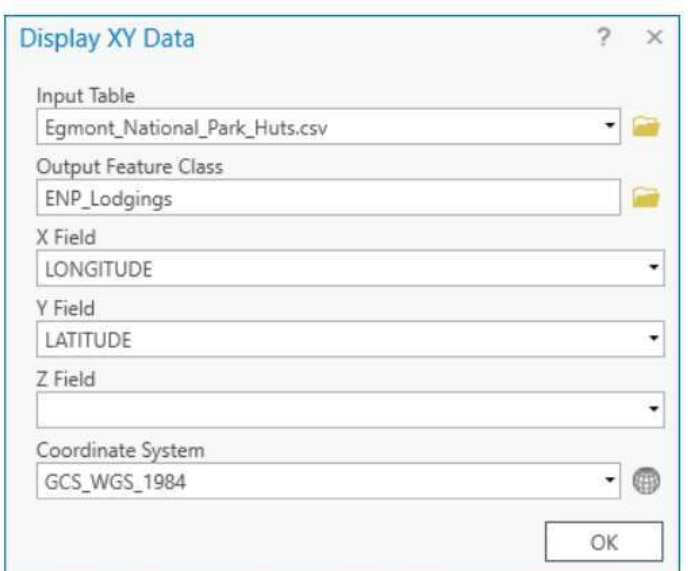

## Figura 32. Ventana Mostrar Datos XY

## (ArcGIS Pro 2.8, s.f.)

Lo siguiente para el análisis es el determinar los factores condicionantes y desencadenantes. Como se mencionó de la referencia bibliográfica 2.2.1.3. MANUAL EVAR CENEPRED, los factores condicionantes son información categorizada, procesada y digitalizada, esta información son datos relevantes para los escenarios planteados, la información puede ir desde el tipo de zona del terreno (información geográfica adicional), registro de incidencias, zonas de catastro, etc. Este tipo de información debe ser tomada con pinzas ya que para usarla dependerá mucho de la experticia de un profesional habido en el tema. Para considerar o no un factor condicionante en cierto escenario de acto de violencia. Y el factor desencadenante serían los puntos ubicados mediante las corrientes de opinión.

Para esto se realizará una ponderación de los valores en la matriz de Saaty por el responsable del área involucrada (área de estrategias militares, intervenciones policiales, etc), estos son los factores condicionantes y desencadenantes mencionados en el punto 2.2.1.3. MANUAL EVAR CENEPRED.

La generación de reportes creados por la interfaz de ArcGIS, a solicitud de las áreas interesadas se brindará a partir de la integración de las matrices de Saaty como referente para los factores que actuarán en la toma de decisiones para este ejemplo se usará un recurso que ya se mencionó previamente, según los formatos de las tablas de Excel de comparación de pares.

Por lo expuesto se procederá a mostrar el contenido que tiene una tabla de la matriz de Saaty.

## Ejemplo de Matriz de comparación

Paso 01: En la matriz de comparación de pares se evalúa la intensidad de preferencia de un parámetro frente a otro. Para la selección de los valores se usa la escala desarrollada por Saaty. La escala ordinal de comparación se mueve entre valores de 9 y 1/9.

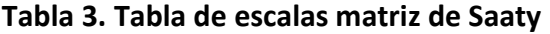

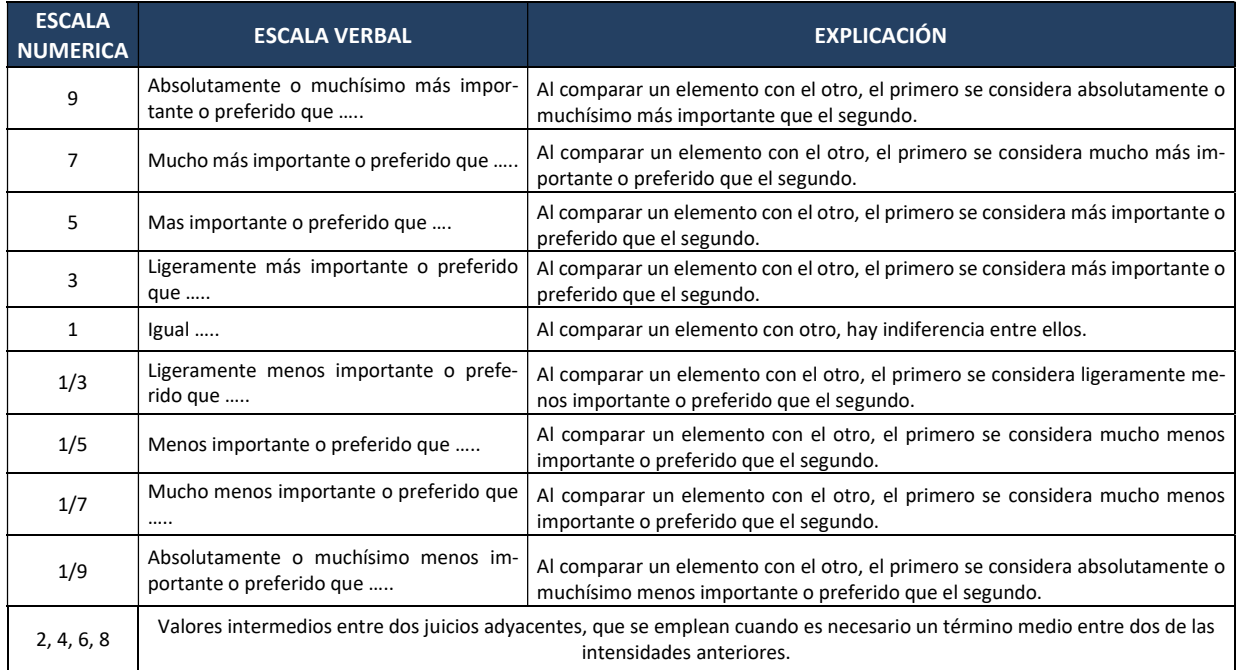

## (CENEPRED, 2014)

Paso 02: El análisis se inicia comparando la fila con respecto a la columna (fila/columna). La diagonal de la matriz siempre será la unidad por ser una comparación entre parámetros de igual magnitud. Se introducen los valores en las celdas de color rojo y automáticamente se muestran los valores inversos de las celdas azules (debido a que el análisis es inverso).

## Tabla 4. Tabla de Comparación de Pares

| <b>MATRIZ DE COMPARACION DE PARES</b> |                |      |                |      |  |  |  |
|---------------------------------------|----------------|------|----------------|------|--|--|--|
| <b>PARÁMETRO</b>                      | A <sub>1</sub> | A2   | A <sub>3</sub> | A4   |  |  |  |
| Α1                                    | 1.00           | 1.00 | 1.00           | 1.00 |  |  |  |
| A2                                    | 1.00           | 1.00 | 1.00           | 1.00 |  |  |  |
| A3                                    | 1.00           | 1.00 | 1.00           | 1.00 |  |  |  |
| Α4                                    | 1.00           | 1.00 | 1.00           | 1.00 |  |  |  |
| <b>SUMA</b>                           | 4.00           | 4.00 | 4.00           | 4.00 |  |  |  |
| 1/SUMA                                | 0.25           | 0.25 | 0.25           | 0.25 |  |  |  |

<sup>(</sup>CENEPRED, 2014)

Paso 03: La matriz de normalización nos muestra el vector de priorización (peso ponderado).

Indica la importancia de cada parámetro en el análisis del fenómeno.

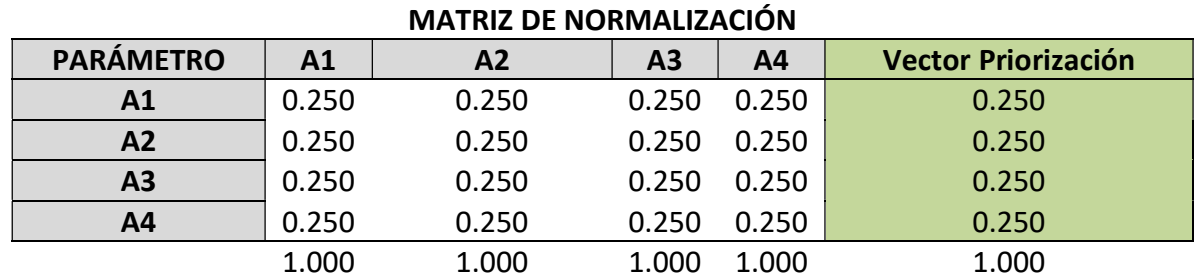

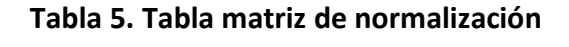

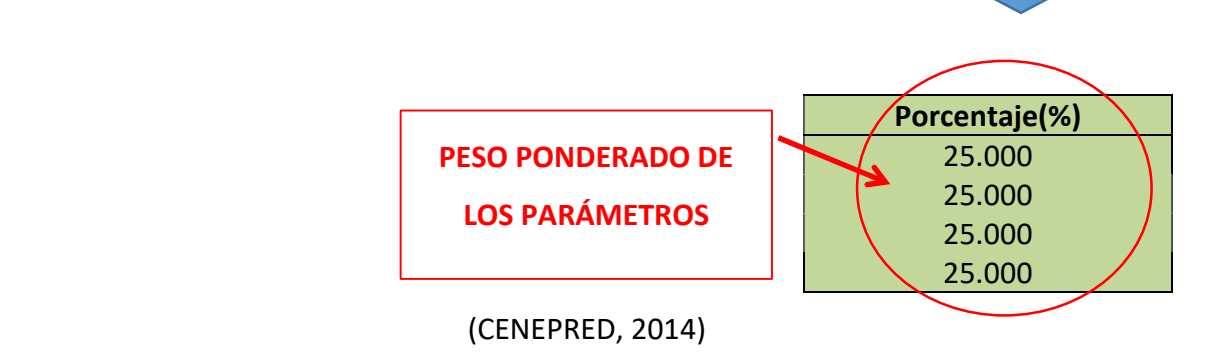

Paso 04: Se calcula la Relación de Consistencia, el cual debe ser menor al 8% (RC <0.08), lo que nos indicara que los criterios utilizados para la comparación de pares son los más adecuados.

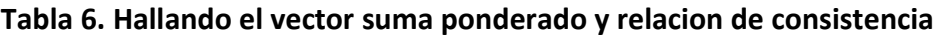

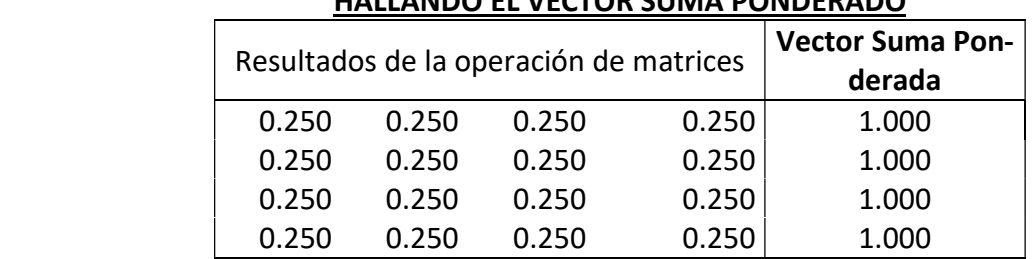

## HALLANDO EL VECTOR SUMA PONDERADO

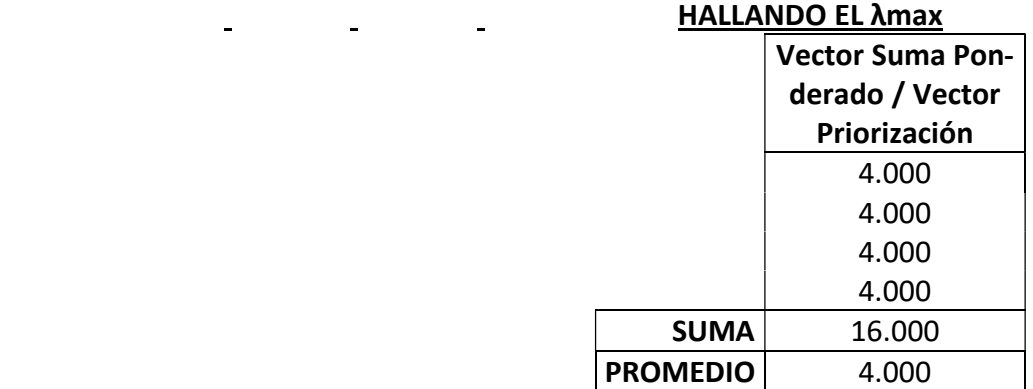

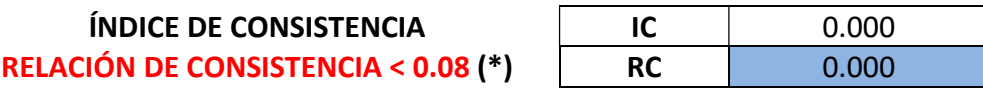

(CENEPRED, 2014)

(\*) Para determinar el índice aleatorio que ayuda a determinar la relación de consistencia se utilizó la tabla obtenida por Aguaron y Moreno, 2001. Donde "n" es el número de parámetros en la matriz. Amir Fernando Mamdouh Mehrez Garcia<br> **Amir Fernando Mamdouh Mehrez Garcia**<br> **INDICE DE CONSISTENCIA**<br> **IC**<br> **IC**<br> **IC**<br> **IC**<br> **IC**<br> **IC**<br> **IC**<br> **IC**<br> **IC**<br> **IC**<br> **IC**<br> **ICCD**<br> **ICCD**<br> **ICCD**<br> **ICCD**<br> **ICCD**<br> **ICCD**<br> **ICCD** Amir Fernando Mamdouh Mehrez Garcia<br> **IA original and Amir Fernando Mamdouh Mehrez Garcia**<br> **ISONACIÓN DE CONSISTENCIA (ISONACIA RECONSISTENCIA CONSISTENCIA (ISONACIÓN DE CONSISTENCIA CO.8 (\*)<br>
ISONACIÓN DE CONSISTENCIA <** 

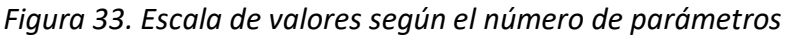

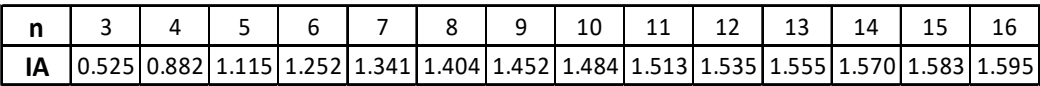

## (CENEPRED, 2014)

Según el desarrollo de esta metodología para realizar la evaluación de riegos, primero se usa esta matriz de comparación de pares, la cual se debe ser repetida en 3 etapas.

Figura 34. Explicación de técnica EVAR CENEPRED

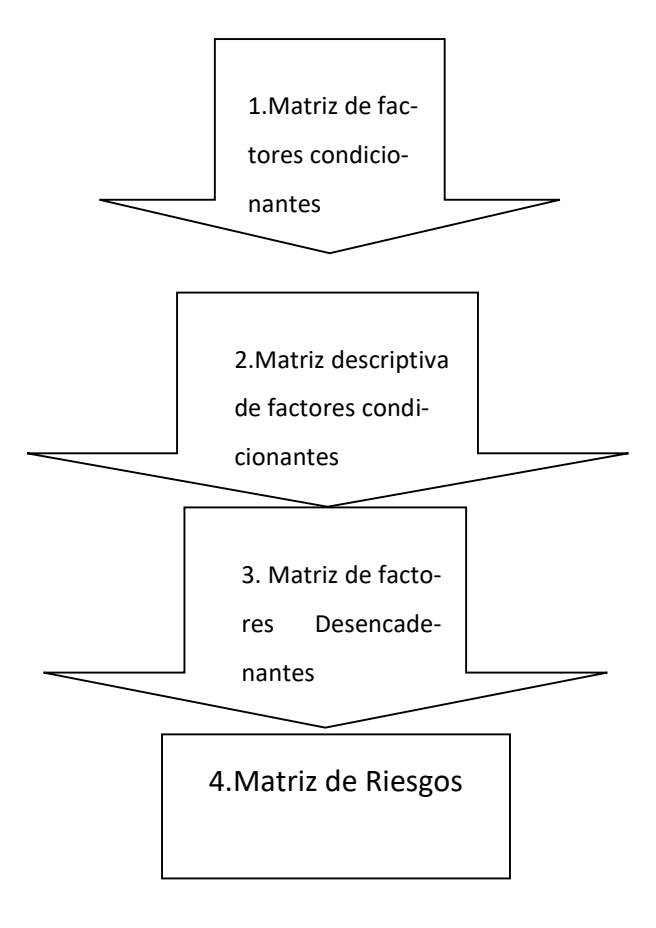

Fuente: Propia

- 1. La matriz de factores condicionantes, es la primera matriz donde se consideran las categorías de lo que se desea evaluar. En este punto se consideran categorías principales que influyen en la zona directamente, ejem: Cobertura Vegetal, Geodinámica, Existencia de Vías, Pendiente, Tipo de Suelo, etc.
- 2. La segunda matriz, la matriz descriptiva de factores condicionantes. Es el desarrollo detallado de cada categoría, ya que cada una de estas posee un valor diferente para cada subcategoría, ejem: En el caso de Cobertura vegetal se consideraría Bosque, Jungla, matorrales, sin cobertura, etc.
- 3. La tercera matriz es la de factores desencadenantes. Esta matriz tiene como objetivo el valor primordial que desencadena el riesgo evaluado, ejem: en el caso de una inundación se considerarían las precipitaciones o el cauce del rio por año. En el caso de deslizamiento se podría considerar algún movimiento tectónico o lluvias. Para la investigación actual se consideraría el punto de importancia.
- 4. La cuarta matriz es el resultado de todas las matrices anteriores. A los valores de los factores condicionantes se les da un porcentaje, de la misma forma se da un valor al factor desencadenante y se establecen los niveles resultantes.

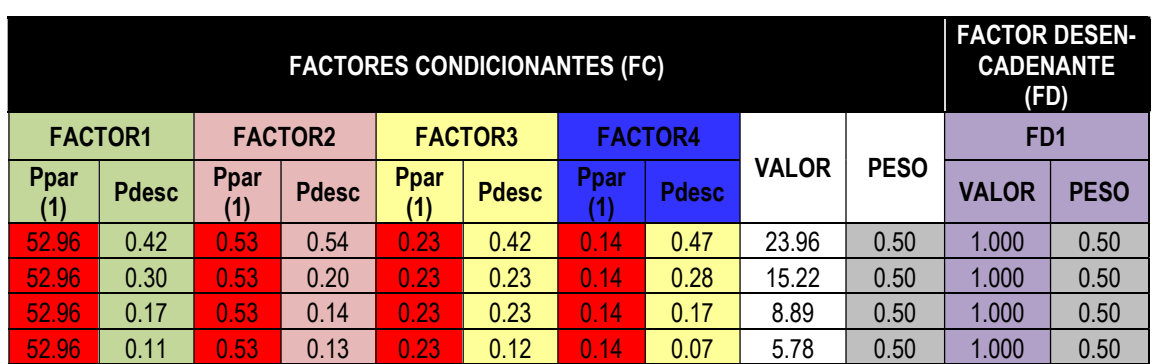

MATRIZ DE PELIGRO

## Tabla 7. Matriz de Peligro

(1) El Peso del Parametro (Ppar) de los factores Condicionantes salen de la Matriz 4x4

Fuente: Propia

La matriz de peligro genera la matriz de susceptibilidad.

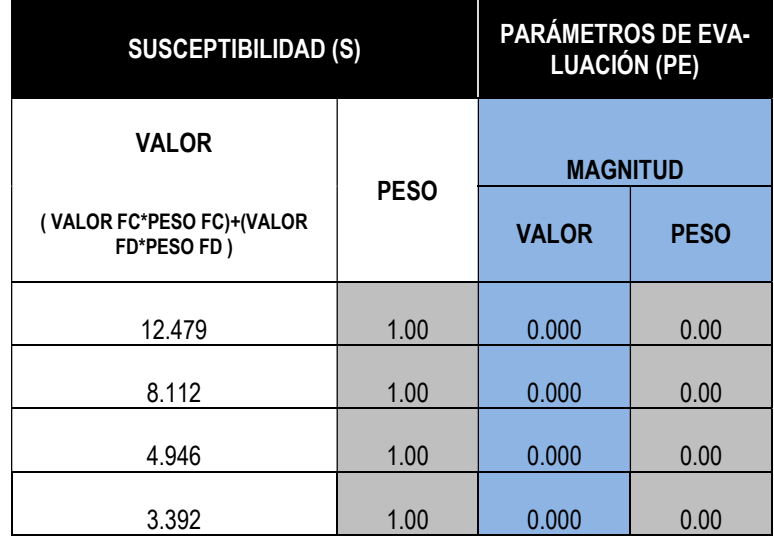

## Tabla 8. Matriz de susceptibilidad y parámetros de evaluación

Fuente: Propia

La matriz del valor del peligro es generada por el valor de la matriz de susceptibilidad y los parámetros de evaluación.

## Tabla 9. Matriz Valor del Peligro

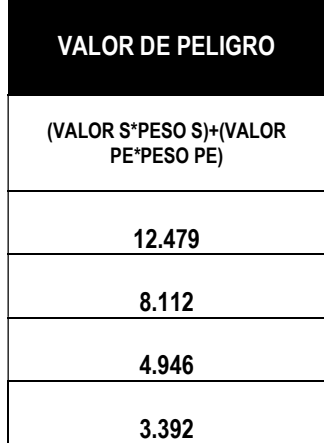

Fuente: Propia

La matriz valor de peligro crea categorías superiores e inferiores resultantes donde se encuen-

tran los diferentes tipos de peligros según las tablas anteriores. Siendo esta la tabla final.

## Tabla 10. Matriz estratificación de peligro

| <b>NIVEL</b>    | <b>RANGO</b> |                 |        |  |  |
|-----------------|--------------|-----------------|--------|--|--|
| <b>MUY ALTO</b> | 8.112        | $S$ R $S$       | 12.479 |  |  |
| <b>ALTO</b>     | 4.946        | $\leq$ R $\leq$ | 8.112  |  |  |
| <b>MEDIO</b>    | 3.392        | $\leq R <$      | 4.946  |  |  |
| <b>BAJO</b>     | 0.000        | $\leq$ R $\leq$ | 3.392  |  |  |

Fuente: Propia

La idea es la integración de todas estas matrices en conjunto con los valores creados por el software de Python para la ponderación de los valores por las áreas relevantes. Y de esta forma lograr finalmente un mapa de peligro que muestre las zonas donde el peligro potencial sea más alto.

## 4.2. RECOPILACIÓN DE INFORMACION DE CORRIENTES DE OPINION

Lo primero es el situarse en la situación coyuntural del Perú, al igual que en muchos países se realizan distintas protestas por diversos motivos ya sean estos de índole político, activista, económico, etc; pero en el Perú muchas de estas protestas terminan con resultados violentos, ya que el panorama actual es muy tenso por distintas corrientes de políticas que convergen en el plano actual. Estas protestas son realizadas por distintos colectivos, razón por la cual no sé puede tener la misma fórmula por cada caso, ya que cada uno de estos debe ser evaluado de manera individual por las circunstancias que los preceden. Por este motivo se realizará una descripción de forma individual de 2 eventos realizados en 2 años distintos y por motivos distintos, tomando un caso por vez. Esto servirá para demostrar el uso del software y la metodología propuesta.

## 4.2.1. Año 2020

Durante el año 2020, en plena época de la pandemia, hubo un total de 11 días de movilizaciones en el Perú, esto debido a la vacancia del en ese entonces presidente Martin Vizcarra, pero cuando se desencadenó hasta la toma de un segundo presidente, el ambiente fue álgido. Por esta razón las fechas que se considerarán están entre el Lunes 9 de Noviembre y Lunes 16 de Noviembre.

4.2.1.1. Cronología de Sucesos

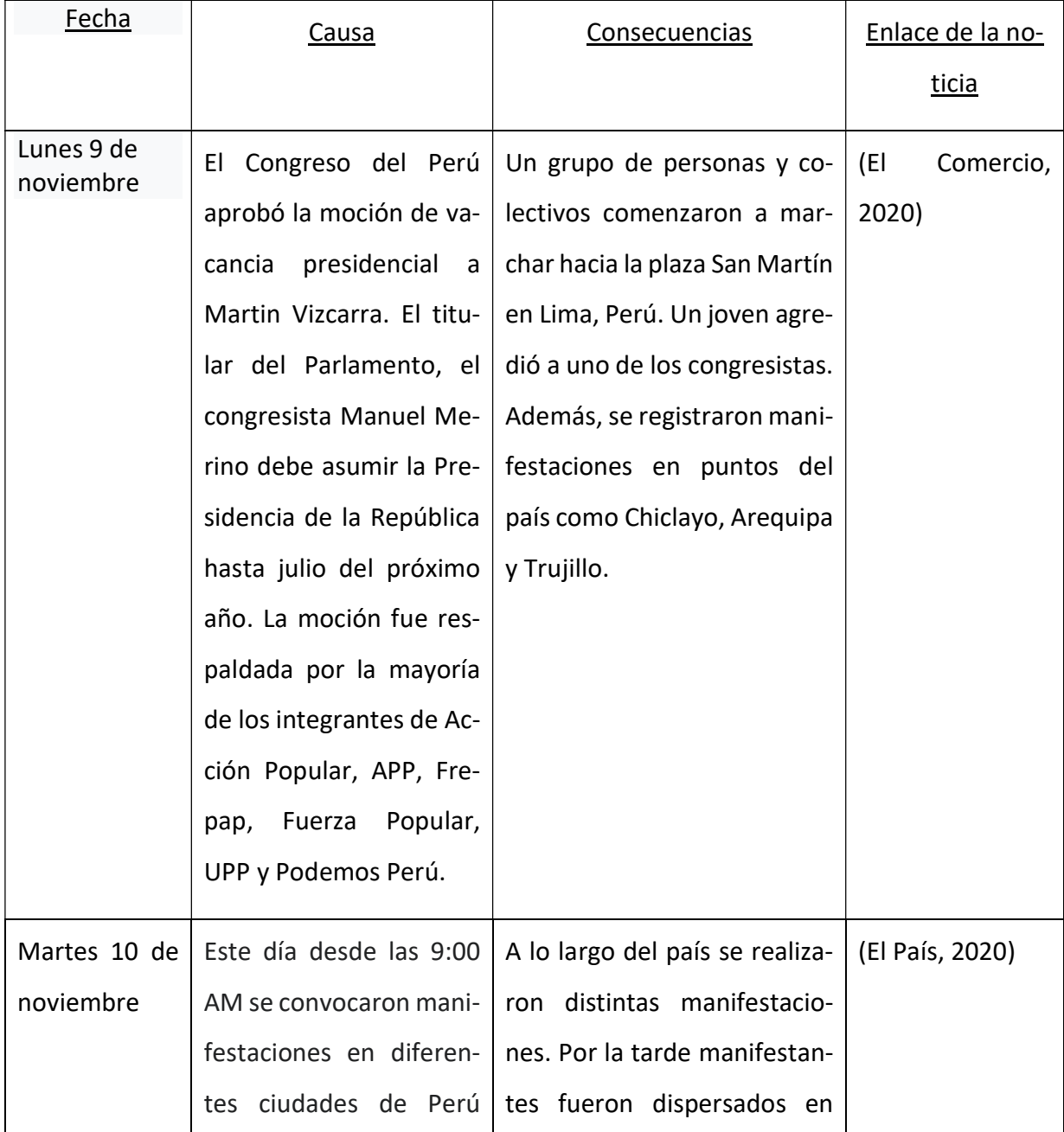

## Tabla 11. Tabla cronología de sucesos evento 2020

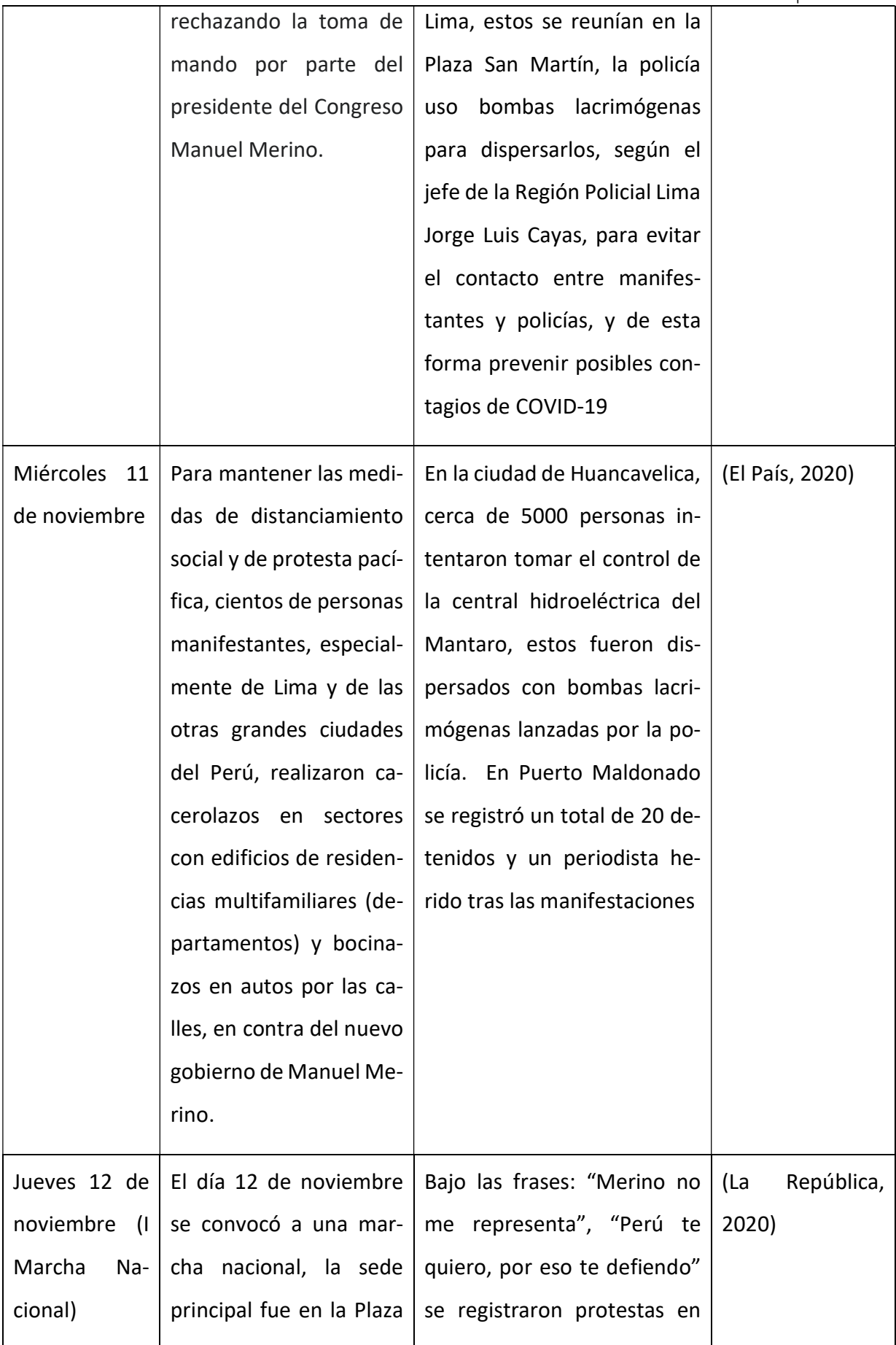

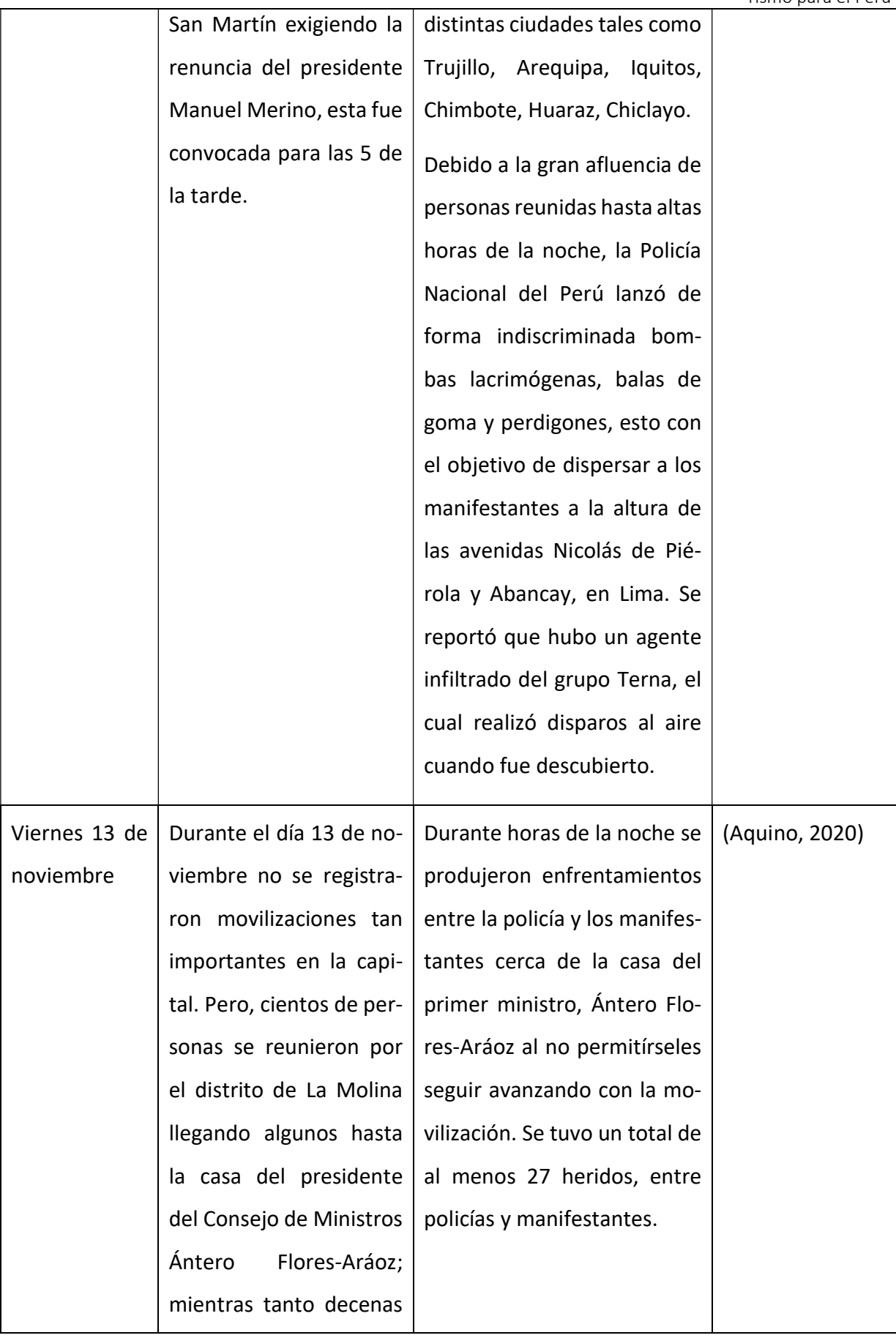

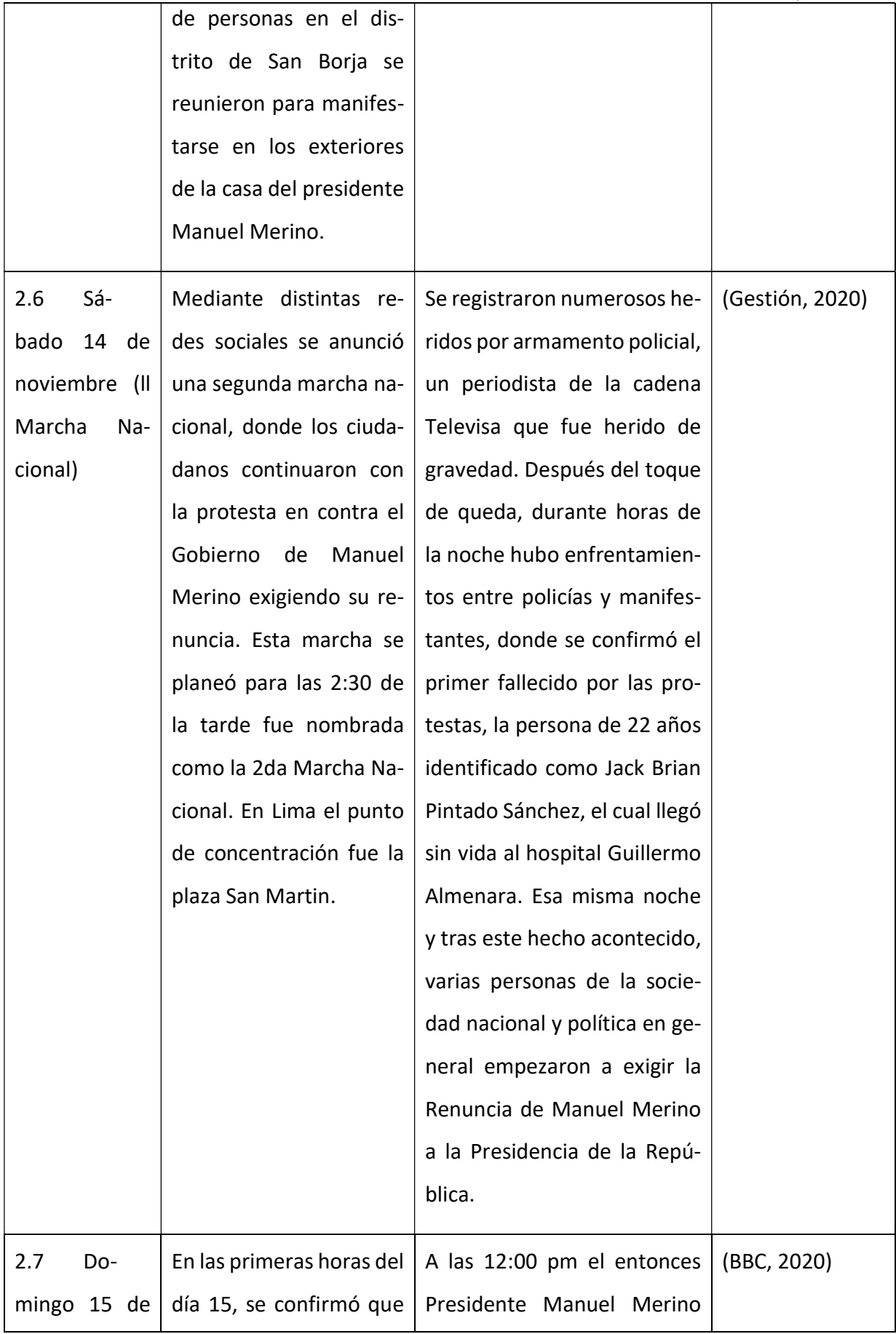

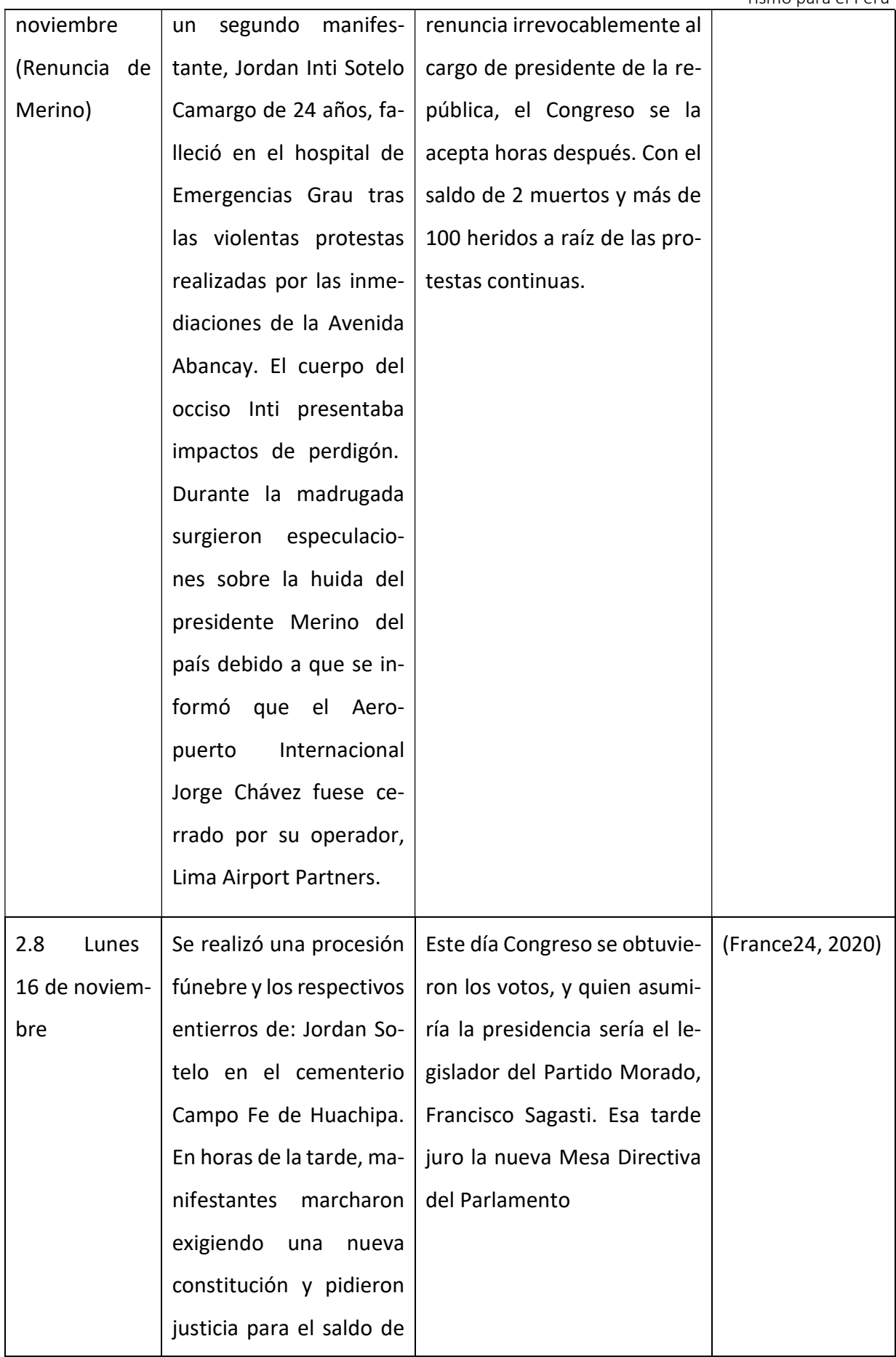

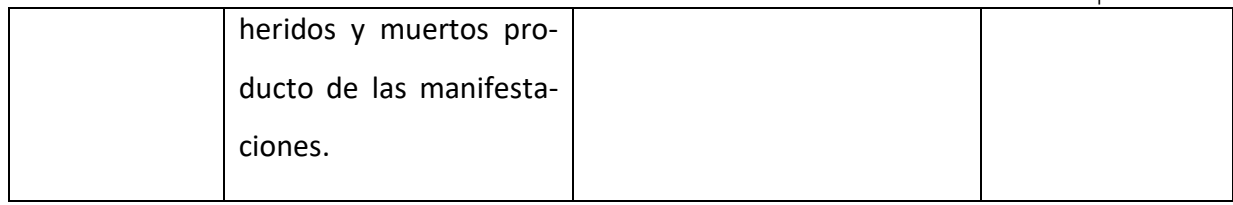

Fuente: Propia

El martes 17, juramento un nuevo presidente en un gobierno de transición, pero lo que siguieron fueron marchas pacíficas, siendo que el nuevo presidente en los días posteriores prometió a los manifestantes que la policía no se enfrentaría a marchas pacíficas.

4.2.1.2. Obtención de Hashtags, Almacenado de Tweets y Clasificación

Para la obtención de hashtags, se tomará de ejemplo uno de los Tweets de esas fechas orientado al evento ya mencionado.

Figura 35. Primera búsqueda en Twitter sobre el evento del 2020

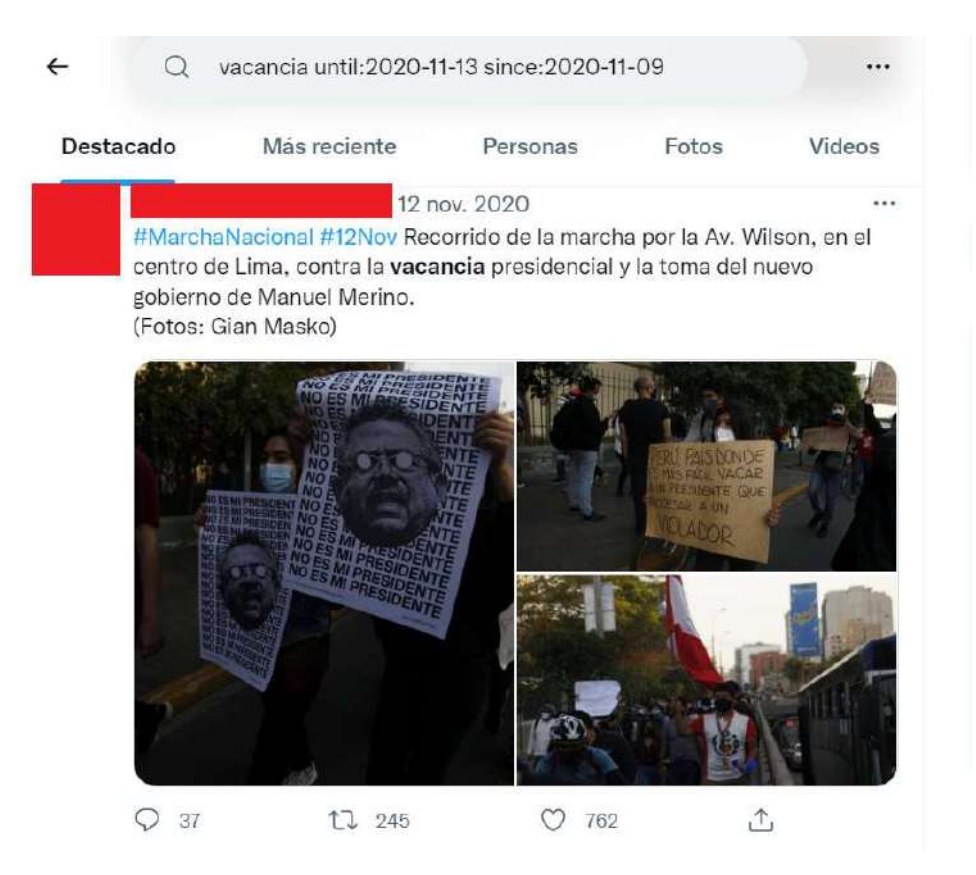

Fuente: Búsqueda Propia en Twitter

## Figura 36. Segunda búsqueda en Twitter sobre el evento del 2020

# #TomaLaCalle #MarchaNacional #Merinonomerepresenta #MerinoNoEsMiPresidente

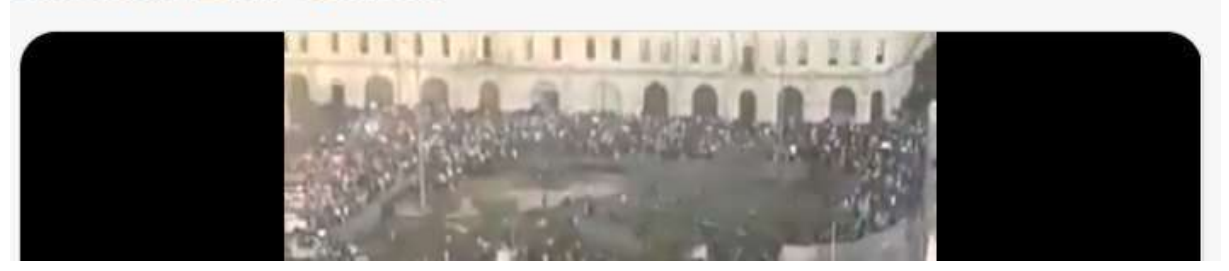

Fuente: Búsqueda Propia en Twitter

La tabla de información relevante se compone de los Hashtags más comunes generados por los usuarios, desde la fecha de inicio del evento hasta la fecha final, por esta razón se tendría.

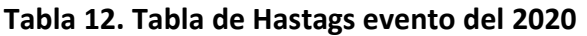

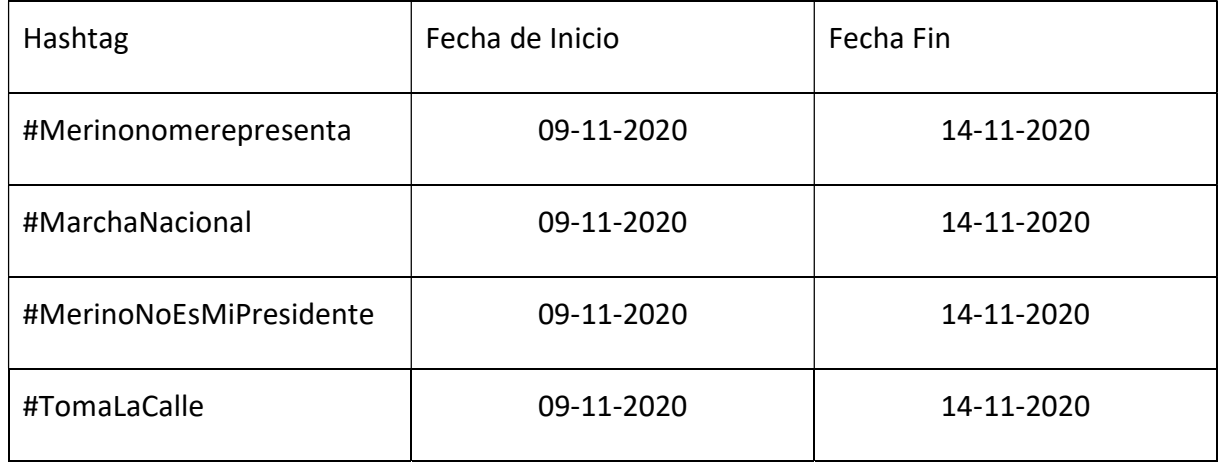

Fuente: Propia

Por lo expuesto se tendrían las siguientes solicitudes en Snscrape:

Tabla 13. Lista de comandos de ejecución Snscrape evento 2020

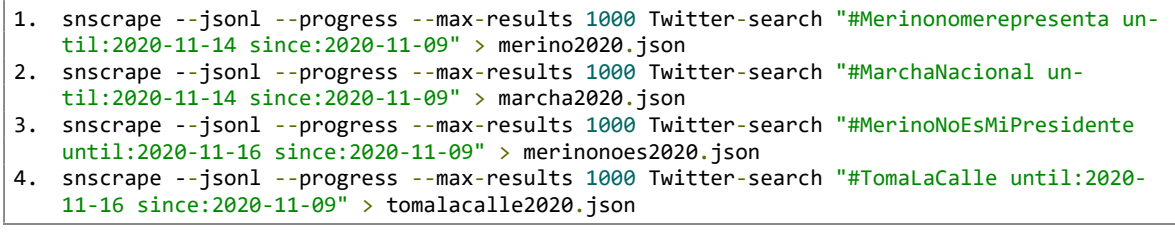

Fuente: Propia

Debido a que el número de Tweets correspondientes al primer hashtag con un límite de 1000 fueron poco contundentes ya que se consideró a nivel nacional, y al no limitar la cantidad de Tweets, se sobrepasaban los 28500, como se visualiza en las ilustraciones

Figura 37. Primera búsqueda de comandos Snscrape evento 2020

|                              |  |  | (base) D:\>snscrape --jsonl --progress twitter-search "#Merinonomerepresenta until:2020-11-14 since:2020-11-09" > merino |  |  |  |
|------------------------------|--|--|----------------------------------------------------------------------------------------------------|--|--|--|
| 2020. ison                   |  |  |                                                                                                    |  |  |  |
| Scraping, 100 results so far |  |  |                                                                                                    |  |  |  |
| Scraping, 200 results so far |  |  |                                                                                                    |  |  |  |
| Scraping, 300 results so far |  |  |                                                                                                    |  |  |  |
| Scraping, 400 results so far |  |  |                                                                                                    |  |  |  |
| Scraping, 500 results so far |  |  |                                                                                                    |  |  |  |
| Scraping, 600 results so far |  |  |                                                                                                    |  |  |  |
| Scraping, 700 results so far |  |  |                                                                                                    |  |  |  |
| Scraping, 800 results so far |  |  |                                                                                                    |  |  |  |
| Scraping, 900 results so far |  |  |                                                                                                    |  |  |  |

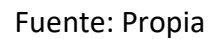

Figura 38. Cancelar la primera búsqueda de comando Snscrape evento 2020

| Seleccionar Anaconda Prompt (anaconda3)                                                                                                    |  |   |
|----------------------------------------------------------------------------------------------------|--|---|
| Scraping, 27600 results so far                                                                                                    |  | ۸ |
| Scraping, 27700 results so far                                                                                                    |  |   |
| Scraping, 27800 results so far                                                                                                    |  |   |
| Scraping, 27900 results so far                                                                                                    |  |   |
| Scraping, 28000 results so far                                                                                                    |  |   |
| Scraping, 28100 results so far                                                                                                    |  |   |
| Scraping, 28200 results so far                                                                                                    |  |   |
| Scraping, 28300 results so far                                                                                                    |  |   |
| Scraping, 28400 results so far                                                                                                    |  |   |
| Scraping, 28500 results so far                                                                                                    |  |   |
| Traceback (most recent call last):                                                                                                    |  |   |
| File "C:\Users\Amir\anaconda3\lib\runpy.py", line 197, in run module as main<br>return run code(code, main globals, None,                                                                                                    |  |   |
| File "C:\Users\Amir\anaconda3\lib\runpy.py", line 87, in _run_code<br>exec(code, run globals)                                                                                                    |  |   |
| File "C:\Users\Amir\anaconda3\Scripts\snscrape.exe\ main .py", line 7, in <module></module>                                                                                                    |  |   |
| File "C:\Users\Amir\anaconda3\lib\site-packages\snscrape\_cli.py", line 318, in main<br>for i, item in enumerate(scraper.get items(), start = 1):                                                                            |  |   |
| File "C:\Users\Amir\anaconda3\lib\site-packages\snscrape\modules\twitter.py", line 1453, in get items<br>for obj in self. iter api data('https://api.twitter.com/2/search/adaptive.json', TwitterAPIType.V2, params, paginat |  |   |
| ionParams, cursor = self. cursor):                                                                                                    |  |   |

Fuente: Propia

Se decidió agregar una condicional para la ejecución de los comandos en este caso, y se limitara para este acto de violencia a la zona de Lima, por esta cuestión se agregó dentro de Twitter-search la condición near: Lima

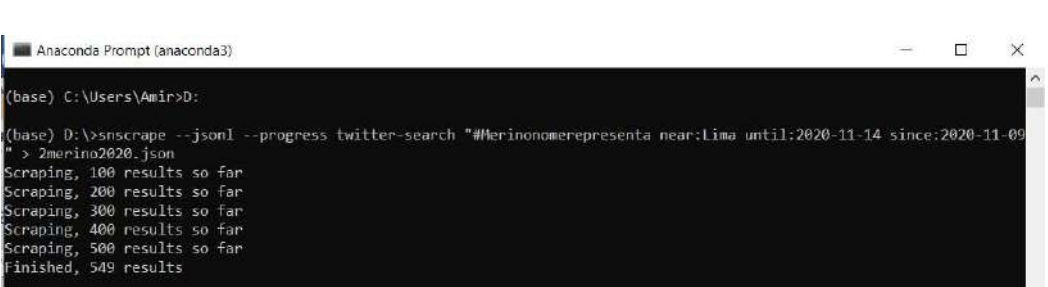

Figura 39. Primera búsqueda actualizada de comandos Snscrape evento 2020

Fuente: Propia

 $base)$  D: \>

Se actualizó la consulta de los Tweets, terminando de la siguiente forma.

Tabla 14. Lista de comandos actualizada de ejecución Snscrape evento 2020

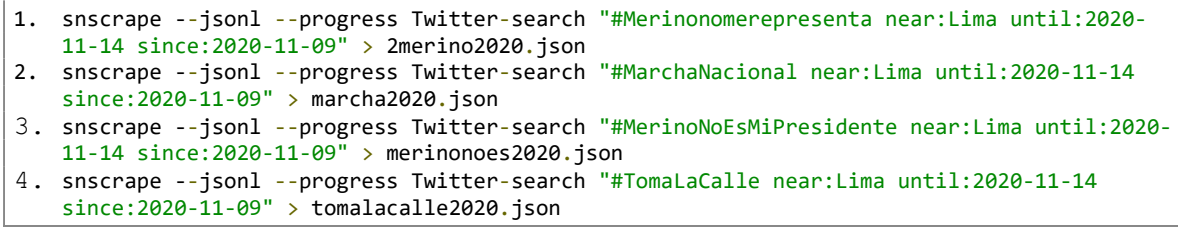

## Fuente: Propia

De esta forma se tiene una base de datos de Tweets más específica y limitada para lograr los mapas finales de la investigación.

Figura 40. Primer archivo resultante con Snscrape actualizado evento 2020

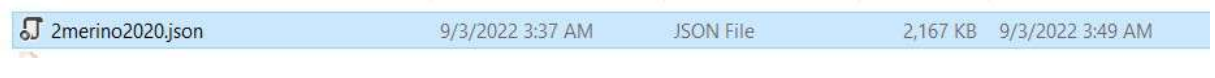

## Fuente: Propia

Lo siguiente consiste en ejecutar el software para obtener la lista de los posibles sitios de potencial peligro, para lograr esto se utilizará el software desarrollado en Python, véase el Anexo 1. Y se utilizara la opción 2, esta opción permite crear un diccionario de todas las palabras usadas en los Tweets, ordenado por la cantidad de veces que se usa.

Figura 41. Primer uso de software en python con evento 2020

| г<br>Console 1/A X                                                                                                    |                                                                    |  |
|----------------------------------------------------------------------------------------------------|--------------------------------------------------------------------|--|
| In [3]: runfile('D:/Sequridad en Redes- Actividad grupal/New Folder/SistemaTesisAmir.py', wdir='D:/<br>Seguridad en Redes- Actividad grupal/New Folder')<br>Reloaded modules: configuracionestwitter<br>************************************                                                                                                    |                                                                    |  |
| Este es el programa del TFM Software predictivo basado en "Corrientes de Opinión" para la toma de<br>decisiones en actos de Violencia y Terrorismo para el Pe-rú, lista de Menués:<br>Antes de usarlo recuerde que debe tener la lista de tweets descargados, para esto debe ejecutar el<br>siguiente comando en su terminal python<br>snscrape --jsonl --progress --max-results 500 twitter-search "#nombrehastg since:2018-01-01 until:<br>2018-04-04" > nombrearchivo.json |                                                                    |  |
| 1. Obtener la lista de usuarios y su ubicación<br>2. Obtener tweets con la lista de palabras más usadas<br>3. Abrir un archivo .json<br>4. Buscar una localizacion especifica y almacenarla<br>5. Enviar los puntos de localizacion a ArcGIS                                                                                                    | <b>Activar Windows</b><br>Ve a Configuración para activar Windows. |  |

Fuente: Propia

Al realizar la búsqueda con el archivo resultante en la opción 2 del menú del software Python,

se pueden verificar los siguientes resultados.

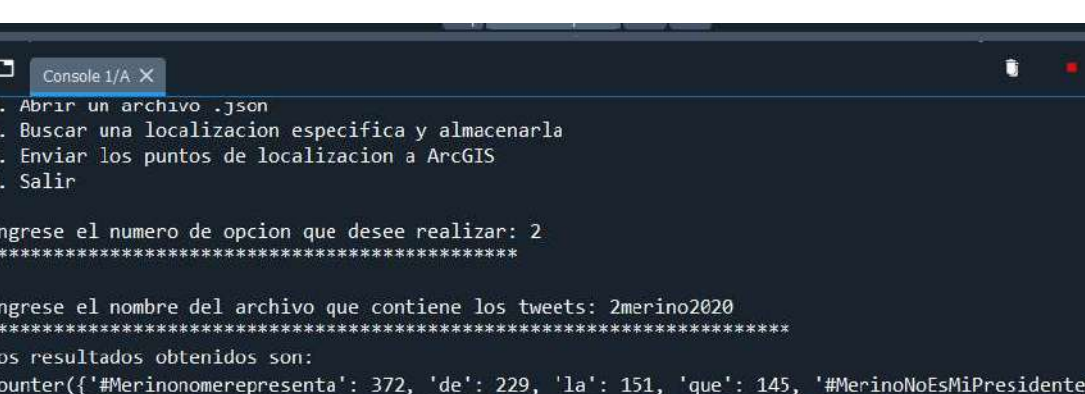

Figura 42. Resultado ejecución opción 2 primer archivo evento 2020

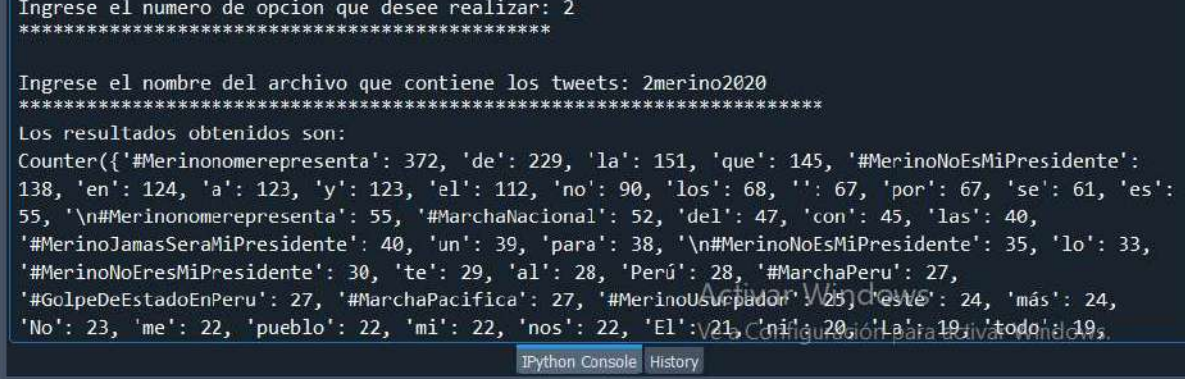

Fuente: Propia

Después de obtener el resultado se procede a guardar la lista de palabras obtenidas en el archivo merino2020palabras.

Figura 43. Almacenado de resultado ejecución opción 2 primer archivo evento 2020

| ⊓<br>Console 1/A X                                                                                                    |  |  |
|----------------------------------------------------------------------------------------------------|--|--|
| 1, 'Alguien': 1, 'debería': 1, 'crear': 1, 'imagen': 1, 'perfil': 1, 'diga': 1, '\n<br>\n#NoALaVacanciaPresidencial': 1, '#NoAlGolpeDeEstado': 1, 'TANTO,': 1, 'perdón': 1, 'poco': 1, '小<br>/n#Merinonomerepresenta': 1, 'existe': 1, 'https://t.co/sPR7Xk81Ut': 1, '#merinoNOMEREPRESENTAS': 1,<br>$'$ #VaquenAMerino': 1, 'PE $\mathbb{Q}$ ': 1, '#Merinonomerepresenta\n\n@ManuelMerinoDe': 1, 'RECONCHATUMARE': 1}) |  |  |
| 1. Guardar la lista de Palabras obtenidas y su conteo<br>2. NO Guardar la lista de Palabras obtenidas y su conteo                                                                                                    |  |  |
| Deesea guardar las palabras obtenidas en una lista, elija su opción: 1                                                                                                    |  |  |
| Ingrese el nombre del archivo donde desea guardar las palabras: merino2020palabras                                                                                                    |  |  |
| Ingrese la palabra que desee buscar para almacenar tweets especificos:                                                                                                    |  |  |
| tivar Wind                                                                                                    |  |  |

Fuente: Propia

Finalmente la opción 2 del software Python solicita el buscar una palabra específica para guardar estos Tweets en un archivo .json, por lo que se procede a ingresar la palabra plaza y el nombre del archivo plaza2020.

Figura 44. Búsqueda de palabra opción 2 y almacenado de Tweets evento 2020

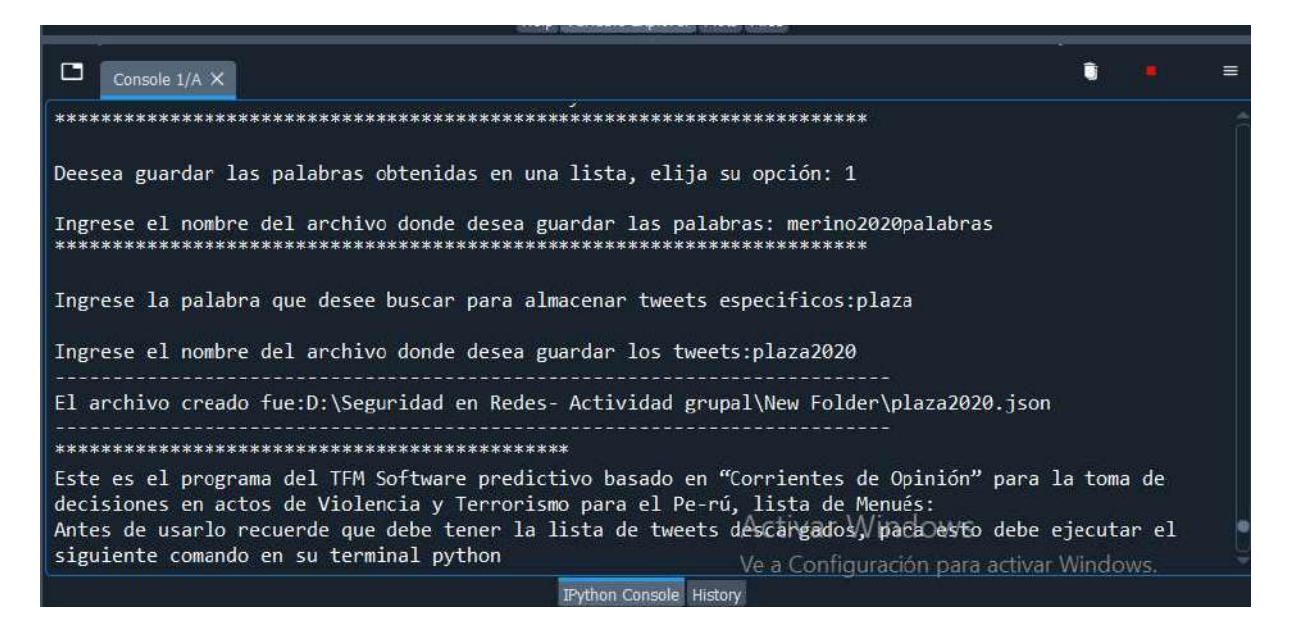

Fuente: Propia

Al analizar los resultados se obtiene información sobre la mención de muchas calles y muchos comentarios de odio por la situación que se vive. Además de mencionar en reiteradas ocasiones la ubicación donde se congrego la marcha "Plaza San Martin" en Lima, Perú; esta zona se usó para la convocatoria de la marcha desde los primeros días donde mostraron su descontento al reclamar por la vacancia del entonces presidente.

Al revisar el archivo con el contenido clasificado por el software, se pudieron encontrar ciertas palabras las cuales son relevantes de mencionar, estas serán presentadas a partir de imágenes.

Figura 45. Análisis de Resultados opción 2 menú evento 2020

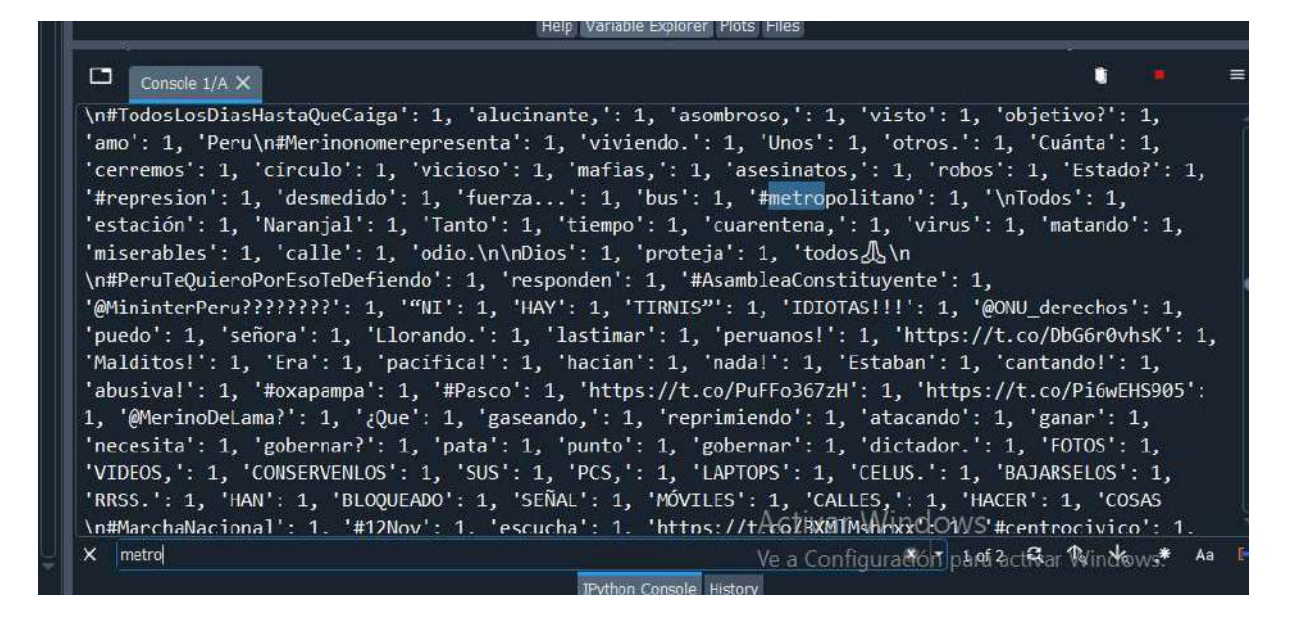

Fuente: Propia

Se observa la mención de metropolitano, estación y naranjal. Por esta razón este es un punto a considerar.

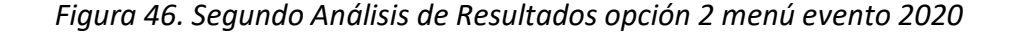

\n#Merinonomerepresenta': 1, '\n#Chosica': 1, 'https://t.co/4Vt99gG4bl': 1, 'https://t.co/EshGwju0DH':<br>1, 'https://t.co/loEfXdsP96': 1, 'https://t.co/Aa7Nk8MOfy': 1, 'https://t.co/j4crtagAMW': 1, T, Https://t.co/ideradsrepo . 1, Https://t.co/ide/informiny . 1, Https://t.co/jdertagarm . 1,<br>'Responde': 1, '@PoliciaPeru,': 1, 'HACES': 1, 'ESTO?': 1, 'pasa?': 1, '\n#GabineteDeLaVerguenza': 1,<br>'@hrw\_espanol': 1, 'https: ...<br>1, 'https://t.co/6hRCCXekX8': 1, 'NECESIDAD': 1, 'LANZAR': 1, 'TANTAS': 1, 'BOMBAS???': 1,' 'cólera,': 1, 'ODIO': 1, 'población!': 1, 'CHOSICA': 1, 'PRESENTE!\n#ElCongresoNoMeRepresenta': 1, '\n#marchachosica\n#Chosica': 1, '#Lurigancho': 1, 'https://t.co/1IUJ0US6wC': 1, 'dan': 1,<br>'estábamos': 1, 'tranquilos': 1, '<mark>jr.Lampa..</mark>': 1, 'llegando': 1, 'universitario': 1, 'pasó': 1, '10': estabamos : 1, tranquinos : 1, pritampa. : 1, Iregando : 1, Universitario : 1, paso : 1, 1,<br>1, "minutos': 1, 'caen': 1, 'https://t.co/72IgukvbqX': 1, '©': 1, 'Pudrete\n@gastonrodriguez<br>\n#Merinonomerepresenta': 1, 'https:/ \n#Merinonomerepresenta\n#CongresoCorrupto\n#MarchaPeru': 1, 'https://t.co/NOPZ8zKTLX': 1, 'Voz': 1,<br>'Corrupto': 1, 'Ratero': 1, 'Incapaz-': 1, 'https://t.co/xwZ6KLRrd8': 1, "WidlenciaPolicial': 1, <u>'#IaViolenciaNoMeRenresenta' 1 '#MerinoPresidenteLegitimo'Ve1a Ch#RÉNUMWadón pria Bathar Windows.</u> **IPython Console** History

Fuente: Propia

En la Figura 46. los puntos importantes de mención fueron jr. Lampa y Plaza San Martin, ambos en Lima, Perú.

Figura 47. Tercer Análisis de Resultados opción 2 menú evento 2020

| ш<br>Console 1/A X                                                                                          |  | $\equiv$ |
|----------------------------------------------------------------------------------------------------|--|----------|
| '"gobierno".\n#MerinoNoEsMiPresidente': 1, 'https://t.co/CmGhtWnm1m': 1,                                    |  |          |
|                                                                                                    |  |          |
| \n#MerinoNoEsMiPresidente': 1, 'QUITARON': 1, 'TANTO,': 1, 'ACABARON':                                      |  |          |
| 1, 'QUITANDONOS': 1, ' $\mathcal{B}_{PE}\n{\uparrow\mathcal{B}}$ MerinoNoEsMiPresidente': 1, 'https://t.co/ |  |          |
| sJzCQC9DaT': 1, '#12Noviembre': 1, 'MUNICIPALIDAD': 1, 'SALGAN': 1,                                         |  |          |
| 'CASAS': 1, 'ESCUCHAR': 1, 'VOZ': 1, 'marchas.': 1, 'https://t.co/                                          |  |          |
| wtgk7GPoQ6': 1, 'https://t.co/qJvFlKAfDC': 1, ' $\gamma$ Marcha': 1, 'Norte.': 1,                           |  |          |
| 'https://t.co/pxrGA6GfCZ': 1, 'https://t.co/U51EWqYsQY': 1, 'Casi': 1,                                      |  |          |
| 'sodomizan': 1, '#RichardSwing': 1, '#jirondelaunion.': 1, '#URGENTE':                                      |  |          |
| 1, '#Ahora': 1, 'https://t.co/GojLasQGPW': 1, 'PUTAMADRE': 1,                                               |  |          |
| 'FELICIDAD': 1, 'VER': 1, 'TANTA': 1, 'MOVILIZÁNDOSE': 1, 'SERIO!!!': 1,                                    |  |          |
| 'OLIVOS': 1, 'ESTAMOS': 1, 'YENDO': 1, 'TODA': 1, 'AV': 1, 'PALMERAS':                                      |  |          |
| 1, 'Acuérdense': 1, 'graben': 1, 'cabezas,': 1, 'mierdas': 1, 'vuelvan':                                    |  |          |
| 1, 'contigo': 1, 'https://t.co/7dGJj6KytZ': 1, 'Movilización': 1,                                           |  |          |
| 'Cáceres': 1, 'María\n\n#MerinoNoEsMiPresidente': 1, 'https://t.co/                                         |  |          |
| a6jT61o3T2': 1, 'Hermoso': 1, 'despierto.': 1, 'https://t.co/                                               |  |          |
| zccPnZT9Gt': 1, 'disolvió': 1, 'celebró': 1, 'lesbianos': 1, 'marchita':                                    |  |          |
| 1, '27': 1, 'gatos.': 1, 'celebran': 1, 'victoria': 1, 'pírrica': 1,                                        |  |          |
| 'demostrar': 1, 'real': 1, 'https://t.co/ub71vMWLQC': 1,                                                    |  |          |
| '\n#PeruSinPresidente': 1, 'https://t.co/11DeMzcz2q': 1, 'Sheput:': 1,                                      |  |          |
| $'intercenter. no': 1, 'pandilla': 1, 'reciclados': 1, 'reconoce': 1,$                                      |  |          |
| 'Profesionales': 1, 'destacados, improvisados': 1, 'profesional': 1,                                        |  |          |
| 'destacado': 1, 'ensucie': 1, '#Huanugp'\//incuttps://t.co/xn880lfCNl':                                     |  |          |

Fuente: Propia

En la Figura 47. el punto más importante mencionado es el Jirón de la Unión de Lima, Perú.

| Those is an ideas captured and the contract                                                                                                    |  |
|----------------------------------------------------------------------------------------------------|--|
| □<br>п<br>Console 1/A X                                                                                                    |  |
| ensels, and the process of the second control of the second control of the control of the second control of the<br><b>NOVED AS</b><br>\n#GolpeDeEstadoEnPeru\n#MerinoNoEsMiPresidente\n#Merinonomerepresenta': 1, 'https://t.co/j6r4haYpk4':<br>1, '¡Las': 1, 'ahogan,': 1, '#COVID 19': 1, 'también,': 1, 'jamás!': 1, '(")': 1, 'https://t.co/<br>PEesyYzqn2': 1, '"No': 1, 'izquierda': 1, 'derecha,': 1, 'abajo': 1, 'yendo': 1, 'hacia': 1,<br>$'$ arriba"': 1, '\n12.11.2020\n#Merinonomerepresenta': 1, 'https://t.co/E9zH0rQgXK': 1, 'entiende': 1,<br>'porqué': 1, 'ataca': 1, 'peatones': 1, 'choferes,': 1, 'lacrimógenas,': 1, 'mascarillas': 1,<br>'médicos.': 1, 'https://t.co/b0twicbDzi': 1, 'lugar,': 1, 'duda': 1, 'órdenes': 1, 'fueron': 1, 'dé':<br>1, 'lugar.': 1, 'dirigia': 1, 'avenida': 1, 'Arequipa': 1, 'PACÍFICAMENTE,': 1, 'recibió': 1,<br>$'lacrimógenas.': 1, 'pudimos': 1, 'Cívico.': 1, 'https://t.co/LUhNj45fRy': 1, 'QQ': 1, 'CDPIAR': 1,$<br>'PEGAR': 1, '\n\n@Almagro OEA2015\n@OEA oficial\n@ONU derechos\n@ONU es\n@CIDH\n@CNNEE<br>\n@Defensoria Peru': 1, '\n@TC Peru\n\n#GolpeDeEstadoEnPeru\n#Merinonomerepresenta': 1, 'carajo,': 1,<br>'rinde': 1, 'carajo': 1, '\nPerú,': 1, 'desistas': 1, 'டூ@pE\n#TomaLaCalle\n#Merinonomerepresenta': |  |
| 1, 'https://t.co/X2W2wEr12U': 1, 'cubrir"': 1, 'cubrir"\nPolicía': 1, 'Dispara*\nPolicía': 1,<br>'"Matalo': 1, 'Matalo"\nPolicía': 1, 'Csm': 1, 'traba': 1, 'cagada': 1, 'oe': 1, 'https://t.co/                                                                                                    |  |
| OztDF30xpy': 1, 'Ama': 1, 'Suwaychu': 1, 'Llagtaykita': 1, '#FueraGolpistas': 1, 'https://t.co/<br>CVybKjhLwi': 1, 'quedar': 1, 'callados!': 1, ' ( ' 1, '  ARRIBA'+  ],   SAFMPRESIAL, 'https://t.co/                                                                                                    |  |

Figura 48. Cuarto Análisis de Resultados opción 2 menú evento 2020

Fuente: Propia

En la Figura 48. los puntos importantes fueron Avenida Arequipa y el Centro Cívico.

Figura 49. Quinto Análisis de Resultados opción 2 menú evento 2020

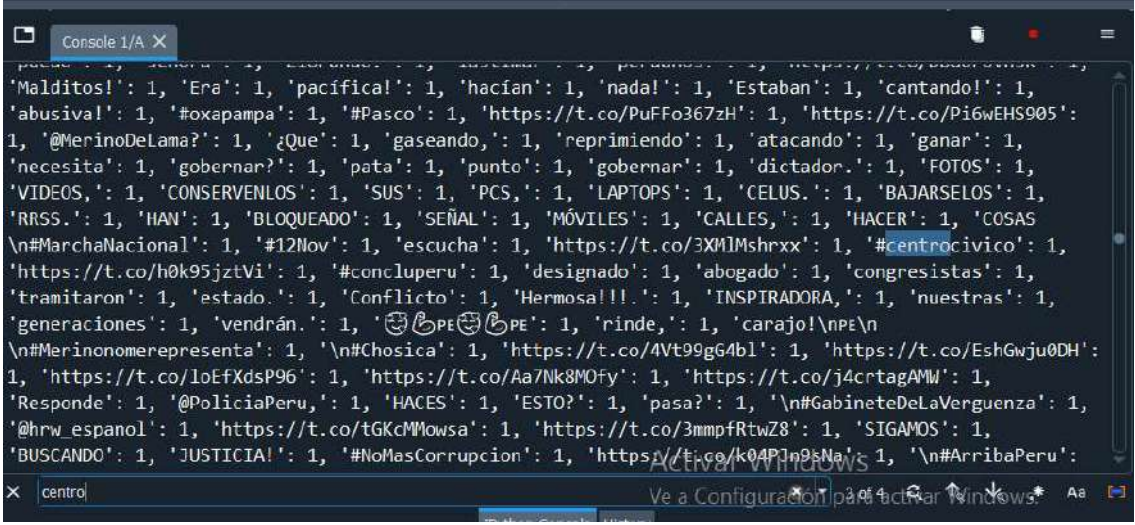

Fuente: Propia

En la Figura 49. el punto importante fue Centro Cívico.

Como se ha demostrado el software permite la clasificación y desglose de los Tweets, para así

poder generar los puntos de mención importantes para los pasos posteriores.

4.2.1.3. Creación de coordenadas X/Y

Por lo visto la lista de ubicaciones mencionadas se presentarán a continuación.

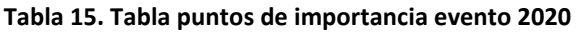

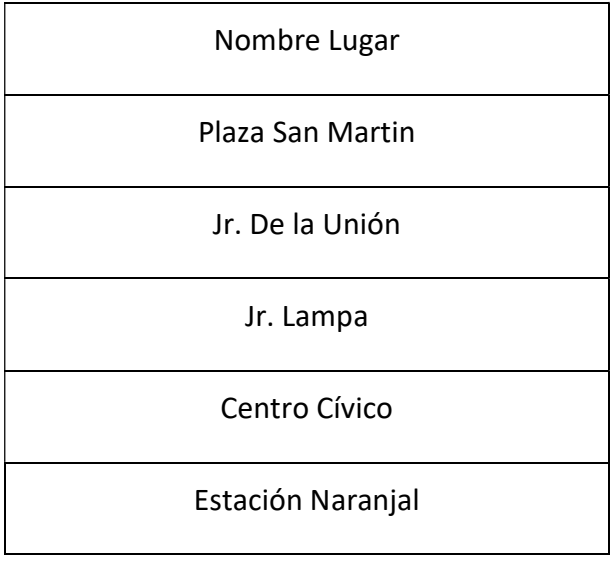

Fuente: Propia

la opción 4 del sistema y se buscan las localizaciones mencionadas.

Figura 50. Primer ingreso de ubicación, opción 4 de menú evento 2020

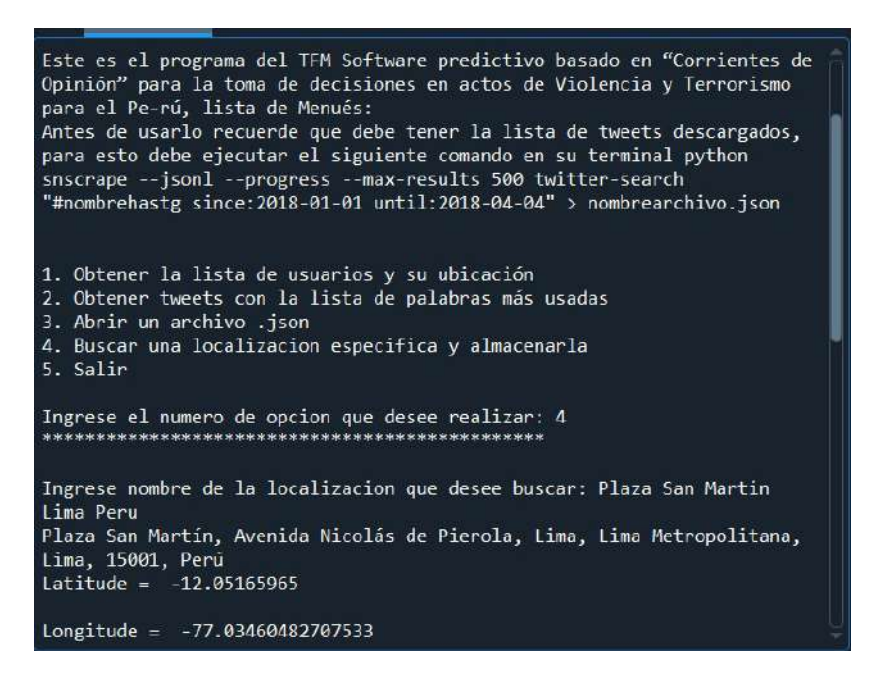

Fuente: Propia

Después de que el usuario ingresa la localización se elige la opción 1 y opción 2 respectiva-

mente, para almacenar la ubicación y almacenarla en un archivo .csv para ArcGIS.

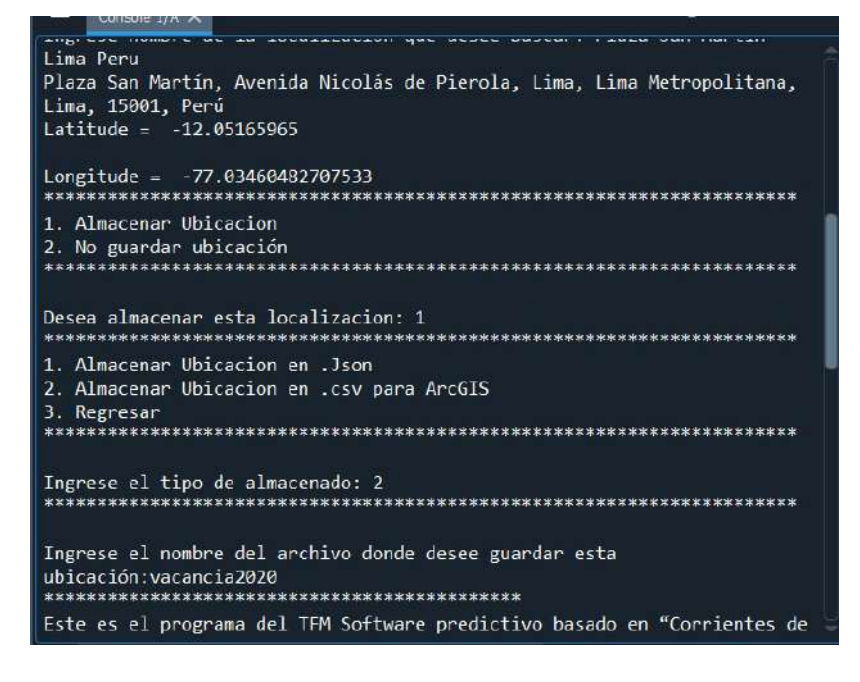

Figura 51. Almacenado de ubicación, opción 4 de menú evento 2020

Fuente: Propia

El archivo donde se almacenarán las ubicaciones se denominará "vacancia2020".

Figura 52. Segundo ingreso de ubicación, opción 4 de menú evento 2020

| Console 1/A X                                                                                                    |  |
|----------------------------------------------------------------------------------------------------|--|
| Antes de usarlo recuerde que debe tener la lista de tweets descargados,<br>para esto debe ejecutar el siguiente comando en su terminal python<br>snscrape --jsonl --progress --max-results 500 twitter-search<br>"#nombrehastg_since:2018-01-01_until:2018-04-04" > nombrearchivo.json |  |
| 1. Obtener la lista de usuarios y su ubicación<br>2. Obtener tweets con la lista de palabras más usadas<br>3. Abrir un archivo .json<br>4. Buscar una localizacion especifica y almacenarla<br>5. Salir                                                                                |  |
| Ingrese el numero de opcion que desee realizar: 4                                                                                                    |  |
| Ingrese nombre de la localizacion que desee buscar: jiron de la union<br>lima peru<br>Jirón de la Unión, Lima, Lima Metropolitana, Lima, 15001, Perú<br>$l$ at itude = $-12.0511977$                                                                                                   |  |
| $Loneitude = -77.0349781$                                                                                                    |  |
| 1. Almacenar Ubicacion<br>2. No guardar ubicación                                                                                                    |  |

Fuente: Propia

Al ir almacenando cada una de las localizaciones siguiendo los pasos ya mencionados. Finalmente se obtiene el archivo final, esto se puede observar en la figura 53.

|                |                   | Ψ                                        | vacancia2020.csv - Excel |                 | amir ferr                                                   |
|----------------|-------------------|------------------------------------------|--------------------------|-----------------|-------------------------------------------------------------|
|                | Archivo<br>Inicio | Insertar                                 | Disposición de página    | Fórmulas        | Datos<br>R                                                  |
| A4             | ÷                 | ê                                        | $f_x$                    |                 | JirÃ <sup>3</sup> n de la UniÃ <sup>3</sup> n, Lima, Lima N |
|                | Α                 | B                                        | C                        | D               | E                                                           |
| $\mathbf{1}$   | Name              | <b>TYPE</b>                              | <b>CAPACITY</b>          | <b>LATITUDE</b> | <b>LONGITUDE</b>                                            |
| $\overline{2}$ |                   | Plaza San Mar PuntoDelmpo                | 10                       | $-12.0516597$   | $-77.0346048$                                               |
| 3              |                   | EstaciÃ <sup>3</sup> n Nar PuntoDelmpo   | 10                       | $-11.9827434$   | $-77.0586044$                                               |
| $\overline{4}$ |                   | Jir $A^3$ n de la Ur PuntoDelmpo         | 10                       | $-12.0511977$   | $-77.0349781$                                               |
| 5              |                   | 929, JirÂ <sup>3</sup> n Lai PuntoDelmpo | 10                       | $-12.052957$    | $-77.0333497$                                               |
| 6              |                   | Banco de la N PuntoDelmpo                | 10                       | $-12.0538766$   | $-77.0372705$                                               |
|                |                   |                                          |                          |                 |                                                             |

Figura 53: Tabla Final de Punto de importancia .csv, opción 4 menu evento 2020

Fuente: Propia

Software predictivo basado en "Corrientes de Opinión" para la toma de decisiones en actos de Violencia y Terrorismo para el Perú El archivo .csv es cargado en el proyecto de ArcGIS y se procede al paso de la última etapa del proyecto, para generar los mapas para la toma de decisiones.

## 4.2.2. Año 2018

En el 2018 tuvo lugar el paro agrario del Perú, estas fueron una cantidad de protestas inicialmente pacíficas que se desarrollaron desde el 9 de enero al 11 de febrero en gran parte del territorio peruano por parte de pequeños y medios agricultores independientes que exigían al gobierno declarar al sector agrícola en estado de emergencia debido a deficiencias en la producción y el comercio, con mayor medida en el sector de la papa. Desde el 30 de enero las manifestaciones se volvieron violentas y se expandieron en departamentos que en primer momento no acataron el paro, al término de la protesta agraria los enfrentamientos entre la policía nacional del Perú y los manifestantes un saldo dos muertos y serios daños materiales en todas las áreas de la revuelta.

4.2.2.1. Cronología de Sucesos

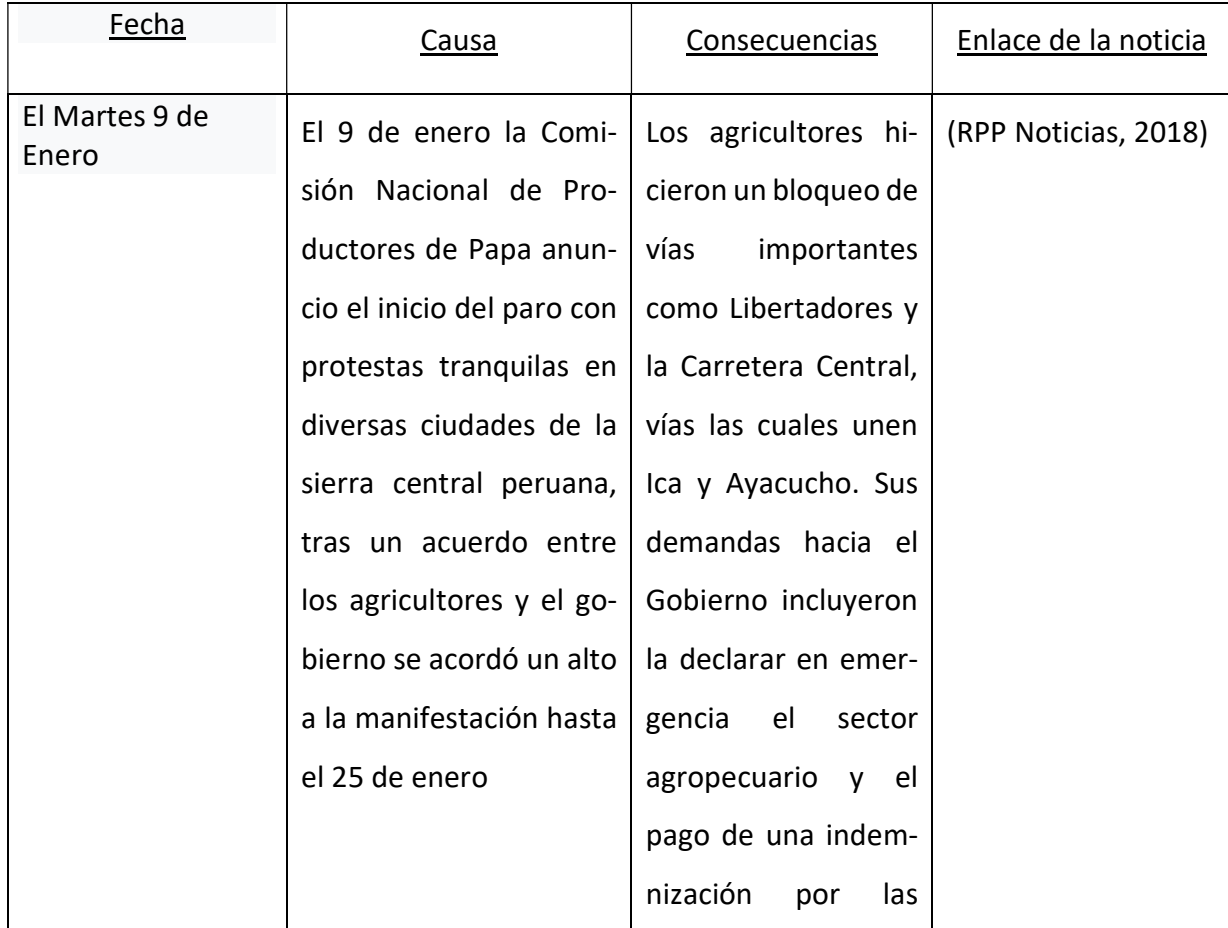

## Tabla 16. Tabla cronología de sucesos evento 2018

Software predictivo basado en "Corrientes de Opinión" para la toma de decisiones en actos de Violencia y Terrorismo para el Perú

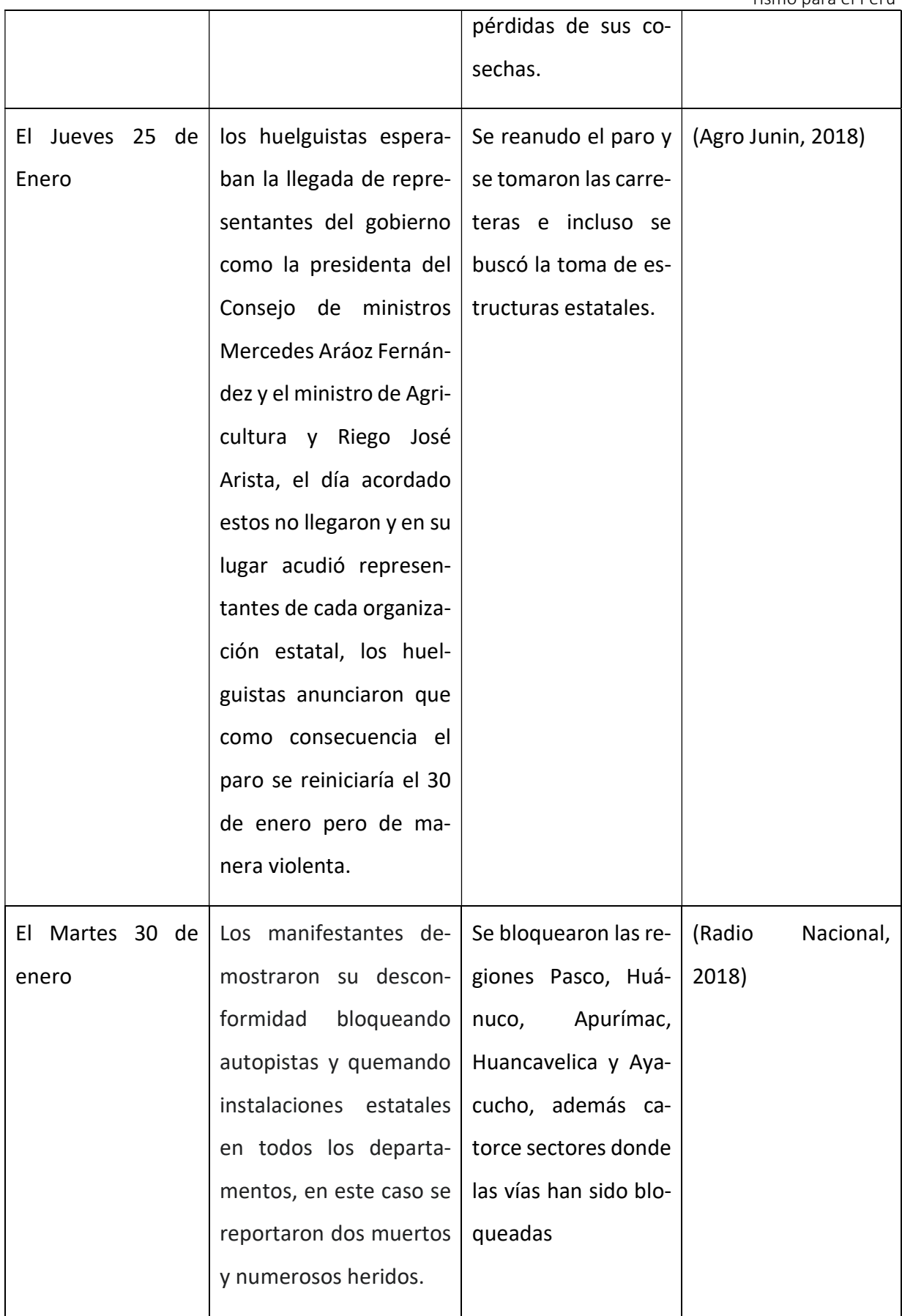

Fuente: Propia

## 4.2.2.2. Obtención de Hashtags

Para obtener los hashtags, se tomará de ejemplo uno de los Tweets de esas fechas orientado a este paro agrario ya mencionado.

# Q #ParoAgrario until:2018-01-30 since:2018-01-09 ... Destacado Más reciente Personas Fotos Videos 9 ene. 2018  $\sim$ Agricultores protestan por el bajo precio de la papa que llegó a los 20 céntimos el kilo. Bloquearon las principales carreteras de la región Junín por más de 7 horas. Exigen la intervención del Gobierno Central y la regulación respectiva. #ParoAgrario @minagriperu 0:08 74 reproducciones  $\circ$ 17 2  $O<sub>2</sub>$  $\uparrow$

## Figura 54. Primera búsqueda en Twitter sobre el evento del 2018

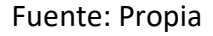

La tabla de información relevante se compone de los Hashtags más comunes generados por los usuarios, desde la fecha de inicio del evento hasta la fecha final, por esta razón se tendría.

Tabla 17. Tabla de Hastags evento del 2018

| Hashtag           | Fecha de Inicio | Fecha Fin  |  |
|-------------------|-----------------|------------|--|
| #CarreteraCentral | 01-01-2018      | 02-01-2018 |  |
| #ParoAgrario      | 01-01-2018      | 02-01-2018 |  |

Amir Fernando Mamdouh Mehrez Garcia Software predictivo basado en "Corrientes de Opinión" para la toma de decisiones en actos de Violencia y Terrorismo para el Perú

Por lo expuesto se tendrían las siguientes solicitudes en Snscrape.

Tabla 18. Lista de comandos de ejecución Snscrape evento 2018

```
1. snscrape --jsonl --progress --max-results 1000 Twitter-search "#CarreteraCentral un-
    til:2018-01-30 since:2018-01-01" > 2paro2018.json 
2. snscrape --jsonl --progress --max-results 1000 Twitter-search "#CarreteraCentral un-
    til:2018-01-30 since:2018-01-01" > 2carreteracentral2018.json
```
## Fuente: Propia

Con el número de Tweets correspondientes al primer hashtag se obtuvo el siguiente resultado.

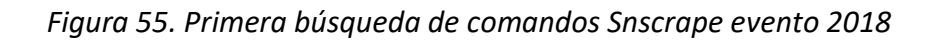

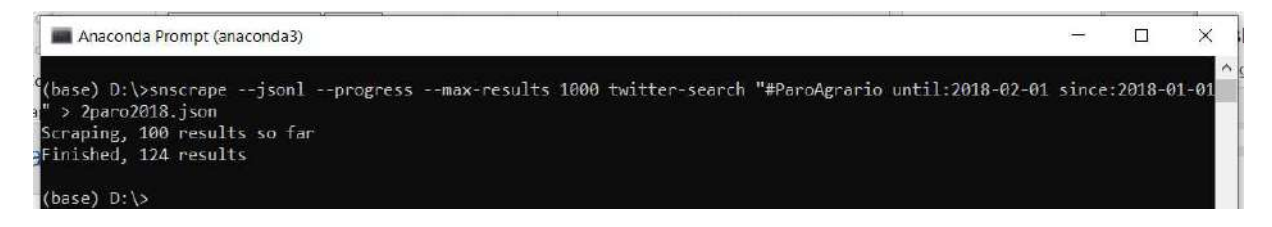

## Fuente: Propia

El resultado de la segunda consulta en Snscrape se puede observar en la figura 56.

## Figura 56. Segunda búsqueda de comandos Snscrape evento 2018

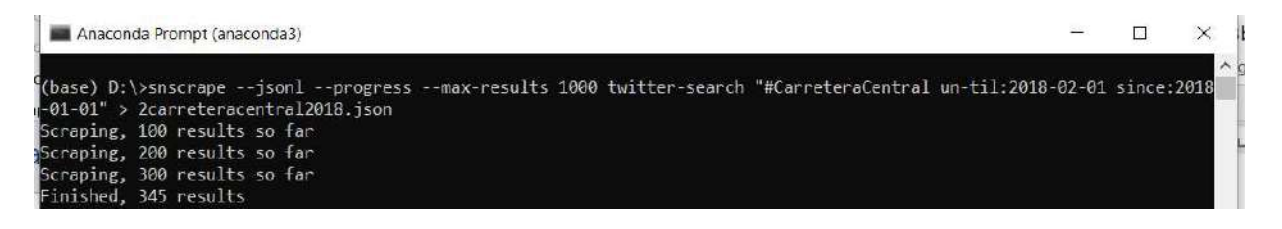

## Fuente: Propia

Al seguir la misma logia al usar el software en estos Tweets. Revisando el archivo con el contenido clasificado por el software, se pudieron encontrar ciertas palabras las cuales son relevantes de mencionar, estas serán presentadas a partir de imágenes.

Figura 57. Resultado ejecución opción 2 primer archivo evento 2018

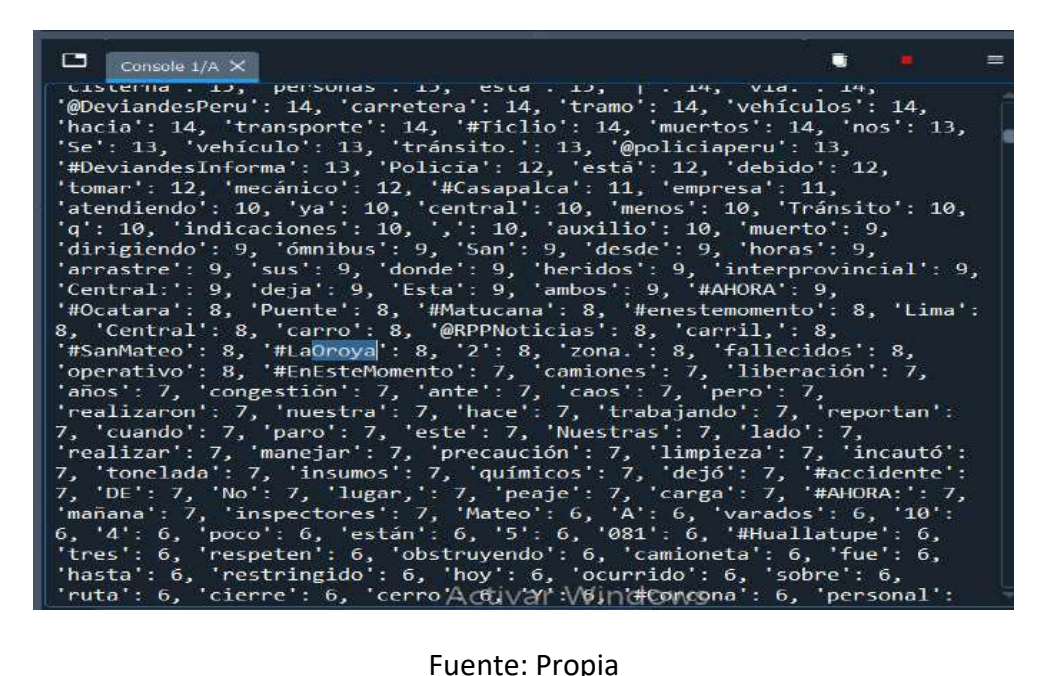

Como se ha demostrado en este caso también se mencionaron lugares que están ubicados en la Carretera Central, lugar donde hubo toma de carreteras. Los lugares a los que se hacen referencia son La Oroya, San Mateo, Matucana y la Carretera Central.

4.2.2.3. Creación de coordenadas X/Y

En el caso de este paro agrario se usaron los #Hashtags usados para eventos de violencia en el Perú, cabe resaltar que no todas las personas que usaron estos Hashtags, están o pueden estar involucrados dentro de los actos de violencia que sucedieron. Pero dadas las consecuencias de los sucesos que ocurrieron, se consideró pertinente el usar esta información para las pruebas de la investigación.

Por lo visto la lista de ubicaciones mencionadas se presentarán a continuación.

#### Tabla 19. Tabla puntos de importancia evento 2018

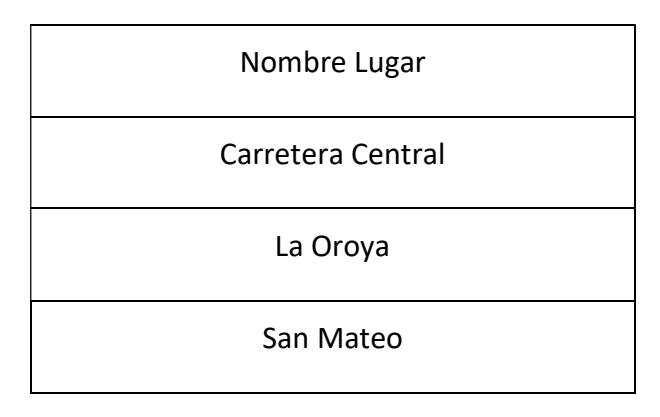

Software predictivo basado en "Corrientes de Opinión" para la toma de decisiones en actos de Violencia y Terrorismo para el Perú

Matucana

Fuente: Propia

Se prosigue con agregar los puntos para generar las coordenadas en ArcGIS, para esto se utiliza

la opción 4 del sistema y se buscan las localizaciones mencionadas.

Figura 58. Primer ingreso de ubicación, opción 4 de menú evento 2018

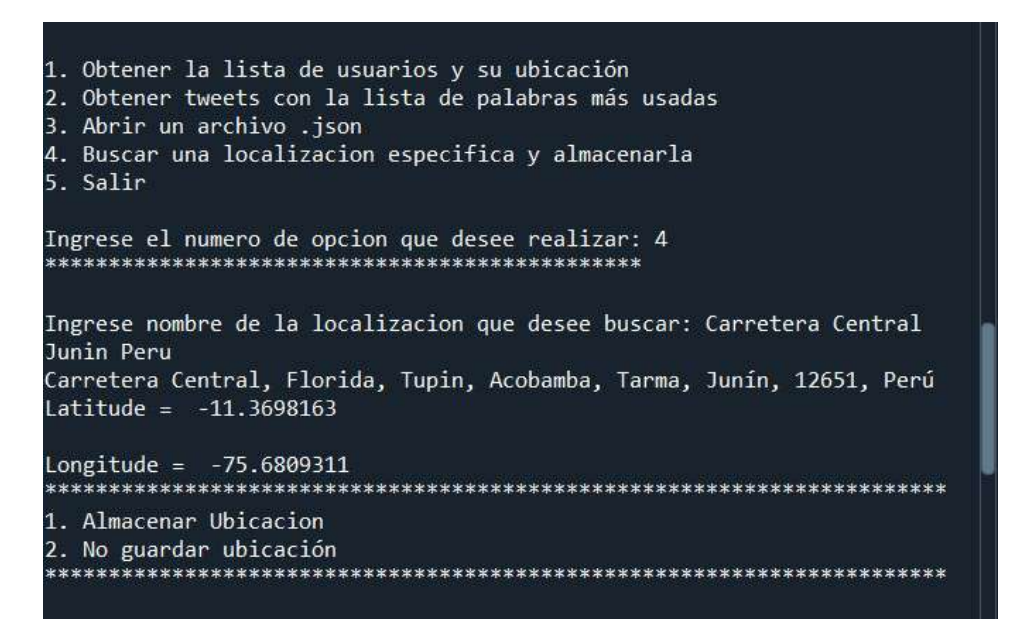

Fuente: Propia

Al realizar esto con todas las ubicaciones mencionadas se obtuvo el siguiente archivo .csv.

Figura 59. Tabla Final de Punto de importancia .csv, opción 4 menu evento 2018

|   |                | Ĥ                             | paroagrario.csv - Excel                                        | amir fernando mehrez garcia |    |               |                            |                  |  |  |  |
|---|----------------|-------------------------------|----------------------------------------------------------------|-----------------------------|----|---------------|----------------------------|------------------|--|--|--|
|   |                | Archivo<br>Inicio             | Insertar Disposición de pác Fórmulas Datos Revisar Vista Ayuda |                             |    |               |                            |                  |  |  |  |
|   | 117            | $\overline{\phantom{a}}$<br>š |                                                                | fx                          |    |               |                            |                  |  |  |  |
|   |                | Α                             | B                                                              | $\epsilon$                  |    | D             |                            | F                |  |  |  |
|   |                | Name                          | <b>TYPE</b>                                                    | <b>CAPACITY</b>             |    | LATITUDE      |                            | <b>LONGITUDE</b> |  |  |  |
| 돼 | $\overline{2}$ |                               | Carretera Cen PuntoDelmpo                                      |                             | 10 | $-11.3698163$ | $-75.6809311$              |                  |  |  |  |
|   | 3              |                               | La Oroya, Yau PuntoDelmpo                                      |                             | 10 | $-11.5213917$ | $-75.8998811$              |                  |  |  |  |
|   | 4              |                               | Matucana, Hu PuntoDelmpo                                       |                             | 10 | $-11.8447264$ | $-76.3860598$              |                  |  |  |  |
|   | 5              |                               | San Mateo, Ci PuntoDelmpo                                      |                             | 10 |               | $-11.7574743 - 76.2985904$ |                  |  |  |  |
|   |                |                               |                                                                |                             |    |               |                            |                  |  |  |  |

Fuente: Propia
Dentro de las búsquedas de los hashtags se hizo mención de otras localidades. Pero, aunque estas localidades se pueden considerar relevantes para la investigación, el no delimitar una zona en un país de 1.285 millones km<sup>2</sup>. Resultaría contraproducente para las pruebas.

Figura 60. Otros puntos de importancia, opción 2 de menú evento 2018

Counter({'de': 196, 'la': 90, 'el': 78, 'en': 67, '#ParoAgrario': 63, 'y': 62, '': 48, 'papa': 45, 'a': 45, 'los': 44, 'que': 44, 'del': 24,<br>'se': 24, 'con': 22, 'por': 22, 'productores': 21, 'las': 20, "#paroagrario': 19, 'para': 19, 'paro': 16, 'es': 14, 'no': 14, 'al': 13, 'un': 12, 'agricultores': 11, 'región': 9, 'una': 9, 'PARO': 8, 'horas': 7, 'A': 7, 'sector': 7, 'importación': 7, 'esta': 7, 'su': 7, '#PERU': 7, 'más': 7, '@minagriperu': 7, 'Y': 6, 'EL': 6, 'AGRARIO': 6, 'EN': 6, 'hoy': 6, 'central': 6, 'lo': 6, '10': 6, 'como': 6, 'El': 6, 'DE': 6, 'LA': 6, 'Perú': 6, 'd': 6, 'Junín,': 5, 'Ayacucho,': 5,<br>'acatan': 5, 'carretera': 5, 'desde': 5, 'Ayacucho': 5, 'Central': 5, 'contra': 5, 'nuestros': 5, 'hay': 5, 'precio': 5, 'provincia': 4, 'de...': 4, 'emergencia': 4, 'dirigentes': 4, '#Ayacucho': 4, 'enero': 4, '#PAROAGRARIO': 4, 'hasta': 4, 'tiene': 4, 'Carretera': 4, 'ya': 4, 'ahora': 4, 'gobierno': 4, 'este': 4, 'ha': 4, 'hermanos': 4, 'Agricultura': 4, '#EstadoDeEmergencia': 4, 'producto': 4, "#ParoNacionalAgrario': 4, 'venden': 4, 'producción': 4, 'protestan': 4, " acional': 4, 'ministro': 4, ' $\oplus$ ': 4, 'céntimos': 4, 'Huancavelica': 3, 'x': 3, 'vía': 3, 'Agricultores': 3, 'La': 3, 'solidaridad': 3, 'Frente': 3, 'politicas': 3, 'día': 3, '48': 3, '@ppkamigo': 3, '31': 3, '1': 3, 'agrario': 3, 'Esto': 3, 'tomar': 3, 'Huánuco': 3, '#Huánuco': 3, '#ParoAgrario\nEn': 3, '#Apurímac': 3, 'seguridad': 3, 'Mañana': 3,<br>'me': 3, 'entrada': 3, 'así': 3, 'qué': 3, 'comprar': 3, 'nuestra': 3,  $'debido': 3. 'No': 3. '#Perú': \hat{ACI[0'A]}^2M'l\hat{m}\hat{ch}\hat{c}\hat{d}\hat{d}\hat{c}: 3. 'l': 3. 'esto':$ 

### Fuente: Propia

Las localidades mencionadas son Ayacucho, Huanuco, Huancayo, Huancavelica, etc. Pero estas localidades no se considerarán en esta ocasión, ya que es más una demostración del funcionamiento que un análisis profundo de las cuestiones sucedidas. Esto se hace para limitar las localidades al área de la carretera central y no generar muchos más planos.

# 4.3. DESARROLLO DE UN SISTEMA BASADO EN PYTHON QUE PERMITA LA CREA-CIÓN DE MAPAS EN UNA HERRAMIENTA SIG

Para este apartado se necesita explicar el sistema que fue creado a partir de la información recopilada; lo primero fue la obtención de Información. Esto se puede observar en los títulos "Obtencion de Hashtags, Almacenado de Tweets y Clasificación". Se crearon los puntos según lo visualizado y demostrado previamente dependiendo del evento ya sea Año 2020 o Año

2018. Luego del análisis se crearon los puntos los cuales crean un archivo .csv, aquí es donde se encuentra los puntos geolocalizados para luego ser procesados. Como se observó todo fue documentado en un punto anterior valiéndose del sistema creado en Python por el investigador.

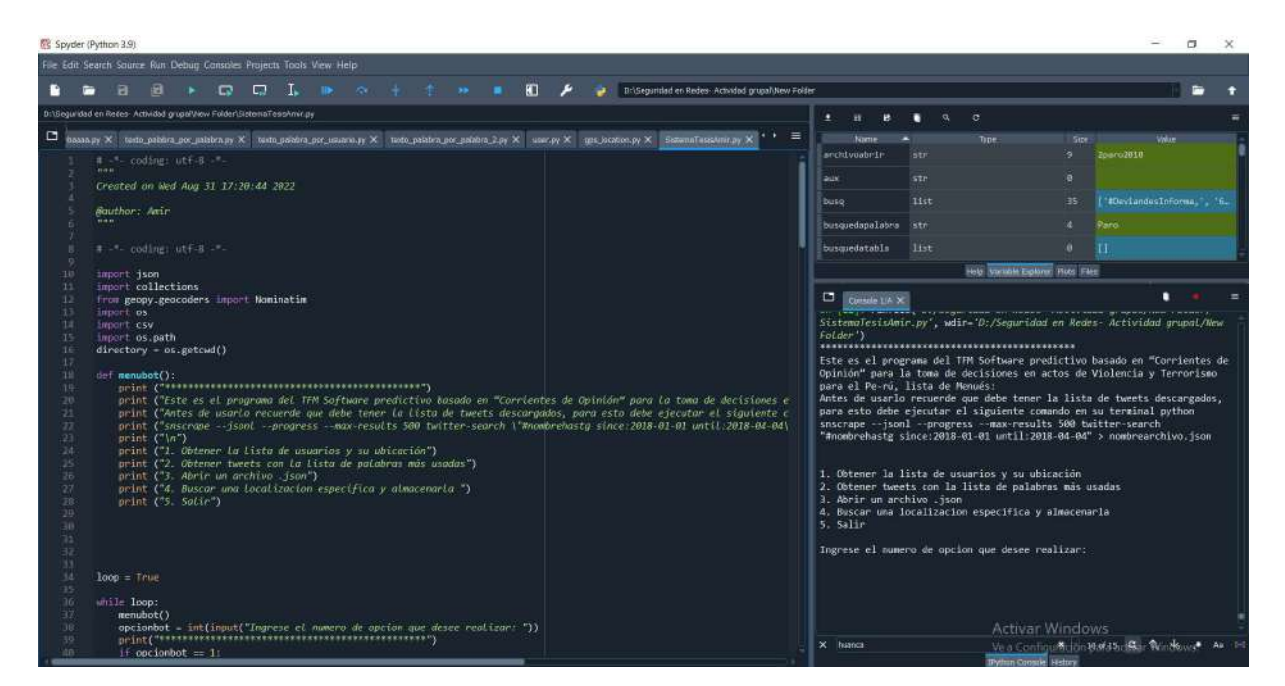

Figura 61. Sistema Python

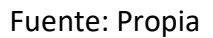

El código del sistema está documentado en el anexo A. Código de Software Python. Por lo que se procede a la parte final del desarrollo del proyecto, el análisis de los .csv en conjunto con las matrices de Saaty las cuales se pueden visualizar en el anexo B. Tablas Matriz de Saaty.

# 4.4. TRANSMITIR LOS RESULTADOS DE LA INFORMACIÓN PARA SU POSTERIOR ANÁLISIS Y APLICACIÓN PARA TOMA DE DECISIONES

El Mapa de Reporte a partir del software predictivo basado en corrientes de opinión para la toma de decisiones en actos de violencia y terrorismo en el Perú, se da en conjunto con todos los puntos previamente mencionados y se establece gracias a la información recolectada.

Las matrices de Saaty son 5 en total, las cuales son:

- Tabla de Factores Condicionantes
- Tabla de Red Vial
- Tabla de Densidad Poblacional

- Tabla de Cobertura Vegetal
- Tabla de Geomorfología

Cada una de estas tablas se puede encontrar en el anexo B. Tablas de Matriz de Saaty. Se consideraron estas matrices para realizar el mapa de peligro. Cabe resaltar que la metodología propuesta por el MANUAL EVAR CENEPRED permite que las tablas a considerar sean las que uno plantee según su experticia, cuestión por la cual se consideraron estas para esta investigación. Si en el futuro se desean usar otras matrices que puedan dar un mayor grado de predictividad o especificidad para la toma de decisiones, uno no se encuentra en la obligación de usar estas ya presentadas.

Se considerarán cada una de estas tablas para los dos casos de estudio, del Año 2018 y Año 2020. Manteniendo así los valores de las tablas de las matrices con sus respectivas clasificaciones.

Factor desencadenante, como se mencionó dentro del marco teórico, es aquel que desencadena el peligro en un ámbito geográfico especifico y este factor al igual que los factores condicionantes se puede realizar en una tabla de matriz de Saaty. En esta investigación el factor desencadenante son los puntos de creación de coordenadas x/y en cada evento. Para el caso de esta investigación dado que los casos tomados sucedieron en tiempo pasado, se consideró no establecer una matriz de Saaty para este factor, teniendo así un valor constante para la matriz de peligros. Razón por la cual en cada caso a analizar se tiene el siguiente cuadro para la formula final.

| <b>FACTOR DESENCA-</b><br><b>DENANTE (FD)</b> |             |  |  |  |
|-----------------------------------------------|-------------|--|--|--|
| PuntoDeImportancia                            |             |  |  |  |
| <b>VALOR</b>                                  | <b>PESO</b> |  |  |  |
| 1.000                                         | 0.50        |  |  |  |
| 1.000                                         | 0.50        |  |  |  |
| 1.000                                         | 0.50        |  |  |  |
| 1.000                                         | 0.50        |  |  |  |

Tabla 20. Tabla de Factor Desencadenante para eventos

Fuente: Propia

Software predictivo basado en "Corrientes de Opinión" para la toma de decisiones en actos de Violencia y Terrorismo para el Perú Se considero un valor de 1 y un peso de 0.50 en los eventos ya que determinaría el grado de

potencialidad de peligro en el mapa final.

La susceptibilidad es el resultado de los factores condicionantes multiplicados por el peso del factor condicionante más el valor del factor condicionante multiplicado por su peso. De esta manera, para el caso de los parámetros de evaluación no se consideró ningún valor que aporte en la investigación, ya que estos valores vienen dados por magnitudes y se requeriría de análisis estadísticos de peligros basados en históricos que demuestren magnitudes, pero al ser tan variantes porque son productos de personas no se puede tener una información verídica, por lo que para esta investigación se mantuvo esta magnitud en 0 de forma tal que no afecte la matriz final.

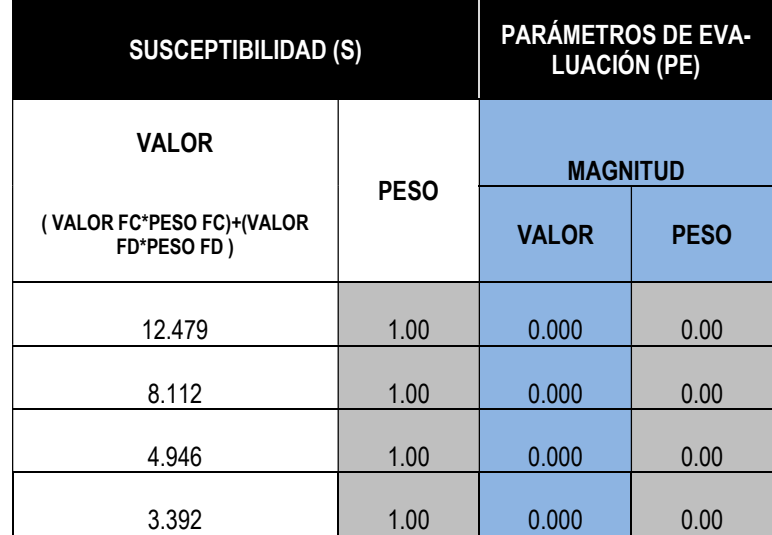

### Tabla 21. Tabla de Susceptibilidad para eventos

### Fuente: Propia

Finalmente se tienen las matrices de valor de peligros y los niveles de clasificación de peligros, estos están dados por rangos. Y son obtenidos por el proceso de las matrices de Saaty.

Tabla 22. Tabla de Peligro y Estratificación de Peligros

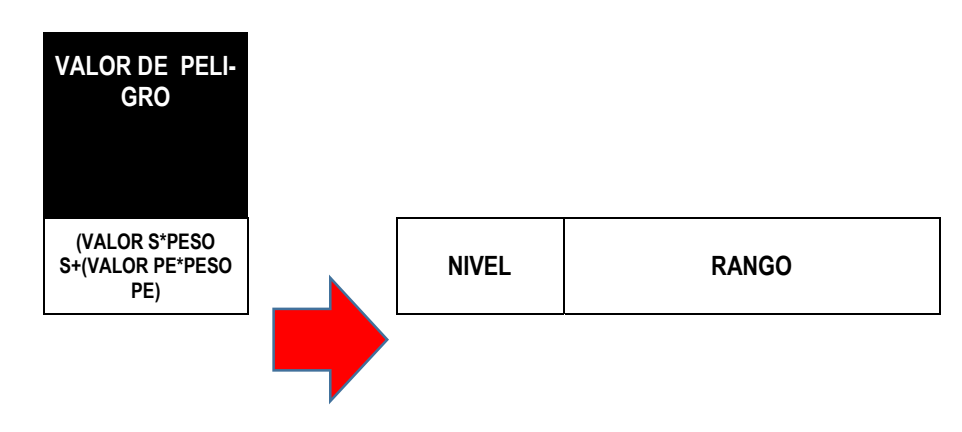

Software predictivo basado en "Corrientes de Opinión" para la toma de decisiones en actos de Violencia y Terrorismo para el Perú

| 12.479 | <b>MUY ALTA</b> | 8.112 | $\leq$ R $\leq$           | 12.479 |
|--------|-----------------|-------|---------------------------|--------|
| 8.112  | <b>ALTA</b>     | 4.946 | $\leq$ R $\leq$           | 8.112  |
| 4.946  | <b>MEDIO</b>    | 3.392 | $\leq$ R $\leq$           | 4.946  |
| 3.392  | <b>BAJO</b>     | 0.000 | $\leq$ R<br>$\sim$ $\leq$ | 3.392  |

Fuente: Propia

## 4.4.1. Mapa de Peligros ArcGIS

Finalmente habiendo obtenido toda la información previa se proceden a crear los mapas de Peligros en la herramienta GIS de ArcGIS, para esto se deben cargar los .csv de cada uno de los años y delimitar las zonas en los mapas. Este sería el plano del anexo C. Mapa de Factor Desencadenante para el año 2020 y año 2018. Se cargan las coordenadas como se aprecia en la base teórica 2.2.1.2. Crear puntos a partir de una tabla ArcGIS, para los casos en concreto se usa el sistema de coordenadas "WGS\_1984\_UTM\_Zone\_18S". En el caso de los mapas de los factores condicionantes, estos fueron obtenidos de la web Geo GPS Perú (Geo GPS PERU, 2022). Estos son los mapas de Redes Viales, Densidad Poblacional, Cobertura Vegetal y Geomorfología usados como factores condicionantes. Se muestran las capas a continuación.

Figura 62. Capas de Mapas sin editar, herramienta ArcGIS

| <b>Table Of Contents</b>                                                          | $\mathbf{R} \times$ |
|-----------------------------------------------------------------------------------|---------------------|
| $\mathbb{R}$ . Q $\otimes$ O $\boxdot$                                            |                     |
| C:\Users\Amir\OneDrive\Documents\ArcGIS\RedesViales                               |                     |
| F T VIAS ARTERIALES geogpsperu suvopomalia 931381206                              |                     |
| VIAS_COLECTORAS_geogpsperu_suyopomalia_931381206<br>Θ                             |                     |
| METROPOLITANAS_geogpsperu_suyopomalia_931381206<br>⊟                              |                     |
| □ NACIONAL REGIONAL geogpsperu suvopomalia 931381206                              |                     |
| C:\Users\Amir\OneDrive\Documents\ArcGIS                                           |                     |
| □ Tred_vial_nacional_dic18                                                        |                     |
| ■ □ Geomorfologia PERU En Revisión                                                |                     |
| sall other values                                                                 |                     |
| B □ Poblacion_Estimada_2020_por_distrito_GEO_GPS_PERU_Juan_Pablo_Suy<br>POBLACION |                     |
| 170.000000 - 53745.000000                                                         |                     |
| 53745.000001 - 200770.000000                                                      |                     |
| 200770.000001 - 521346.000000                                                     |                     |
| 521346.000001 - 1150470.000000                                                    |                     |
| E C:\Users\Amir\OneDrive\Documents\ArcGIS\TesisCobVegetal                         |                     |
| $\Box$ CobVeg_180615                                                              |                     |
| <all other="" values=""></all>                                                    |                     |
| Fisiogr                                                                           |                     |
| Colina alta                                                                       |                     |
| Colina baja                                                                       |                     |
| Llanura                                                                           |                     |
| Llanura meandrica                                                                 |                     |
| Lomada                                                                            |                     |
| Montaña                                                                           |                     |
| Piedemonte                                                                        |                     |
| Terraza alta                                                                      |                     |
| Terraza baja                                                                      |                     |
| Urbanizada                                                                        |                     |

Fuente: Propia

A estos mapas se les agrego un campo más donde se ingresa el valor dado por las tablas según

la categoría en la que se encuentran; resultando en cuadros totales.

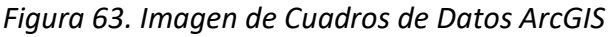

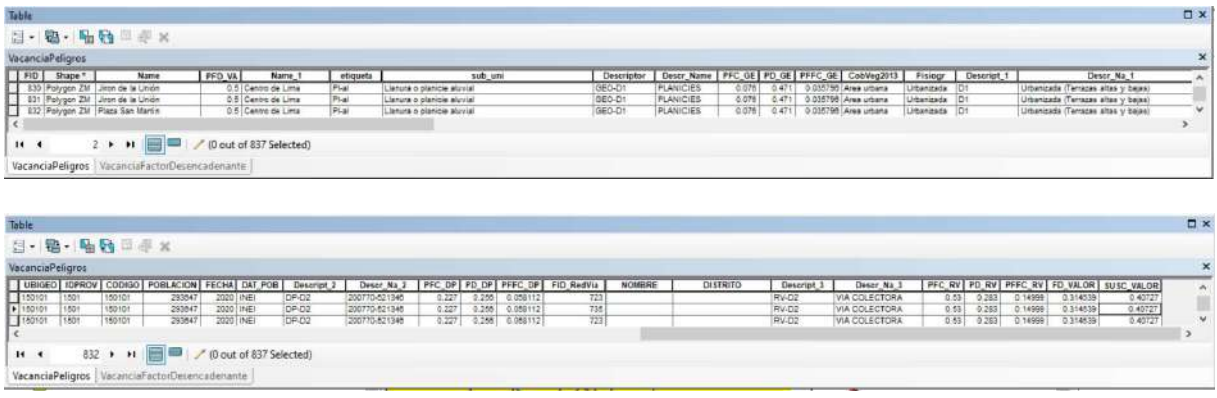

### Fuente: Propia

Luego se integran todos los shapes de los mapas de factores condicionantes y del mapeo de las coordenadas x/y del factor desencadenante, finalmente se genera el cálculo en función de las matrices de Saaty. Como se observa en la figura 63.

## Figura 64. Formula Final de Mapa de Peligros

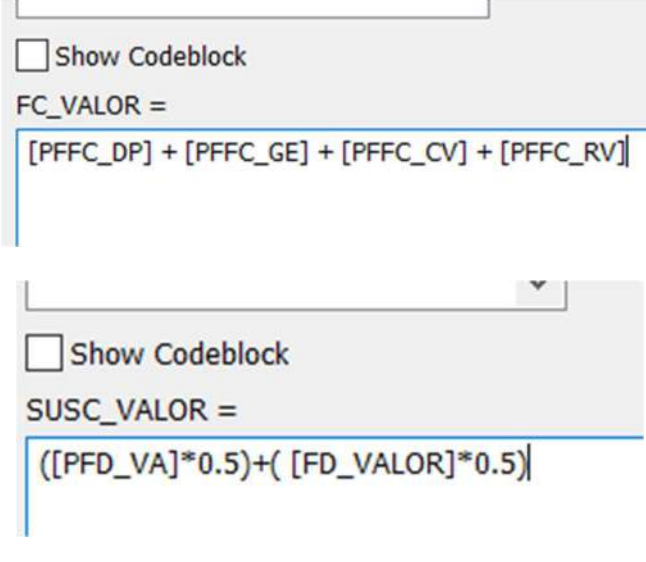

Fuente: Propia

### 4.4.1.1. Mapa de Peligros Vacancia 2020

Como se puede observar en Mapa de "Peligros Vacancia 2020", las zonas que serían más peligrosas y afectadas por los manifestantes se encuentran cerca de la Plaza San Martin, esto se puede ver de forma más detallada en el anexo C. Planos Mapa de "Peligros Vacancia 2020".

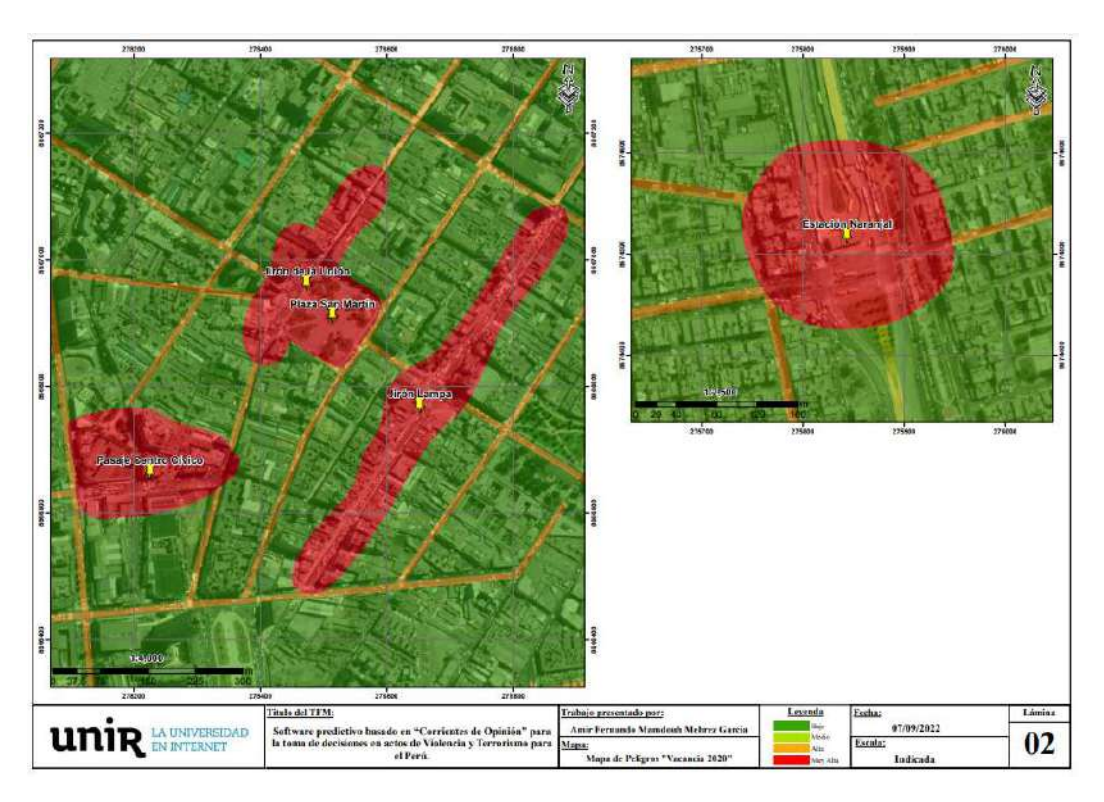

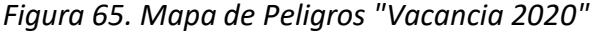

#### Fuente: Propia

Por lo dicho, donde finalmente la turba generó estragos fue en los sectores cercanos a la Plaza San Martin, siendo así que en el plano todas las áreas circundantes más referenciadas presentan un peligro muy alto. Este resultado se pudo obtener mediante la creación de los puntos obtenidos por Python, estos fueron procesados como puntos x/y en ArcGIS y finalmente convertidos a polígonos. Los polígonos de los hashtags de Twitter interactúan como factores desencadenantes en la metodología de CENEPRED en conjunto con los factores condicionantes considerados, así pues, se obtienen zonas con coloración rojiza, estas zonas se consideran con peligro muy alto, ya que son calles sitios por los cuales concurre la gente y las infraestructuras de negocios de cara a estos pueden ser las más perjudicadas porque tienen las puertas abiertas. Por ejemplo, en el Jirón Lampa existe una estación del Metropolitano (transporte urbano

Software predictivo basado en "Corrientes de Opinión" para la toma de decisiones en actos de Violencia y Terrorismo para el Perú popular en la ciudad de Lima), este punto al estar dentro de una zona de peligro muy alta, es

susceptible a desmanes.

Así pues, para corroborar el funcionamiento del software en Python en conjunto con la metodología usada para las nociones tomadas en esta investigación se tiene una nota periodística "Dos personas fallecidas, más de 60 heridos y varias personas fallecidas es el saldo que dejó la segunda marcha nacional convocada en protesta al gobierno interino de Manuel Merino de Lama. Los enfrentamientos no solo dejaron daños materiales en diversas estructuras sino también en algunas estaciones del Metropolitano, como en la estación Colmena que acabó con las lunas destrozadas." (Panamericana, 2020) .

Como se puede ver en el párrafo anterior se valida el funcionamiento de la investigación demostrando que existía un peligro muy alto en la zona del Jr. Lampa, zona mostrada y obtenida por el software. Así como este sitio fue objetivo de desmanes muchos otros negocios de los alrededores sufrieron el mismo trágico destino, dejando pérdidas cuantiosas a los demás empresarios.

# 4.4.1.2. Mapa de Peligros 2018

Como se puede observar en el mapa de peligros del año 2018, las zonas que serían las más peligrosas y afectadas por el paro Agrario se encuentran a lo largo de la Carretera Central, esto se puede observar en el anexo C. Planos "Mapa de Peligro "Paro Agrario 2018".

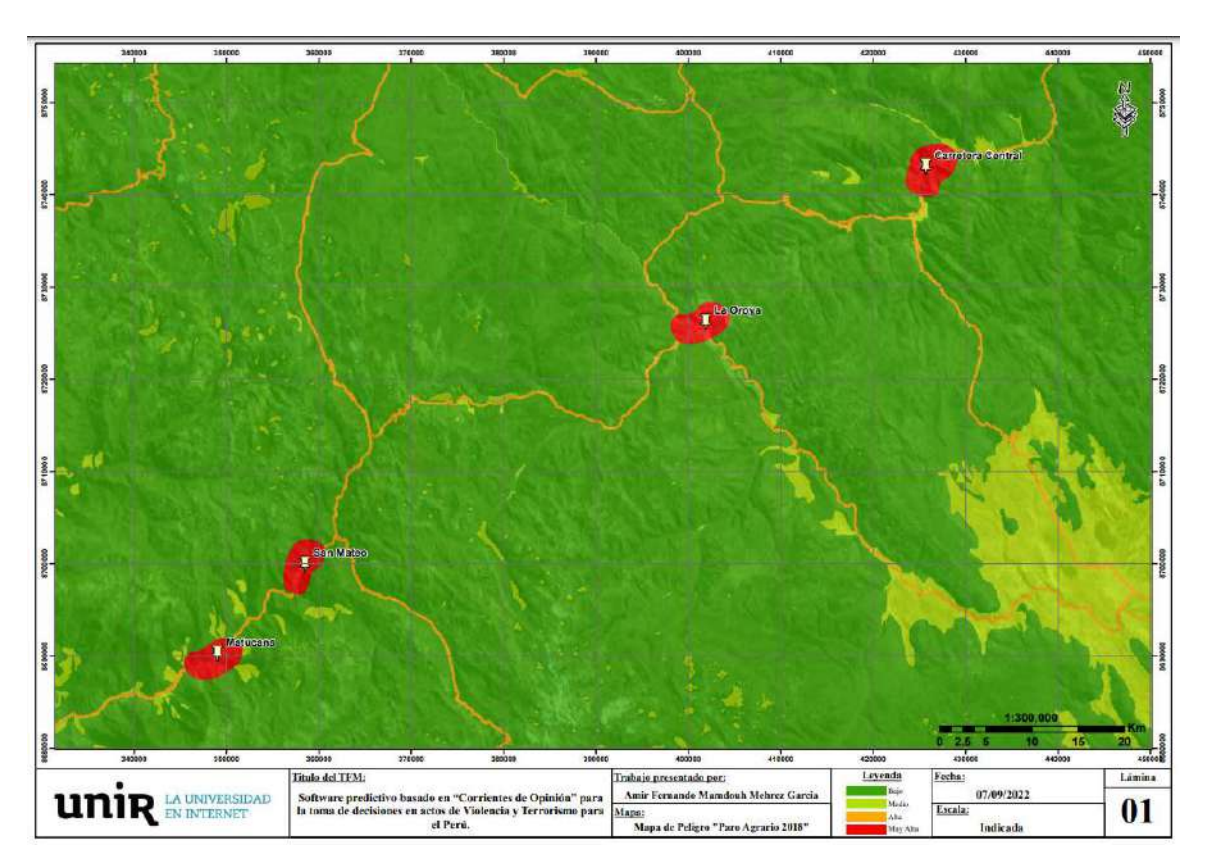

### Figura 66. Mapa de Peligro "Paro Agrario 2018"

Fuente: Propia

Aquí se observa que se tomó la Carretera Central en distintos puntos, siendo así que en el plano todas las áreas cercanas y a lo largo de la carretera presentan un peligro muy alto.

Así pues, para corroborar el funcionamiento del software en Python y de las nociones tomadas en esta investigación se tiene una nota periodística "En la región Huánuco, los agricultores bloquearon un tramo de la Carretera Central y se dirigieron a la comisaría de Cayhuayna, donde fueron dispersados con bombas lacrimógenas por la policía. El enfrentamiento causó que tres agentes y dos agricultores resulten con lesiones. En tanto, en Tingo María, los manifestantes se congregaron en el sector El Mirador donde impidieron el pase de vehículos" (El Comercio, 2018).

Como se puede ver se valida el funcionamiento de la investigación demostrando que existía un peligro muy alto en la zona de la carretera central. Y en los puntos mencionados se tuvo un bloqueo total de la carretera, generando perdidas para los transportistas y en algunos casos daños físicos para los mismos. Adicionalmente en la búsqueda de Tweets se obtuvo la mención de las zonas de Huancayo y Ayacucho, entre estas zonas se encuentra la represa de Tablachaca, la cual tomaron los manifestantes y se enfrentaron a la policía resultando un muerto de esta gresca (Radio Nacional, 2018). Aunque para el plano de este caso solo se consideró el área de la Carretera Central, también se obtuvo la mención de estas zonas. Por lo que si se realiza un análisis a gran escala se podría tener también esta zona en el mapeo.

# 5. CAPITULO IV: CONCLUSIONES Y TRABAJO FUTURO

## 5.1. CONCLUSIONES

- El presente proyecto tuvo como objetivo el resolver un problema latente en el Perú, esto es el combatir los actos de violencia y terrorismo, lo cuales son que suceden por distintas causas y desde distintos frentes. Por tal motivo se planteó el abordar este problema con tecnología, basándose en algo tan usado al día de hoy como las corrientes de opinión, donde la gente pública lo que sucede a su alrededor o puntos de vista sobre hechos que consideren relevantes.
- Se elaboro un software predictivo valiéndose del lenguaje de programación Python, logrando crear un sistema que permite el obtener Tweets a partir de Hashtags y clasificarlos según la importancia. Para lograr el desarrollo se usaron bibliotecas como Snscrape, Geopy, csv, etc. Estas permitieron la creación de archivos, recolección de información y el mostrar los resultados de una forma óptima además de agradable a la vista.
- En este Trabajo de Fin de Máster se ha desarrollado un software que permita obtener y clasificar Tweets, esto con el objetivo de generar coordenadas espaciales las cuales son subidas a un archivo de ArcGIS y posteriormente generan un mapa de peligros, ya que los mapas permiten brindar información de manera más visual, rápida y digerible El mapa de peligros permite brindar la información suficientemente relevante para la toma de decisiones de las autoridades responsables; autoridades las cuales puedan establecer medidas de seguridad o tomar decisiones teniendo de referencia un mapa espacial del peligro próximo. Por esto realizaron pruebas del software en conjunto con la metodología utilizada por el CENEPRED (Centro Nacional de Estimación, Prevención y Reducción del Riesgo de Desastres) de Perú tomando eventos de los años 2020 y 2018.
- Para poder comprobar la eficiencia de este software y la metodología usada, se crearon los mapas de peligros con la información recolectada, y a partir de las noticias observadas y mencionadas se obtuvo congruencia entre el software planteado y los hechos suscitados narrados en las noticias. Por tanto, gracias al software desarrollado se puede en conjunto con el planteamiento, comprobar la relación de potencialidad de peligro con los estragos del evento en sí mismo, finalmente en los mapas que acompañan.
- El proyecto ha cumplido en la realización del software y pruebas del mismo, demostrando así que es funcional y aplicable. Aunque se obtuvieron buenos resultados al demostrar las potencialidades en los mapas de peligros, este desarrollo en la investigación puede ser incluso más asertiva si se consideran factores condicionantes más relevantes o si se tiene información histórica más importante. Lamentablemente por la poca información del país esto es un fue un limitante para un mayor desarrollo.
- Finalmente se presentó esta investigación con el objetivo de demostrar el funcionamiento y desarrollo del software en general, razón por la cual no se limita el uso de este para futuros proyectos.

rismo para el Perú

## 5.2. TRABAJO FUTURO

- Se plantea para un trabajo futuro el poder mejorar este software, esto se podría realizar con un diccionario de calles y de esta forma el investigador podría obtener las calles sin necesidad de hacer un análisis manual de la información. Al no ser todos los usuarios lo mejor en términos de caligrafía esto puede ser un poco difícil, ya que el diccionario debería abarcar quizás algo como el aprendizaje profundo, ya que muchas veces lo escrito no coincidirá con el punto bien escrito.
- Para un trabajo futuro también se plantea crear una opción adicional en el software que permita el subir las tablas de factores condicionantes o desencadenantes, siendo posible la conexión con ArcGIS y brindar un proceso más automático.
- Una limitante a considerar fue el tiempo y la poca experticia en la creación de sistemas con la creación de la capa de presentación. Aunque no este registrado inicialmente se quería realizar esto con una interfaz visual en lugar de una terminal, pero se tuvieron problemas con tkinter. De la misma forma no se pudo integrar Snscrape en el sistema actual por un problema de versiones de Python, y por esto la búsqueda de Tweets se genera externamente en una consola de anaconda3.

# Referencias bibliográficas

- Agro Junin. (25 de Enero de 2018). INSTALARÁN MESA DE TRABAJO PARA BUSCAR SOLUCIÓN A PROBLEMÁTICA AGRARIA EN JUNÍN. Obtenido de https://www.agrojunin.gob.pe/instalaran-mesa-de-trabajo-para-buscar-solucion-aproblematica-agraria-en-junin/
- AMIRI, S. (Diciembre de 2014). TESTING A GEOSPATIAL PREDICTIVE POLICING STRATEGY:. Obtenido de https://www.proquest.com/dissertations-theses/communicationsmethodologies-crime-geography/docview/2506296458/se-2?accountid=169794
- Aquino, M. (13 de Noviembre de 2020). Al menos 27 heridos tras violentas protestas en Perú por destitución de presidente Vizcarra. Obtenido de https://www.reuters.com/article/peru-protestas-idESKBN27T21T
- ArcGIS Pro 2.8. (s.f.). Crear puntos a partir de una tabla. Obtenido de https://pro.arcgis.com/es/pro-app/2.8/get-started/create-points-from-a-table.htm
- BBC. (15 de Noviembre de 2020). Renuncia Manuel Merino: la ola de protestas en Perú que dejó dos muertos y 100 heridos y culminó con la dimisión del presidente. Obtenido de https://www.bbc.com/mundo/noticias-america-latina-54948270
- CENEPRED. (2014). MANUAL Para la Evaluación de Riesgos originados por Fenómenos Naturales 02 Versión. Obtenido de http://sigrid.cenepred.gob.pe/docs/PARA%20PUBLICAR/CENEPRED/Manual-Evaluacion-de-Riesgos\_v2.pdf
- Data, B. (04 de Noviembre de 2017). ¿Que son los Sistemas de Información Geográfica GIS o SIG? Obtenido de https://www.cic.es/que-es-gis/
- Edwar E. Escalante, M. (2019). The Political Economy of Violence and Development in Latin America. Tech Texas University Library, 122.
- El Comercio. (01 de Febrero de 2018). Esta es la cronología del paro en seis regiones del país. Obtenido de https://elcomercio.pe/peru/cronologia-paro-agrario-productores-papanoticia-493855-

Software predictivo basado en "Corrientes de Opinión" para la toma de decisiones en actos de Violencia y Terrorismo para el Perú noticia/#:~:text=Productores%20de%20papa%20iniciaron%20su,cuales%20han%20d ejado%202%20muertos&text=El%20paro%20agrario%20se%20viene,Apur%C3%ADm

ac%2C%20Ayacucho%20y%20Pasco)

- El Comercio. (09 de Noviembre de 2020). Cinco noticias que debes leer hoy lunes 9 de noviembre. Obtenido de https://elcomercio.pe/desde-la-redaccion/cinco-noticiasque-debes-leer-hoy-lunes-9-de-noviembre-martin-vizcarra-congreso-vacanciapresidencial-gianluca-lapadula-joe-biden-noticia/?ref=ecr#google\_vignette
- El País. (11 de Noviembre de 2020). Perú vive el tercer día de protestas contra el Gobierno interino y la concentración de poderes. Obtenido de https://elpais.com/internacional/2020-11-11/peru-vive-el-tercer-dia-de-protestascontra-el-gobierno-interino-y-la-concentracion-de-poderes.html
- El País. (10 de Noviembre de 2020). Perú: país en descomposición. Obtenido de https://elpais.com/opinion/2020-11-10/peru-pais-en-descomposicion.html
- France24. (16 de Noviembre de 2020). Se prolonga la crisis en Perú: el Congreso no logró asignar a un nuevo presidente transitorio. Obtenido de https://www.france24.com/es/am%C3%A9rica-latina/20201116-peru-congresosesion-extraordinaria-eleccion-presidente-mesa-directiva
- Geo GPS PERU. (Setiembre de 2022). Geo GPS PERU. Obtenido de Nuestra misión es proporcionar las mejores Soluciones Integrales en Ingeniería y Geomática adecuadas a las necesidades de nuestros clientes.: https://www.geogpsperu.com/
- Gestión. (14 de Noviembre de 2020). Anuncian segunda marcha nacional para esta tarde. Obtenido de https://gestion.pe/peru/manuel-merino-anuncian-segunda-marchanacional-para-este-sabado-14-de-noviembre-en-contra-de-vacancia-presidencialmartin-vizcarra-nndc-noticia/
- Instituto Nacional de Investigación en Glaciares y Ecosistemas de Montaña INAIGEM. (Diciembre de 2020). Evaluación del riesgo por aluvión en la ciudad de Huaraz, distritos de Huaraz e Independencia, provincia de Huaraz, departamento de Áncash. Obtenido de http://sigrid.cenepred.gob.pe/sigridv3/storage/biblioteca//11763\_evaluacion-delriesgo-por-aluvion-en-la-ciudad-de-huaraz-distritos-de-huaraz-e-independenciaprovincia-de-huaraz-departamento-de-ancash.pdf

La República. (12 de Noviembre de 2020). Marcha Nacional en Perú: así se vivieron las manifestaciones desde varios puntos del país. Obtenido de https://larepublica.pe/sociedad/2020/11/12/marcha-nacional-peru-hoy-jueves-12 de-noviembre-de-2020-contra-el-congreso-y-manuel-merino-minuto-a-minutoatmp/

Ministerio de la Mujer y Poblaciones Vulnerables. (Agosto de 2017). Violencia en cifras. Obtenido de https://www.mimp.gob.pe/files/programas\_nacionales/pncvfs/publicaciones/inform e-estadistico-01-PNCVFS-UGIGC.pdf

Oficina General de Estadística y Tecnologías de la Información y Comunicaciones. (Febrero de 2017). HUELGAS EN EL PERÚ. Obtenido de https://www2.trabajo.gob.pe/archivos/estadisticas/huelgas/2016/HUELGAS\_2016- 1.pdf

Panamericana. (15 de Noviembre de 2020). METROPOLITANO: ASÍ QUEDÓ LA ESTACIÓN COLMENA TRAS ENFRENTAMIENTOS DURANTE MARCHA. Obtenido de https://panamericana.pe/eldominical/locales/307512-metropolitano-asi-quedoestacion-colmena-enfrentamientos-marcha

Pueblo, D. d. (Septiembre de 2019). REPORTE DE CONFLICTOS SOCIALES N.° 187. Obtenido de https://www.defensoria.gob.pe/wp-content/uploads/2019/10/Conflictos-Sociales-N%C2%B0-187-Septiembre-2019.pdf

Pueblo, D. d. (Julio de 2020). PREVENCIÓN Y GESTIÓN DE CONFLICTOS SOCIALES EN EL CONTEXTO DE LA PANDEMIA POR EL COVID-19. Obtenido de https://www.defensoria.gob.pe/wp-content/uploads/2020/07/Informe-Especial-026- 2020-DP-Prevenci%C3%B3n-y-Gesti%C3%B3n-de-conflictos-APCSG.pdf

Radio Nacional. (01 de Febrero de 2018). Paro Agrario: 2 agricultores fallecieron por duros enfrentamientos con policías. Obtenido de https://www.radionacional.com.pe/informa/nacional/paro-agrario-registran-2 agricultores-fallecidos-durante-enfrentamientos-con-policias

Radio Nacional. (01 de Febrero de 2018). Paro Agrario: 2 agricultores fallecieron por duros enfrentamientos con policías. Obtenido de

87

https://www.radionacional.com.pe/informa/nacional/paro-agrario-registran-2-

agricultores-fallecidos-durante-enfrentamientos-con-policias

- RPP Noticias. (10 de Enero de 2018). Por qué los agricultores de papa acatan un paro de 72 horas. Obtenido de https://rpp.pe/economia/economia/por-que-los-agricultores-depapa-acatan-un-paro-de-72-horas-noticia-1098901
- USIP. (13 de Julio de 2001). Truth Commission: Peru 01. Obtenido de Truth Commissions Digital Collection: https://www.usip.org/publications/2001/07/truth-commission-peru-01

# Anexo A. Código de Software Python

```
1. # -*- coding: utf-8 -*-
2.3. Created on Wed Aug 31 17:20:44 2022
4.
5. @author: Amir
6.7. 
8. # -*- coding: utf-8 -*-
9. 
10. import json 
11. import collections 
12. from geopy.geocoders import Nominatim
13. import os 
14. import csv 
15. import os.path 
16. directory = os.getcwd()17. 
18. def menubot():
19. print ("*********************************************")
20. print ("Este es el programa del TFM Software predictivo basado en "Corrientes de Opi-
   nión" para la toma de decisiones en actos de Violencia y Terrorismo para el Pe-rú, lista 
   de Menués:")
21. print ("Antes de usarlo recuerde que debe tener la lista de Tweets descargados, para 
   esto debe ejecutar el siguiente comando en su terminal python")
22. print ("Snscrape --jsonl --progress --max-results 500 Twitter-search \"#nombrehastg
   since:2018-01-01 until:2018-04-04\" > nombrearchivo.json")
23. print ("\n")
24. print ("1. Obtener la lista de usuarios y su ubicación")
25. print ("2. Obtener Tweets con la lista de palabras más usadas")
26. print ("3. Abrir un archivo .json")
27. print ("4. Buscar una localizacion especifica y almacenarla ")
28. print ("5. Salir")
29. 
30. 
31. 
32. 
33. 
34. loop = True
35. 
36. while loop:
37. menubot()
38. opcionbot = int(input("Ingrese el numero de opcion que desee realizar: "))
39. print("***********************************************")
40. if opcionbot == 1:
41. archivoabrir=input("Ingrese el nombre del archivo que contiene los Tweets: ")
42. 
43. prueba=[]
44. 
45. milista= []
46. chunks= []
47. valor =[[]]
48. cantidadagregados=0
49. tablanuevauser=[]
50. cantidad= int(0)51. cantidad2= 0
52. adicional=""
53. data = [json.loads(line)]54. for line in open(archivoabrir+'.json', 'r', encoding='utf-8')]
55. total=''
56. a=str("username")
57. for entry in data:
58. adicional=data[cantidad]['user']
59. usuario=adicional['username']
60. ubicacion=adicional['location']
61. auxiliar= { 'username': usuario , 'location':ubicacion}
```
Software predictivo basado en "Corrientes de Opinión" para la toma de decisiones en actos de Violencia y Terrorismo para el Perú

```
62. if(adicional['location']!=''):
63. tablanuevauser.append(auxiliar)
64. cantidadagregados=cantidadagregados+1
65. 
66. cantidad=cantidad+1
67. print(f"*Se agrego un total de {cantidadagregados} usuarios con sus respectivas 
   localizaciones ") 
68. print(f"*Ya que existen {cantidad-cantidadagregados} usuarios sin localización")
69. 
70. nombrearchivo=input("Ingrese el nombre del archivo para almacenar los usuarios y 
   su localización: ")
71. 
72. file1 = open(""+nombrearchivo+".json","w", encoding="utf-8")
73. file1.write(str(tablanuevauser))
74. file1.close()
75. print("-------------------------------------------------------------------------
   ")
76. print(f"El archivo creado fue:{directory}\{nombrearchivo}.json")
77. print("-------------------------------------------------------------------------
   ")
78. 
79. 
80. if opcionbot == 2:
81. prueba=[]
82. milista= []
83. chunks= \overline{1}84. valor =[[ ] ]<br>85. cantidad= 0
         cantidad= 0
86. cantidad2= 0
87. archivoabrir=input("Ingrese el nombre del archivo que contiene los Tweets: ")
88. 
89. data = [json.loads(line)]90. for line in open(""+archivoabrir+".json", 'r', encoding='utf-8')]
91. total=''
92. for entry in data:<br>93 chunks.append(
             chunks.append(entry['rawContent'].split(' '))
94. cantidad=cantidad+1
95. 
96. 
97. for data2 in data:
98. milista.append(data2['rawContent'].split(' '))
99. preba = milista[cantidad2]100.
101. counts = collections.Counter(prueba)
102. if(cantidad2==0):
103. resultado=counts 
104. else:
105. resultado=resultado+counts 
106. cantidad2=cantidad2+1<br>107. total=resultado
               107. total=resultado 
108. 
109. 
110. print("***********************************************************************")
111. print("Los resultados obtenidos son: ")
112. print(total)<br>113. print("*******
113. print("***********************************************************************")
114. print ("1. Guardar la lista de Palabras obtenidas y su conteo")
115. print ("2. NO Guardar la lista de Palabras obtenidas y su conteo")
116. print("***********************************************************************")
117. guardarpalabras=int(input("Deesea guardar las palabras obtenidas en una lista, 
  elija su opción: "))
118. if(guardarpalabras==1):
119. palabrasarchivo=input("Ingrese el nombre del archivo donde desea guardar las 
  palabras: ")
120. file1 = open(""+palabrasarchivo+".json","w", encoding="utf-8")
121. file1.write(str(dict(total.most common())))
122. 
123. file1.close()
124.125. if(guardarpalabras!=1):
```

```
126. print("No se almacenaron las palabras..............")
127. 
128. print("***********************************************************************")
129. 
130.<br>131.
           contador2=0
132. aux=""<br>133. busque
            busquedatabla=[]
134. busquedapalabra = str(input("Ingrese la palabra que desee buscar para almacenar 
  Tweets especificos:"))
135. for busq in chunks:
136. newcontador=1
137. aux= str(chunks[contador2])
138. if aux.find(busquedapalabra)!=-1:
139. texto=json.dumps(data[contador2])
140. nuevo=" El tweet encontrado nro %d corresponde al tweet #%d de la lista 
  y el contenido es %s" %(newcontador,contador2,texto)
141. busquedatabla.append(nuevo)<br>142. mewcontador=newcontador+1
                   newcontador=newcontador+1
143. 
144. contador2+1145. 
146. guardararchivo = str(input("Ingrese el nombre del archivo donde desea guardar 
  los Tweets:")) 
147. file1 = open(""+guardararchivo+".json","w", encoding="utf-8")
148. file1.write(str(busquedatabla))
149. file1.close()<br>150. print("-------
150. print("-------------------------------------------------------------------------
    ")
151. print(f"El archivo creado fue:{directory}\{guardararchivo}.json")
152. print("-------------------------------------------------------------------------
   ")
153. 
154. 
155. if opcionbot == 3:
156. archivoabrir=str(input("Ingrese el nombre del archivo que quiere visualizar: 
   "))
157. print("***********************")
158. 
159. f = open(""+archivoabrir+".json", "r",encoding='utf-8')
160. print(f.read())
161. print("***************************")
162. print("Puede revisar el archivo")
163. 
164. if opcionbot == 4:<br>165. loc = Nomination
            loc = Nominatim(user agent="GetLoc")166. nombreloc=str(input(\overline{u}Ingrese nombre de la localizacion que desee buscar: "))
167. tablalocacion=[]
168. getLoc = loc.geocode(nombreloc)
169. print(getLoc.address)
170. print("Latitude = ", getLoc.latitude, "\n")
171. print("Longitude = ", getLoc.longitude)
172. 
print("***********************************************************************")
            print ("1. Almacenar Ubicacion")
174. print ("2. No guardar ubicación")
175. 
   print("***********************************************************************")
176. 
177. elegir=str(input("Desea almacenar esta localizacion: "))
178. 
179. if(elegir=="1"):
180. 
print("***********************************************************************")
                print ("1. Almacenar Ubicacion en .Json")
182. print ("2. Almacenar Ubicacion en .csv para ArcGIS")
183. print ("3. Regresar")
184. 
   print("***********************************************************************")
185.
```
Software predictivo basado en "Corrientes de Opinión" para la toma de decisiones en actos de Violencia y Terrorismo para el Perú

```
186. elegirguardado=str(input("Ingrese el tipo de almacenado: "))
187. 
print("***********************************************************************")
              if(elegirquardado=="1"):
189. locacionesalmacenadas=str(input("Ingrese el nombre del archivo donde 
  desee guardar esta ubicación:")) 
190. auxiliar0=str(f"[Locacion: \"{str(getLoc.address)}\", Latitude:
  \"{getLoc.latitude}\", Longitude: \"{getLoc.longitude}\"]")
191. with open(""+locacionesalmacenadas+".json", "a+", encoding="utf-8") as
  file_object:
192. file object.seek(0)
193. data = file_object.read(100)
194. if len(data) > 0:195. file_object.write(" ")
196. file object.write(auxiliar0)
197. if(elegirguardado=="2"):<br>198. locacionesarcgis=str
                 198. locacionesarcgis=str(input("Ingrese el nombre del archivo donde desee 
  guardar esta ubicación:")) 
199. 
200. file_exists = os.path.exists(''+locacionesarcgis+'.csv')
201. columna = ['Name', 'TYPE', 'CAPACITY', 'LATITUDE', 'LONGITUDE']
202. fila = {"Name": str(getLoc.address), "TYPE":"PuntoDeImportancia","CA-
  PACITY":10, "LATITUDE":getLoc.latitude, "LONGITUDE": getLoc.longitude}
203. if file_exists==False:
204. with open(''+locacionesarcgis+'.csv', 'w', encoding='utf-8',new-
  line='') as csv_file:
205. dict_object = csv.DictWriter(csv_file, fieldnames=columna) 
206. dict_object.writeheader()
207. dict_object.writerow(fila)
                 else:
209. with open(''+locacionesarcgis+'.csv', 'a', encoding='utf-8',new-
  line='') as csv_file:
210. dict object = csv.DictWriter(csv_file, fieldnames=columna)
211. dict_object.writerow(fila)
212. 
213. if(elegir!="1"):
214. print(".............")
215. 
216. if opcionbot == 5:
217. print("Gracias por usar este software")
218. loop=False
```
# Anexo B. Tablas Matriz de Saaty

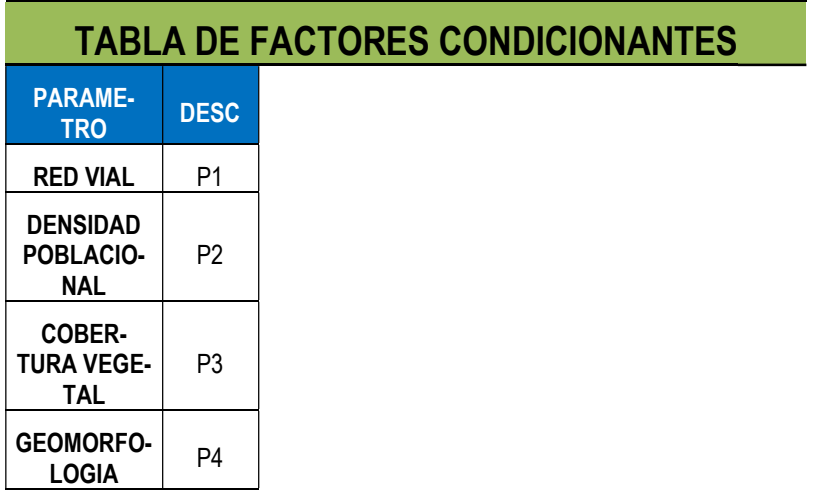

MATRIZ DE COMPARACION DE PARES

Software predictivo basado en "Corrientes de Opinión" para la toma de decisiones en actos de Violencia y Terrorismo para el Perú

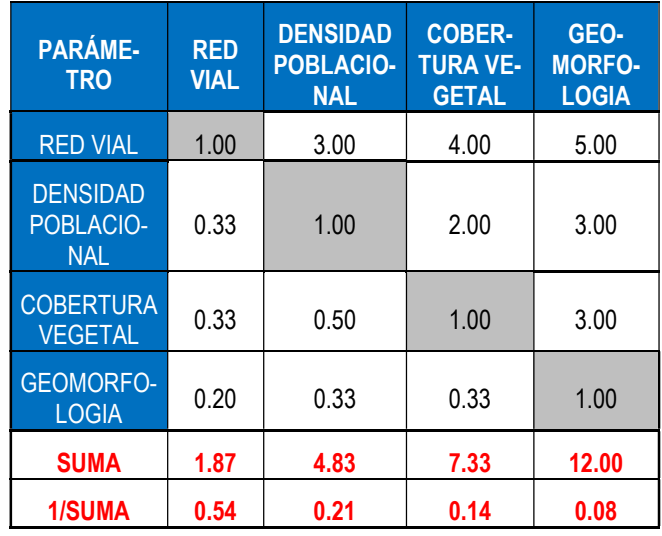

## MATRIZ DE NORMALIZACIÓN

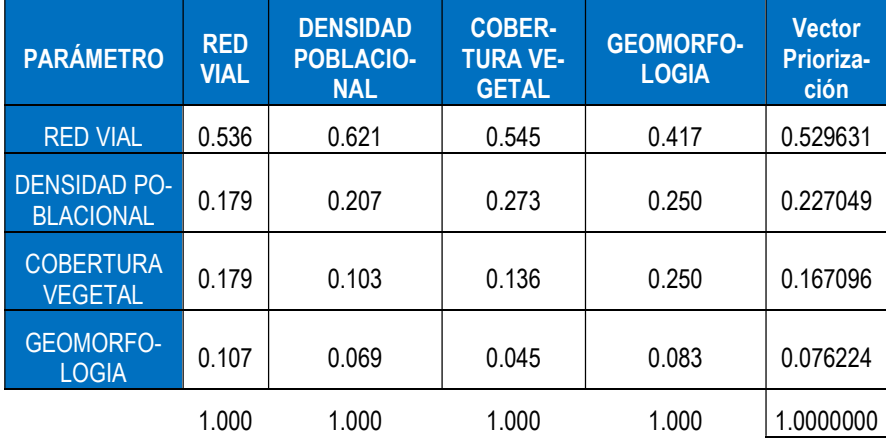

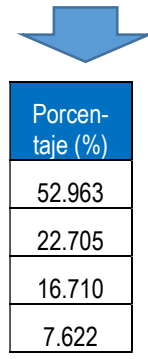

#### HALLANDO EL VECTOR SUMA PONDERADO

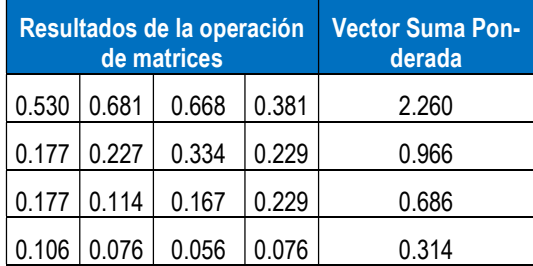

### HALLANDO EL λmax

Software predictivo basado en "Corrientes de Opinión" para la toma de decisiones en actos de Violencia y Terrorismo para el Perú

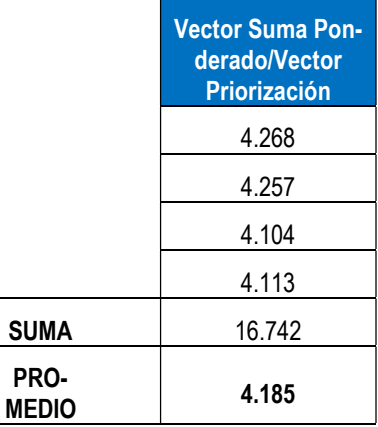

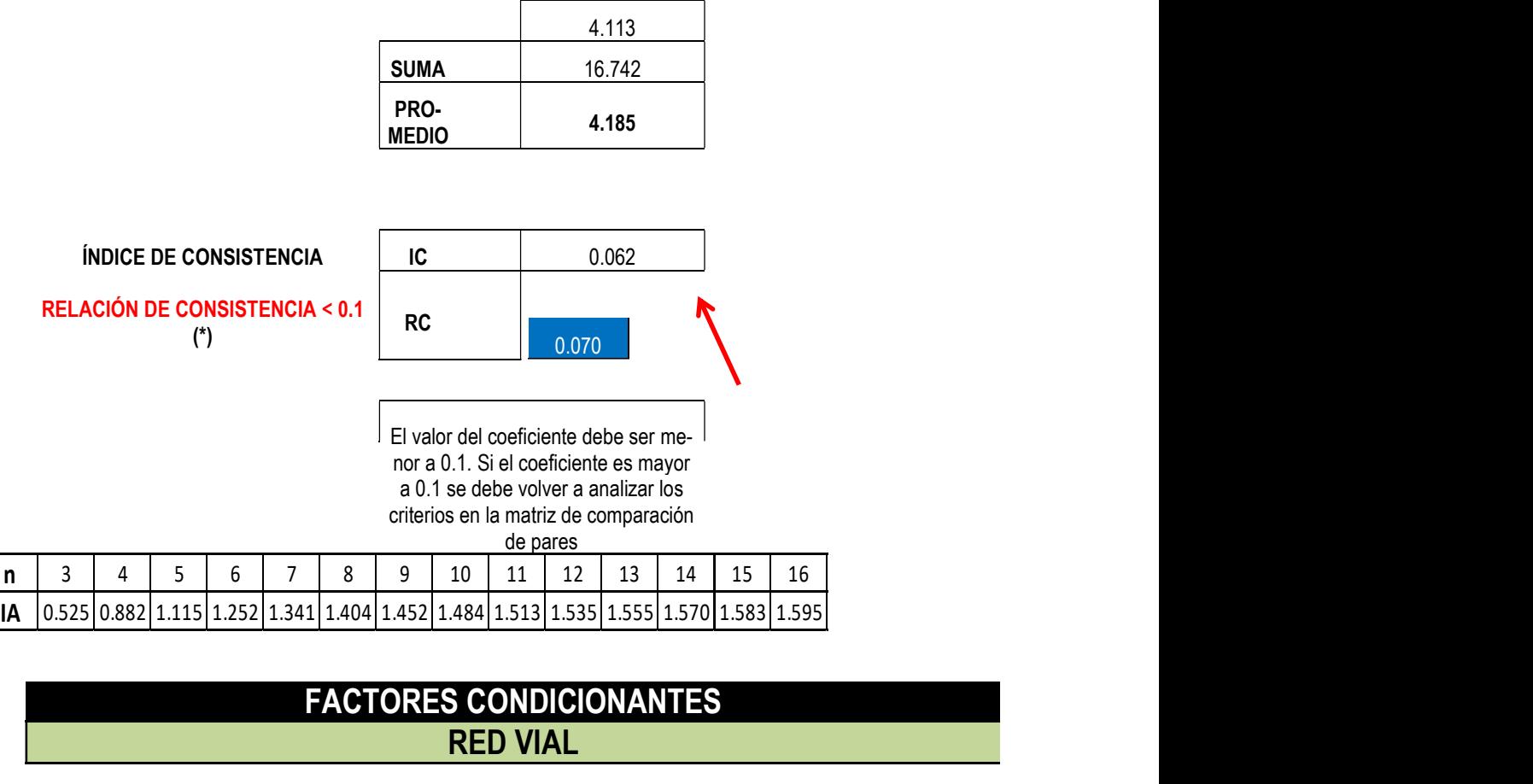

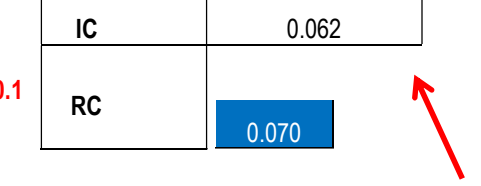

El valor del coeficiente debe ser menor a 0.1. Si el coeficiente es mayor a 0.1 se debe volver a analizar los criterios en la matriz de comparación de pares

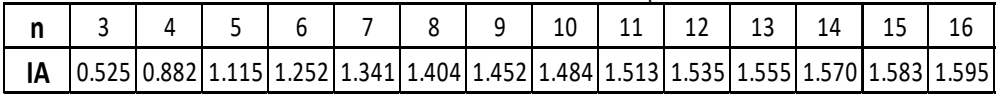

# FACTORES CONDICIONANTES RED VIAL

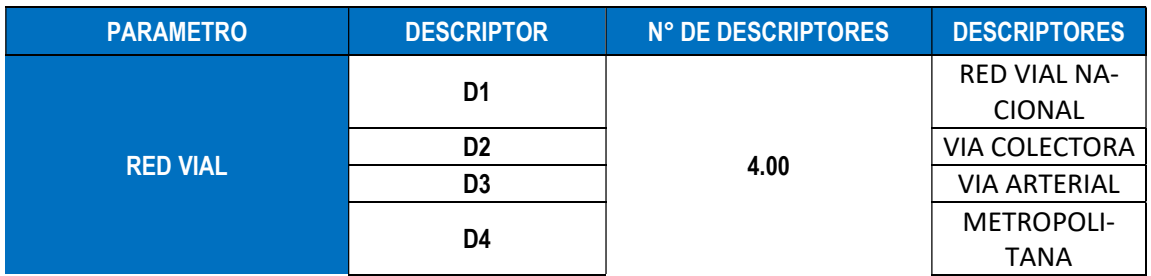

#### MATRIZ DE COMPARACION DE PARES

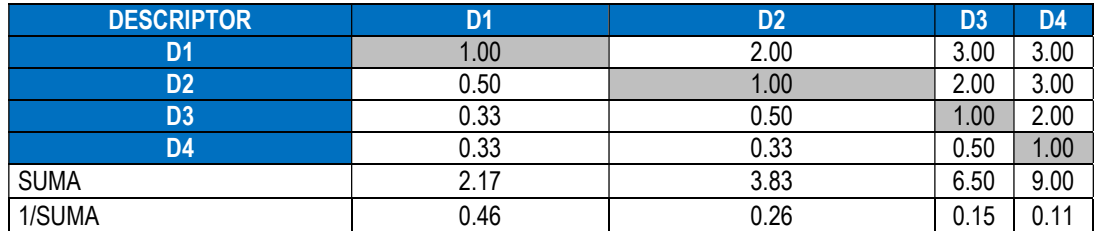

Software predictivo basado en "Corrientes de Opinión" para la toma de decisiones en actos de Violencia y Terrorismo para el Perú MATRIZ DE NORMALIZACION

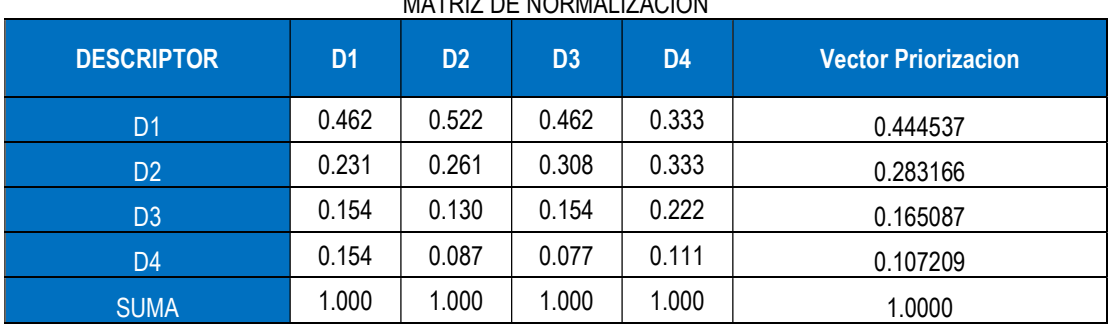

#### HALLANDO EL VECTOR SUMA PONDERADO

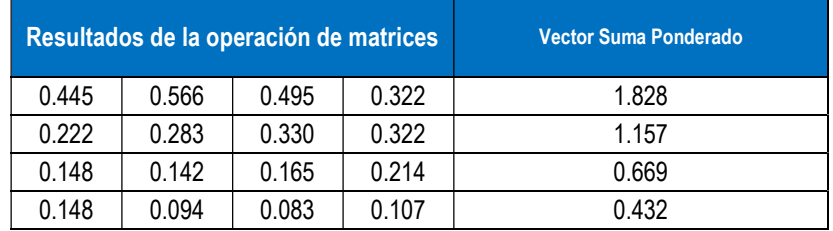

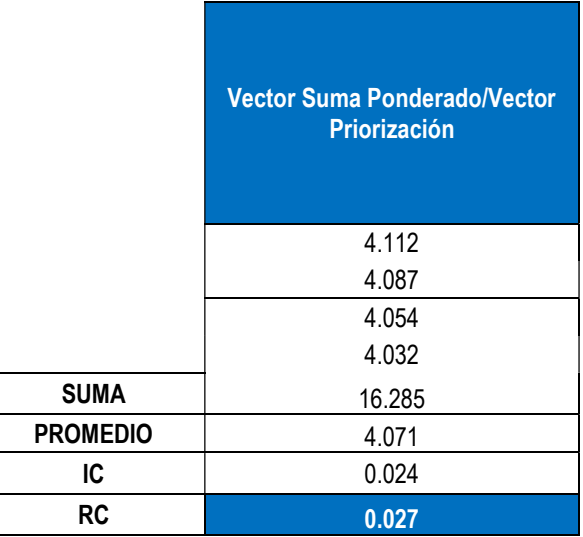

INDICE DE CONSISTENCIA RELACION DE CONSISTENCIA < 0.1

# FACTORES CONDICIONANTES DENSIDAD POBLACIONAL

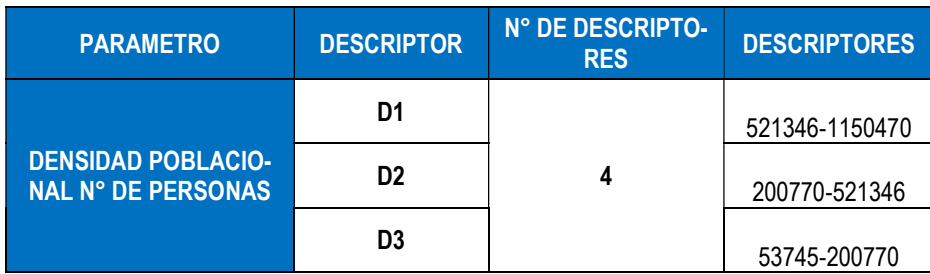

Software predictivo basado en "Corrientes de Opinión" para la toma de decisiones en actos de Violencia y Terrorismo para el Perú L,  $\mathbb{R}^2$ 

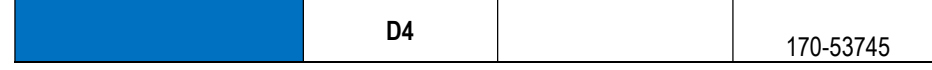

#### MATRIZ DE COMPARACION DE PARES

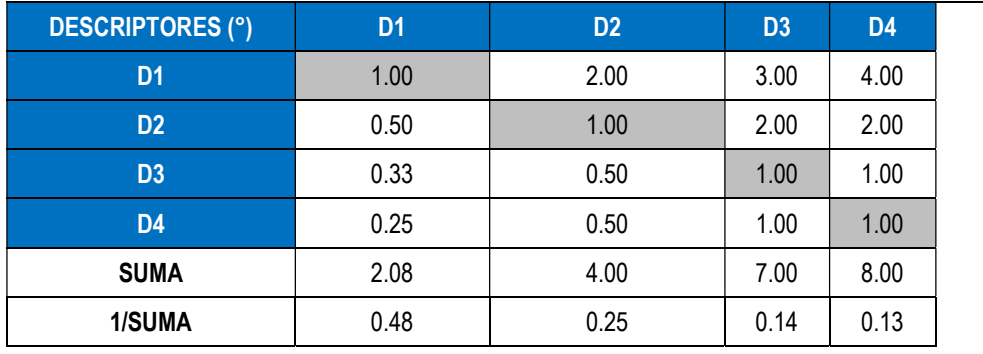

#### MATRIZ DE NORMALIZACION

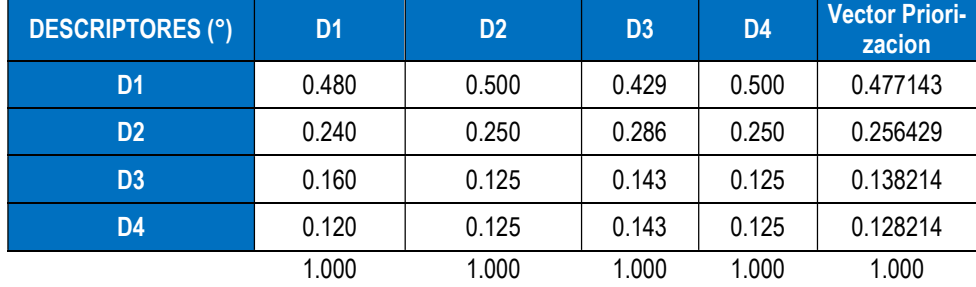

#### HALLANDO EL VECTOR SUMA PONDERADO

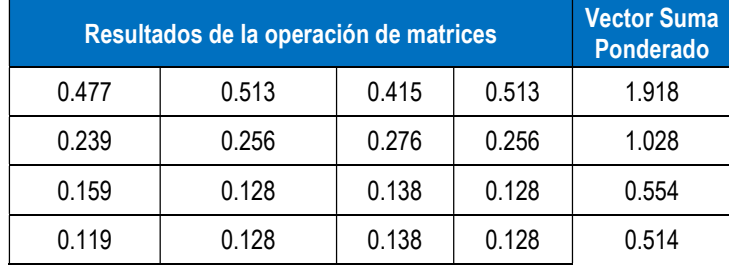

HALLANDO λmax

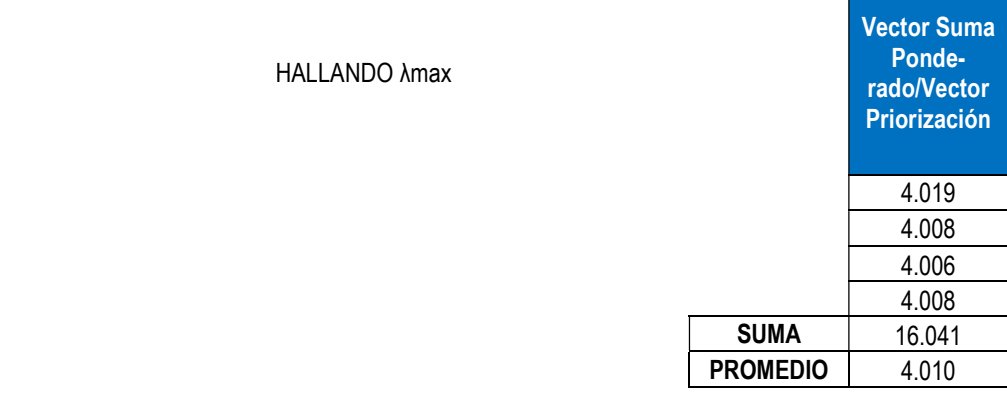

Software predictivo basado en "Corrientes de Opinión" para la toma de decisiones en actos de Violencia y Terrorismo para el Perú

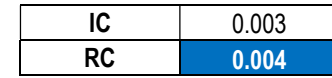

## INDICE DE CONSISTENCIA RELACION DE CONSISTENCIA < 0.1

# FACTORES CONDICIONANTES COBERTURA VEGETAL

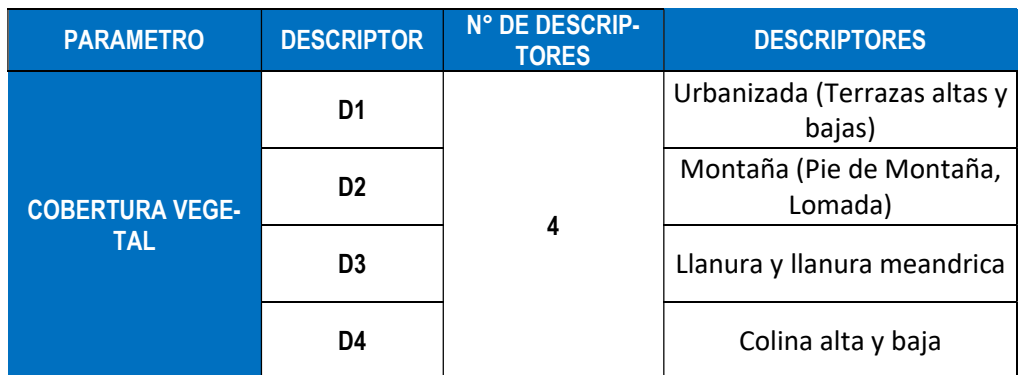

### MATRIZ DE COMPARACION DE PARES

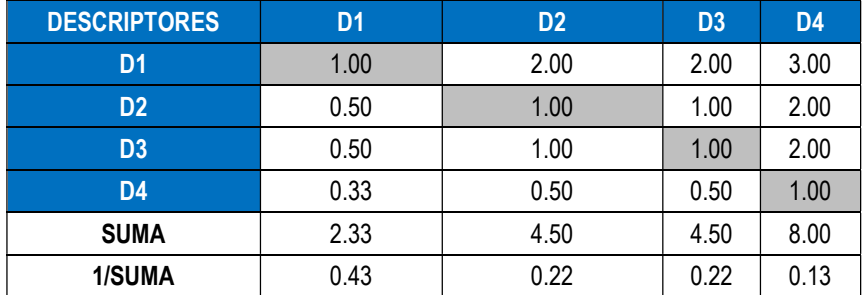

### MATRIZ DE NORMALIZACION

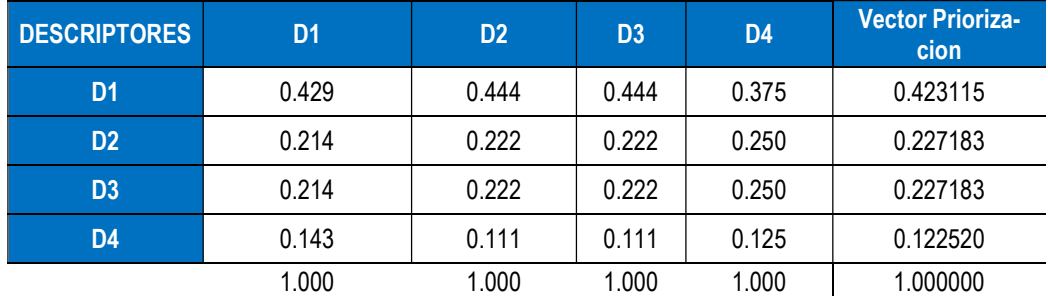

#### HALLANDO EL VECTOR SUMA PONDERADO

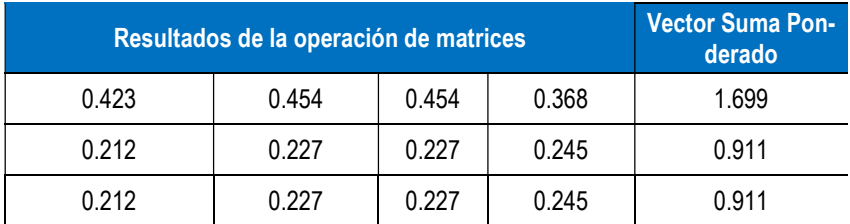

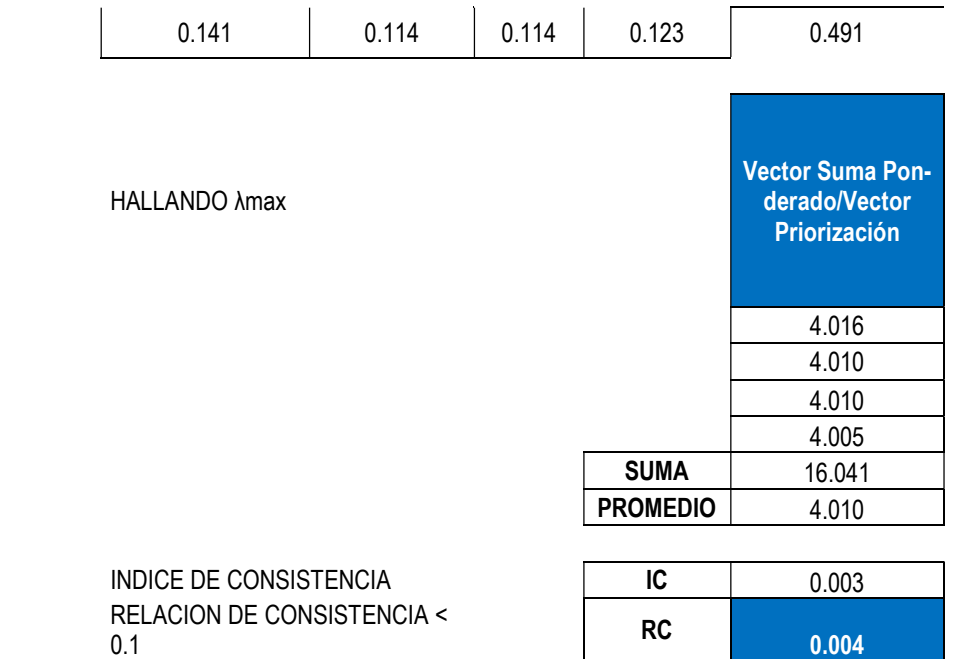

# FACTORES CONDICIONANTES **GEOMORFOLOGIA**

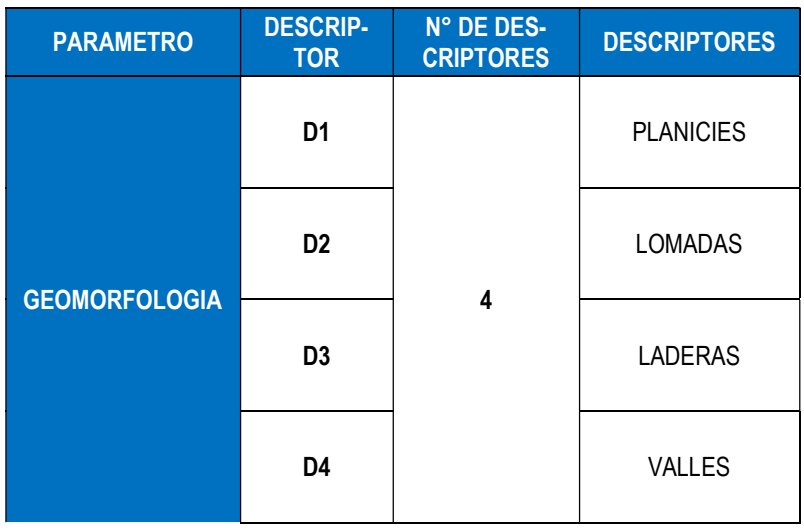

### MATRIZ DE COMPARACION DE PARES

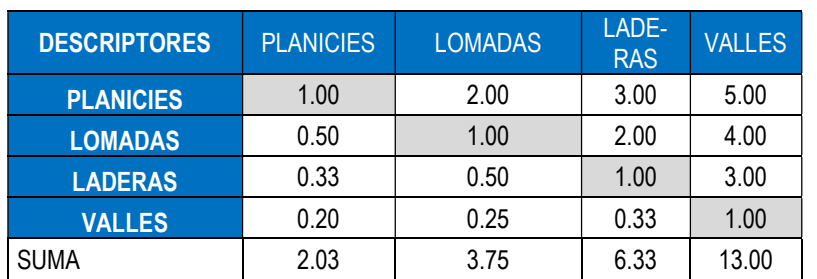

Software predictivo basado en "Corrientes de Opinión" para la toma de decisiones en actos de Violencia y Terrorismo para el Perú

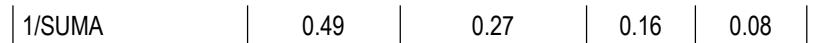

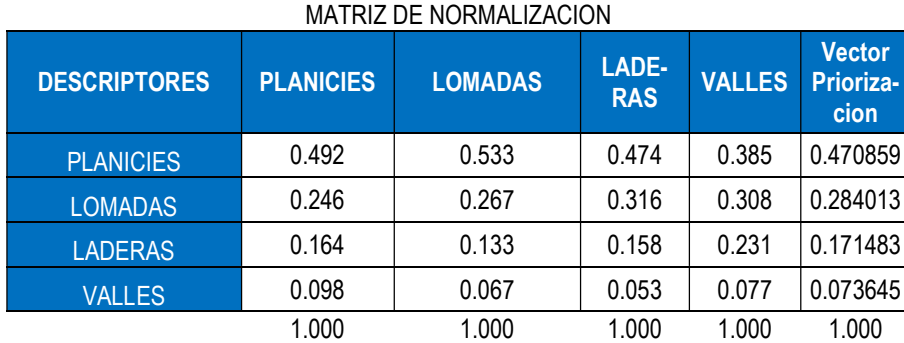

#### HALLANDO EL VECTOR SUMA PONDERADO

HALLANDO λmax

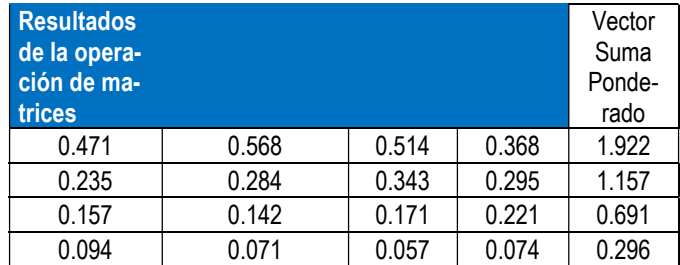

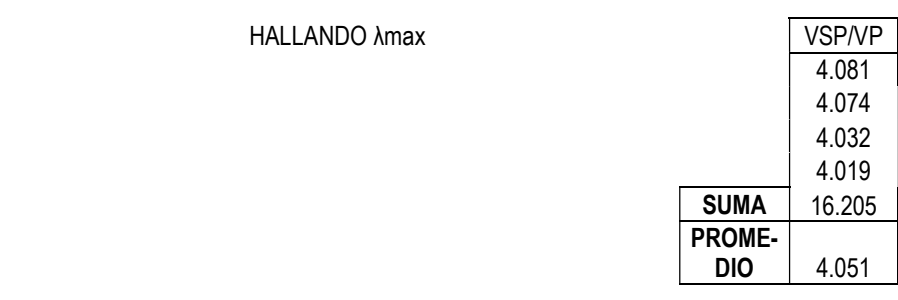

INDICE DE CONSISTENCIA **IC** 0.017 RELACION DE CONSISTENCIA < 0.1

# MATRIZ DE PELIGRO

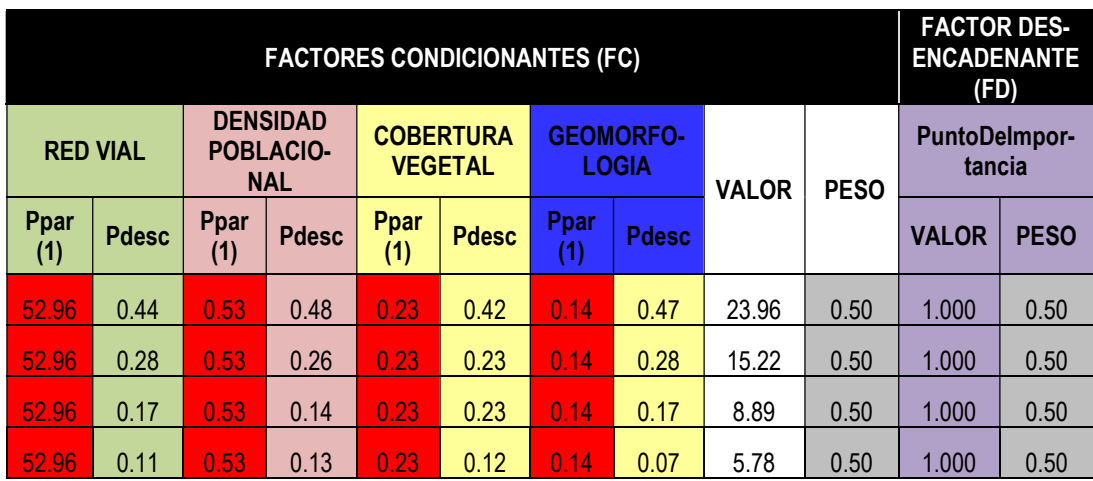

Software predictivo basado en "Corrientes de Opinión" para la toma de decisiones en actos de Violencia y Terrorismo para el Perú

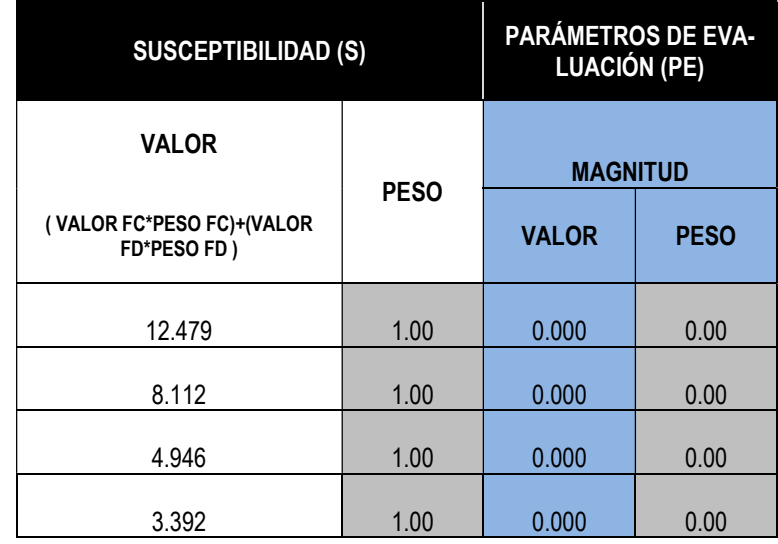

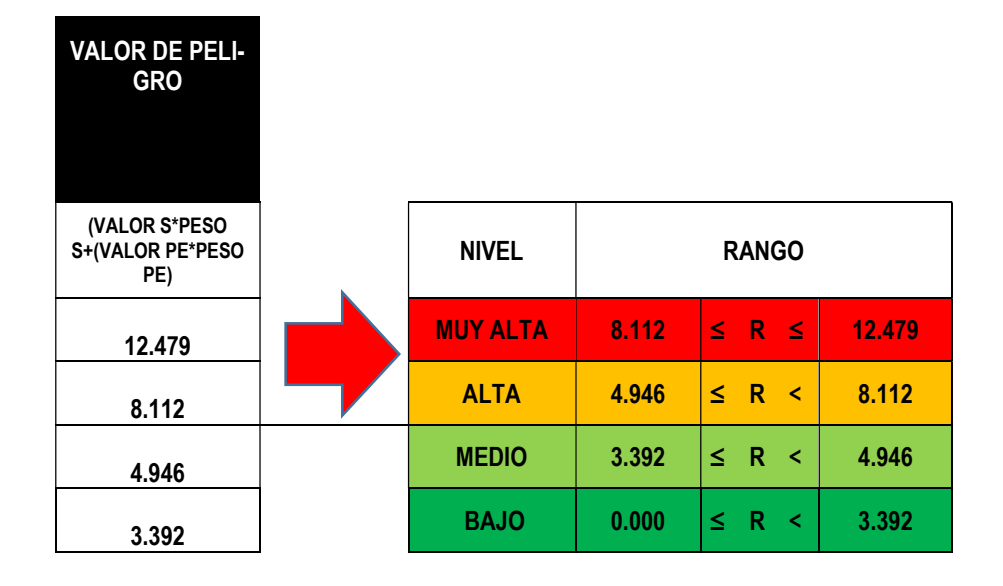

Software predictivo basado en "Corrientes de Opinión" para la toma de decisiones en actos de Violencia y Terrorismo para el Perú

Anexo C. Planos

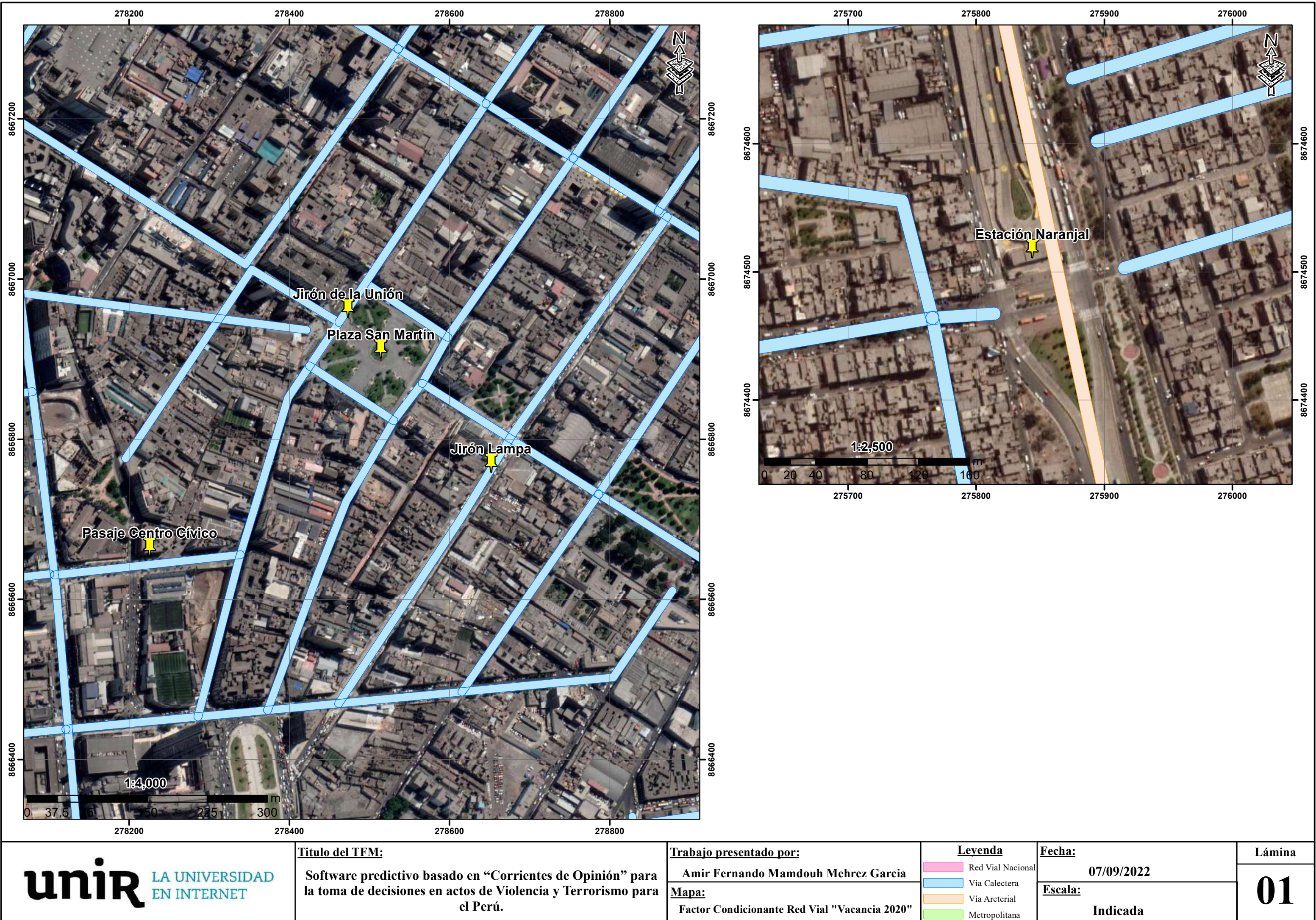

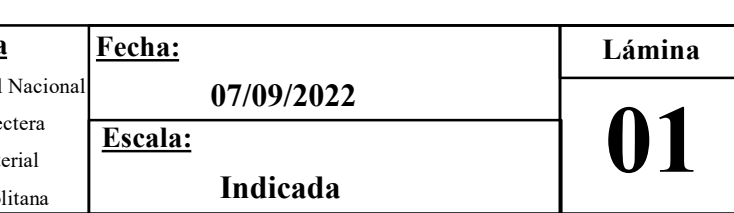

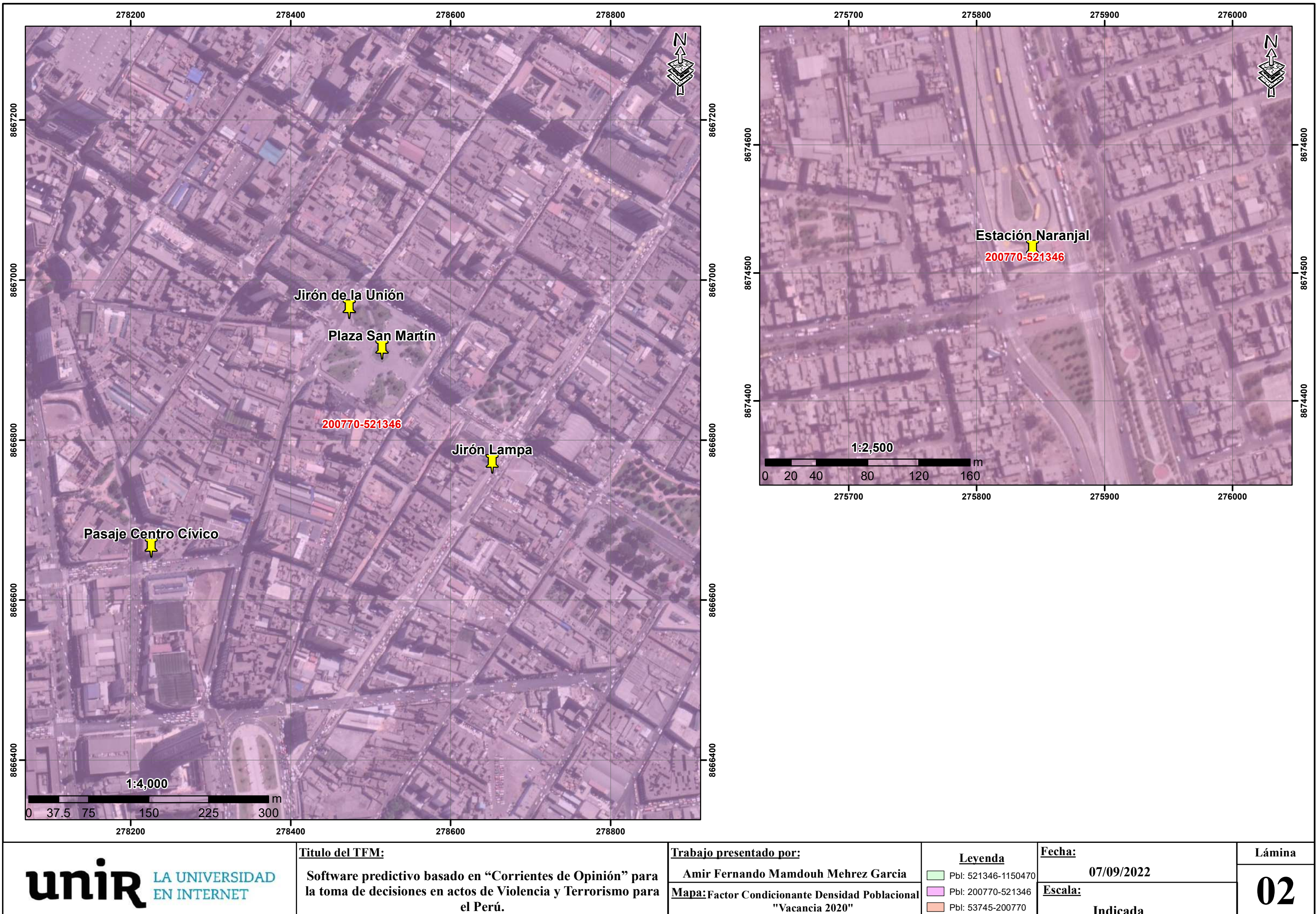

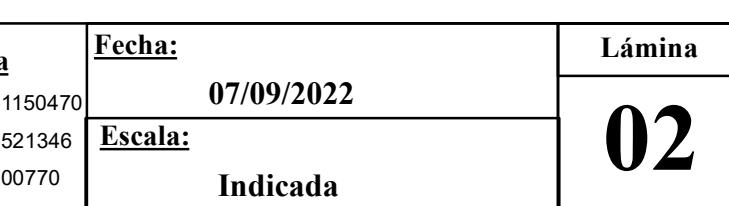

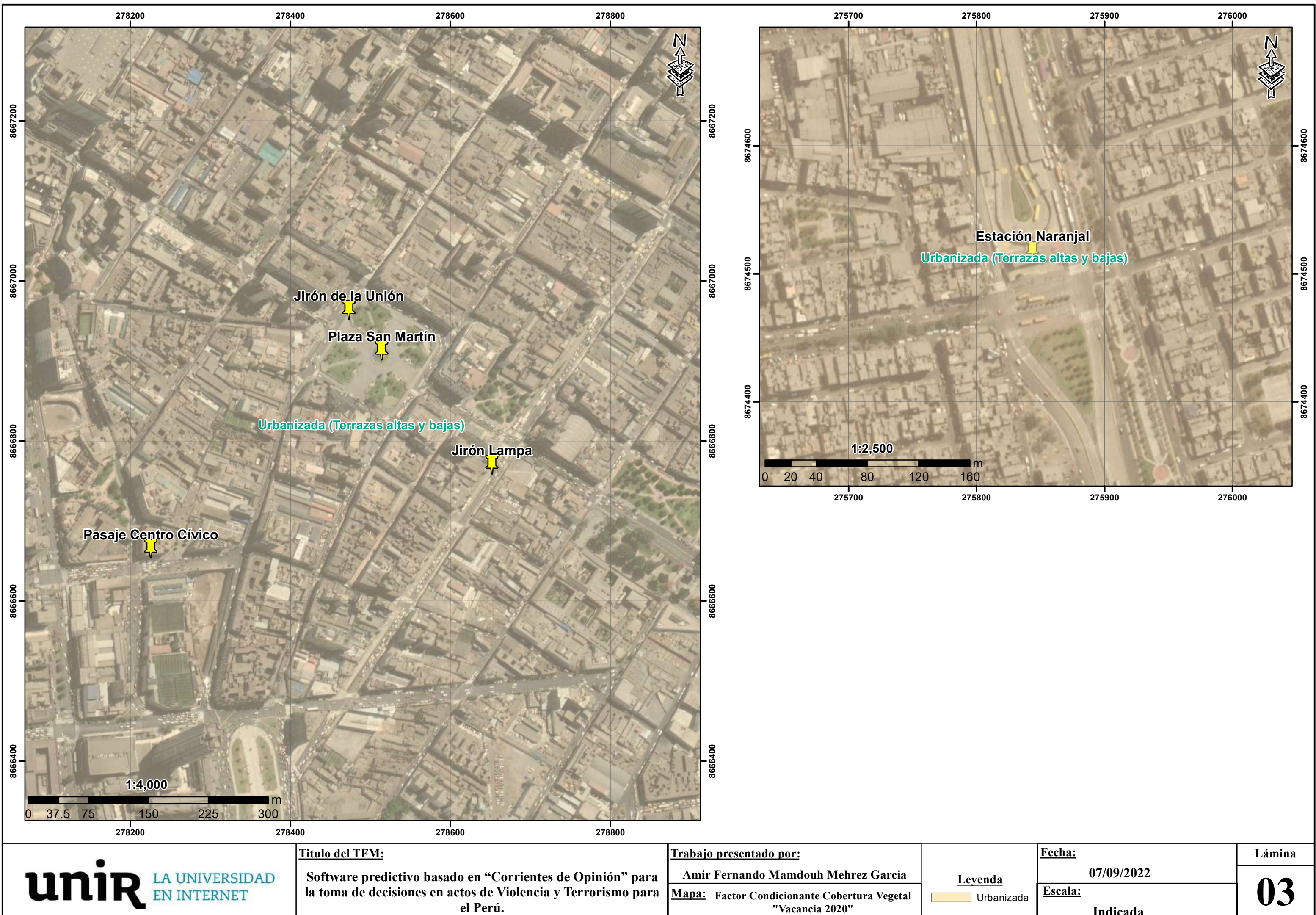

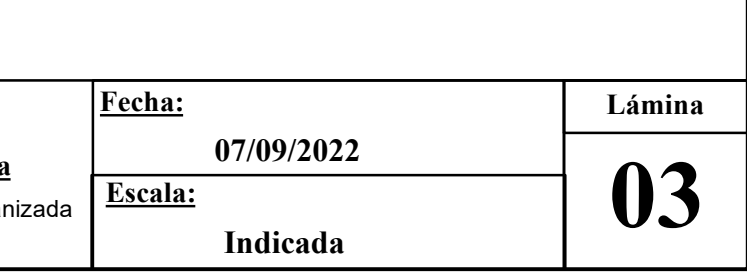

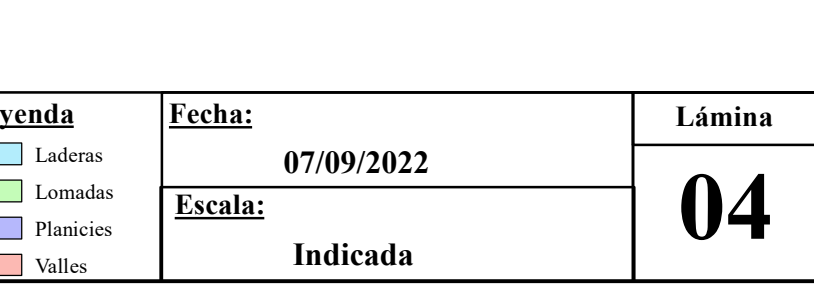

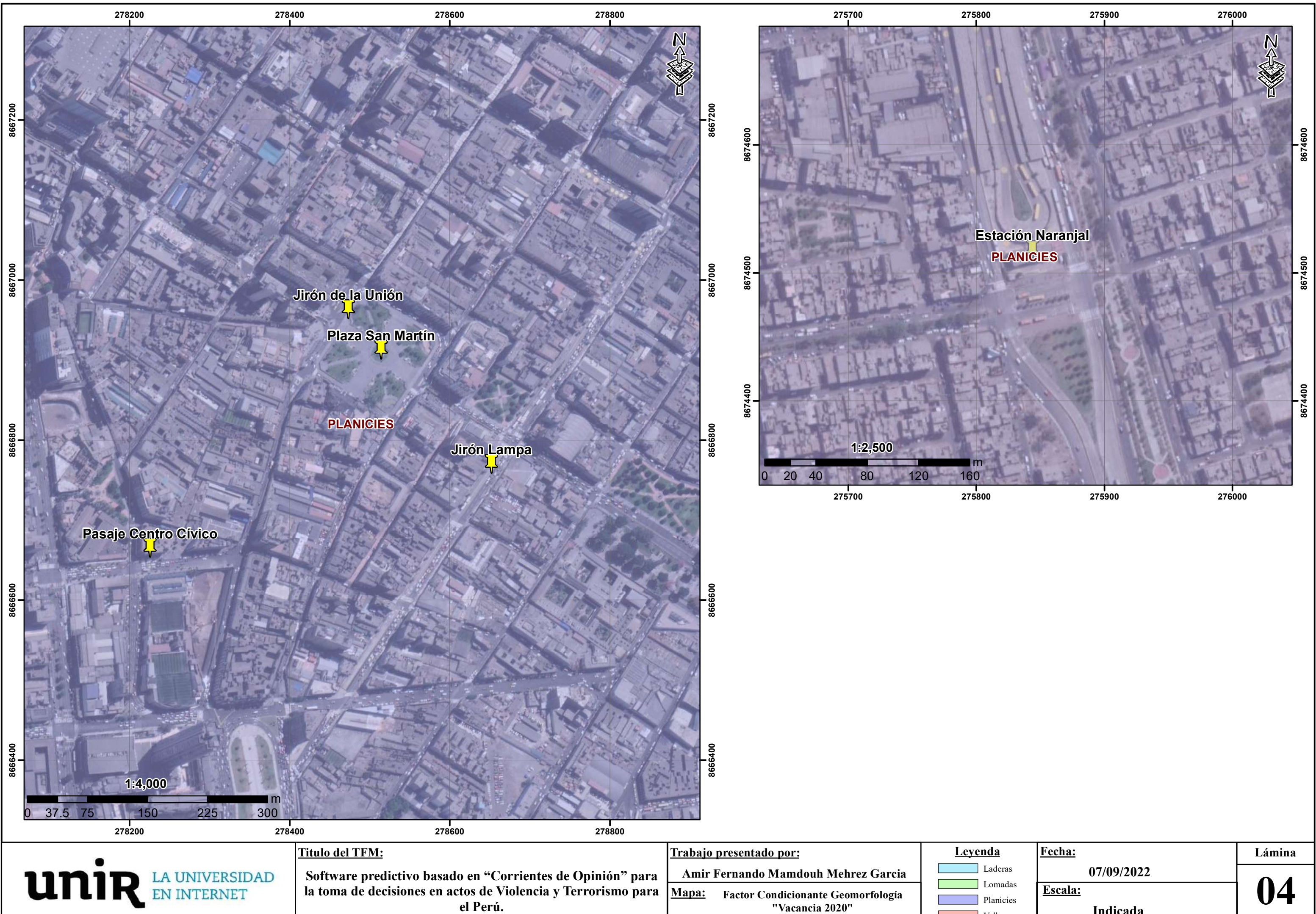

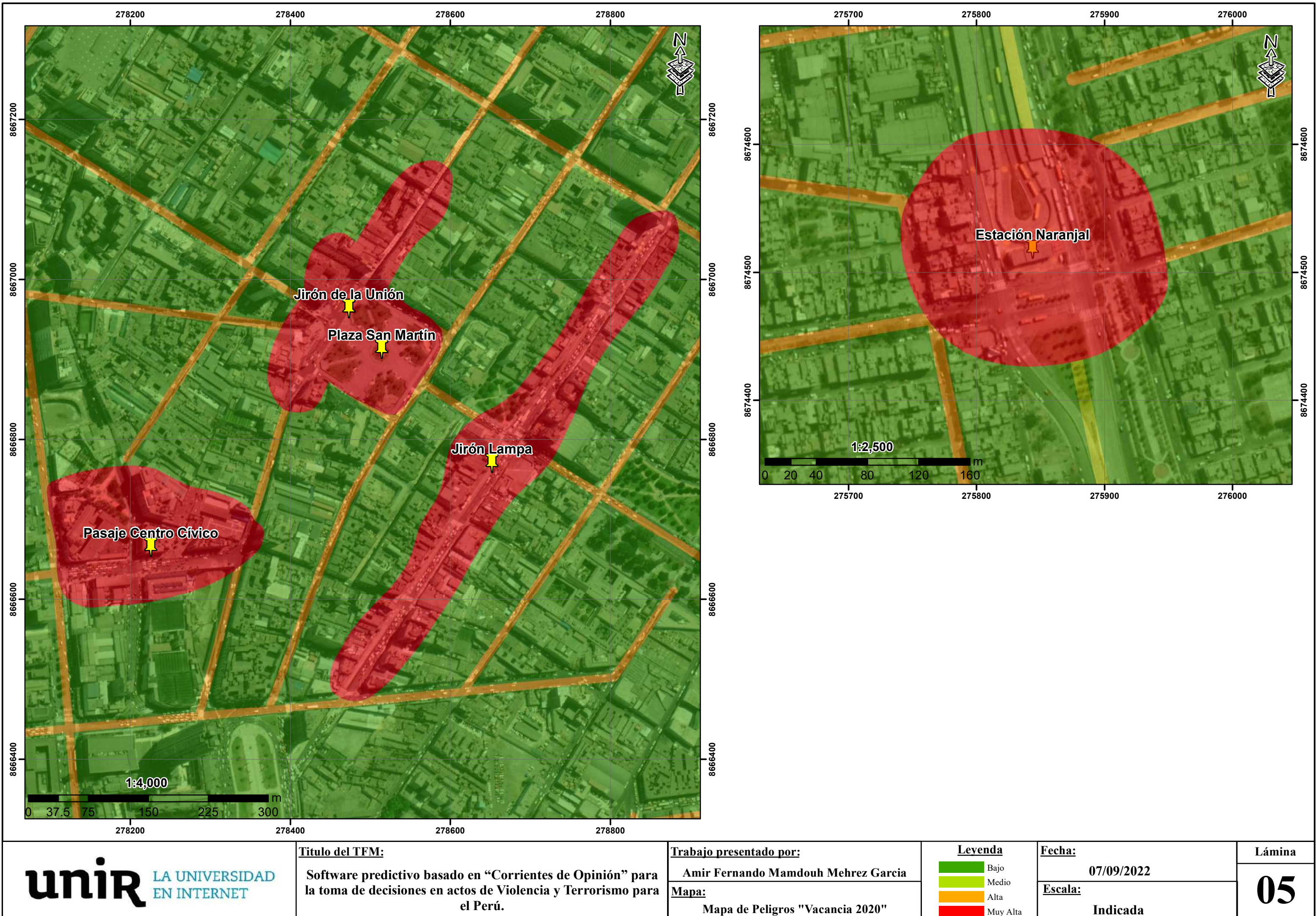

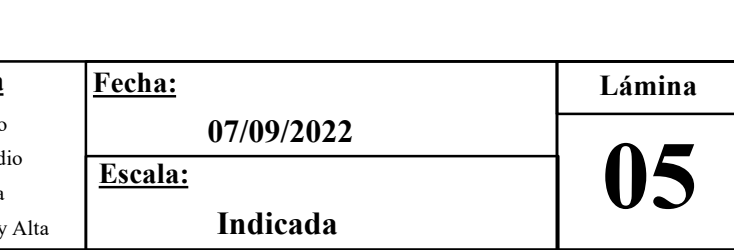

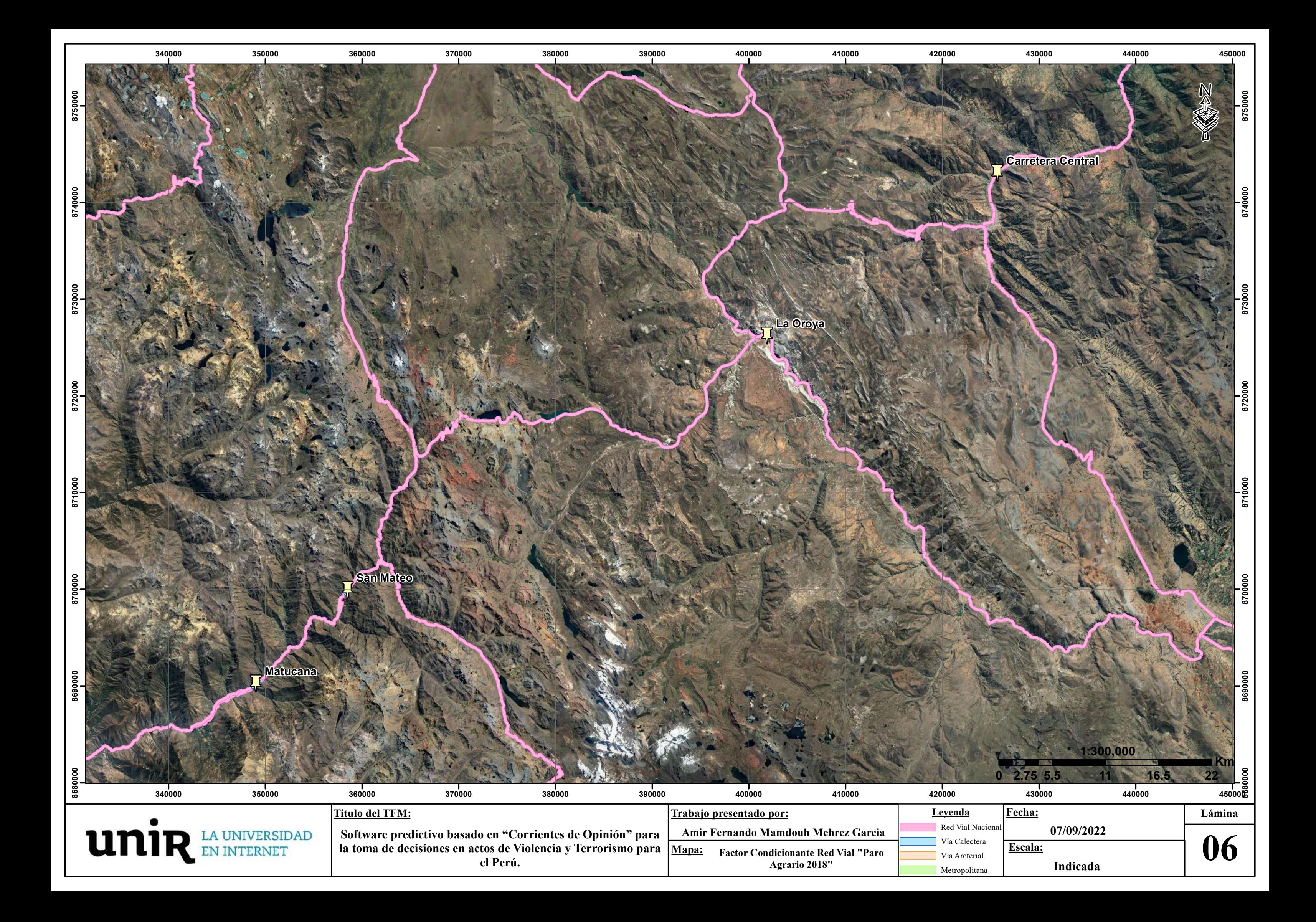

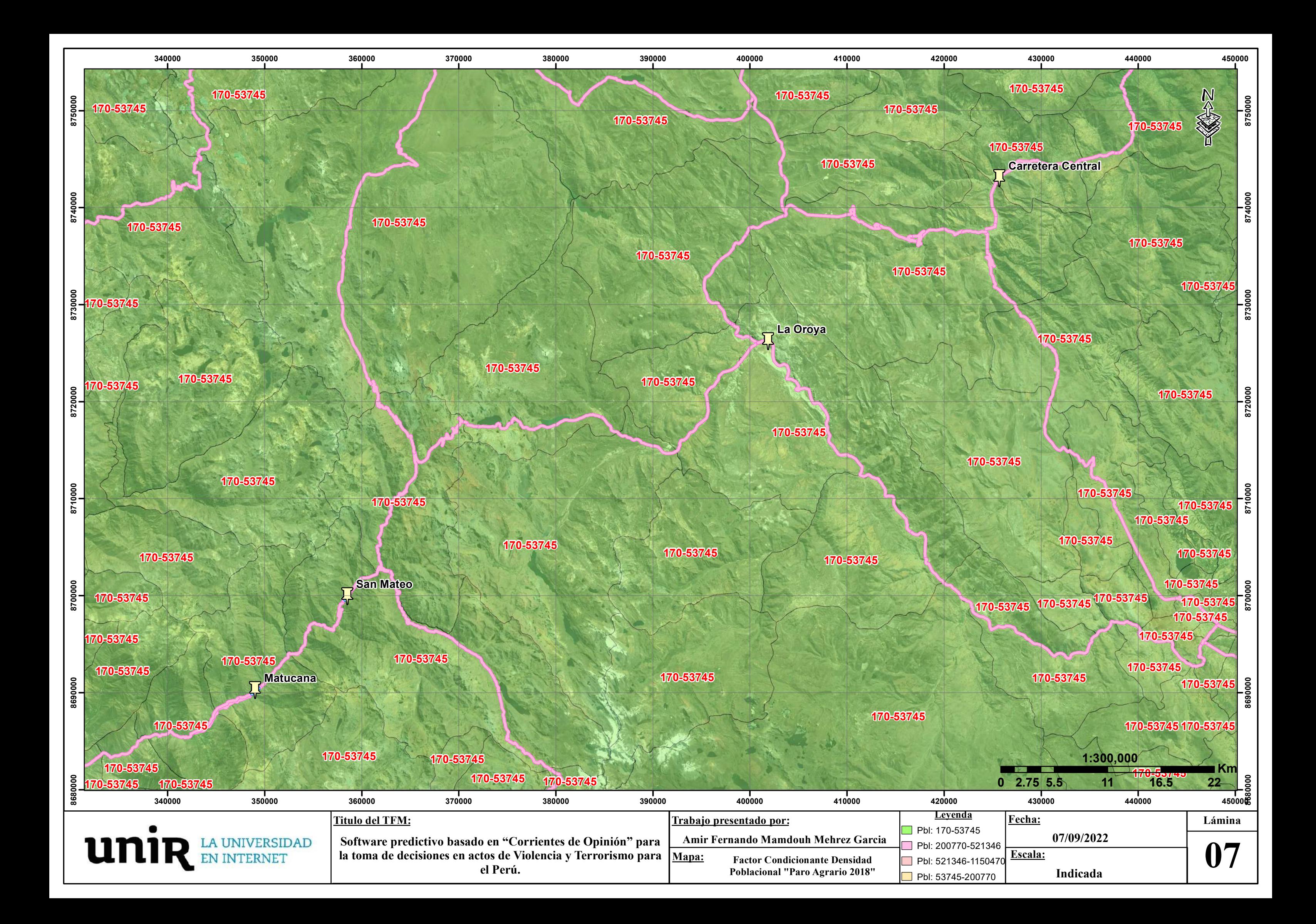
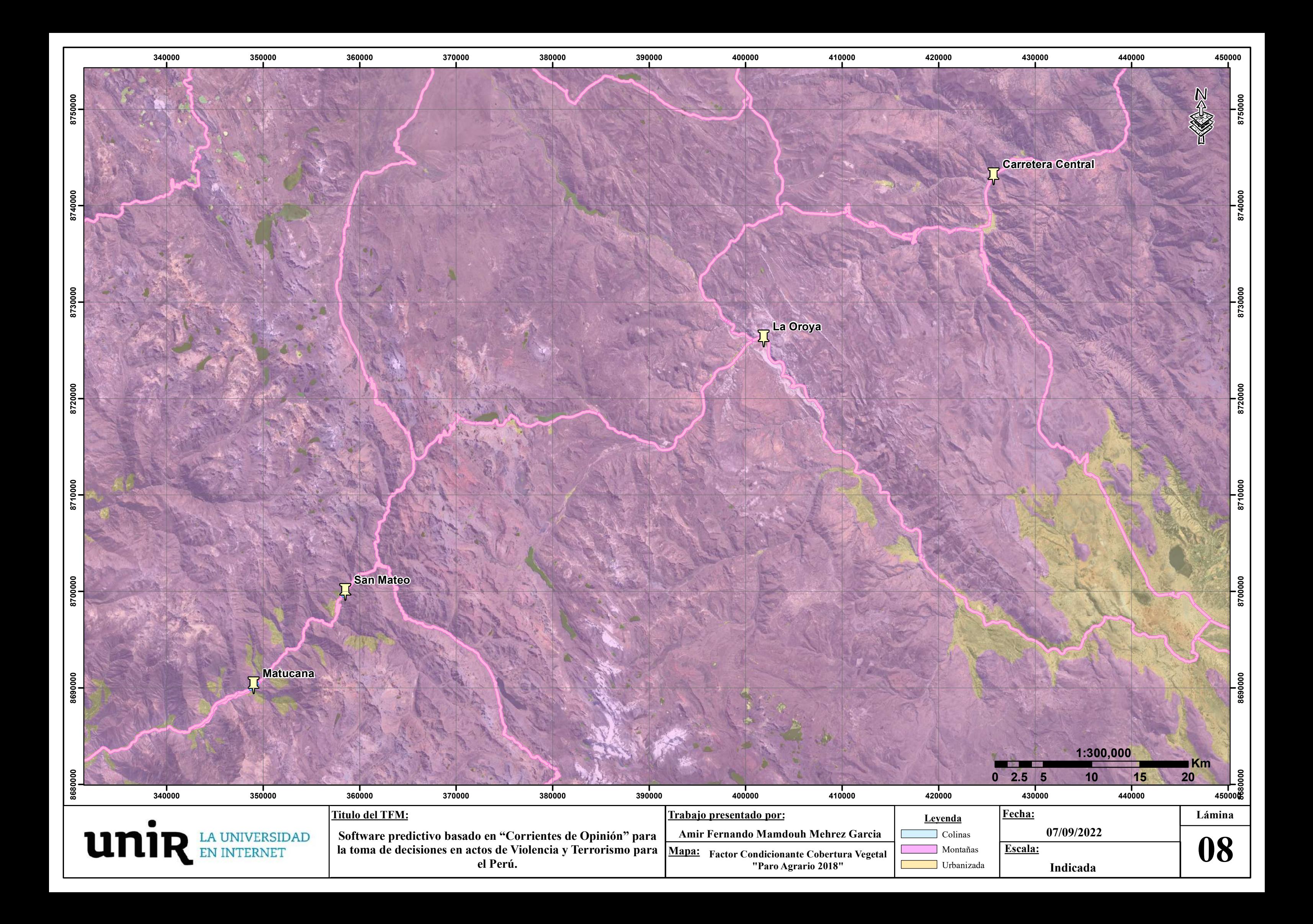

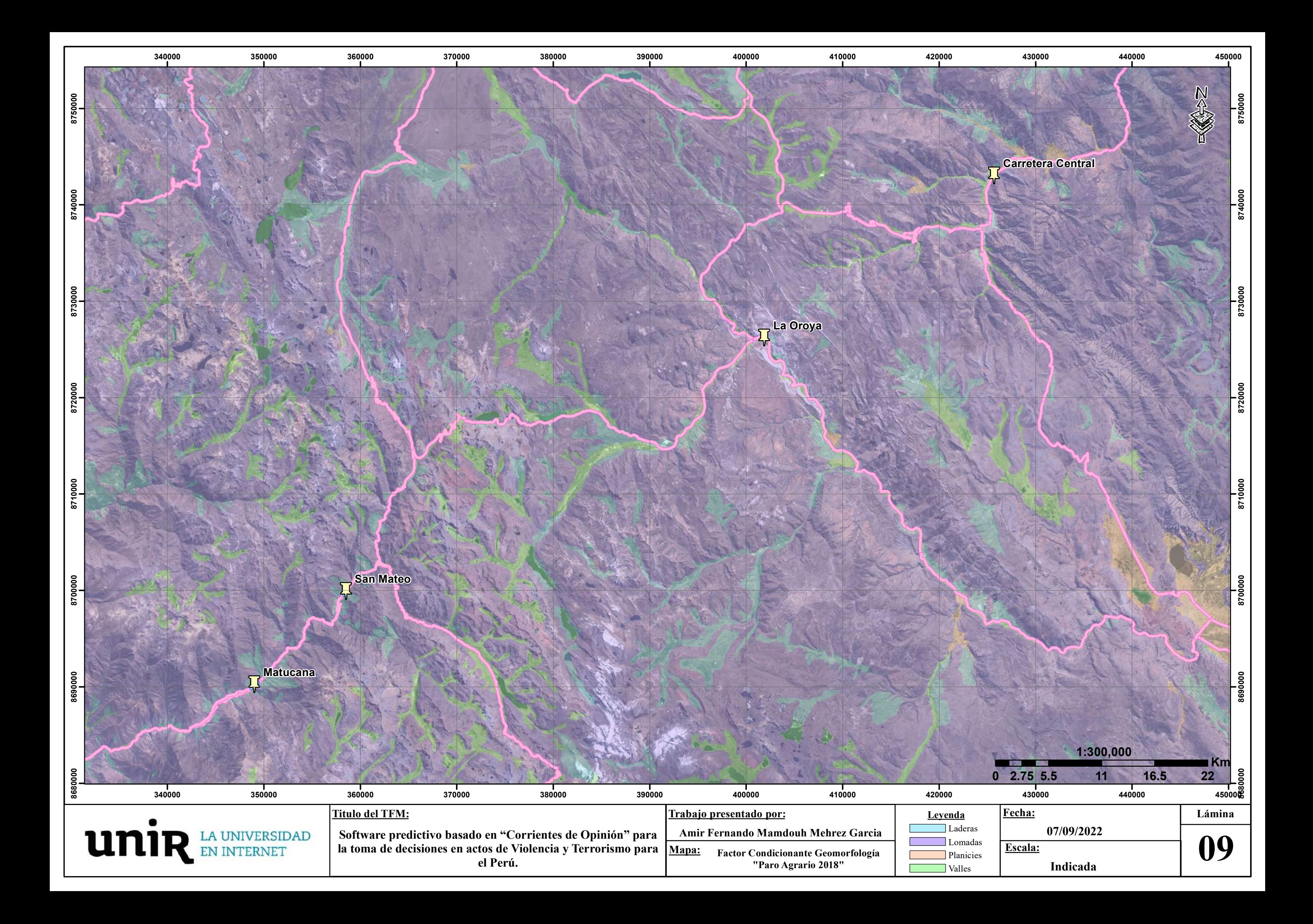

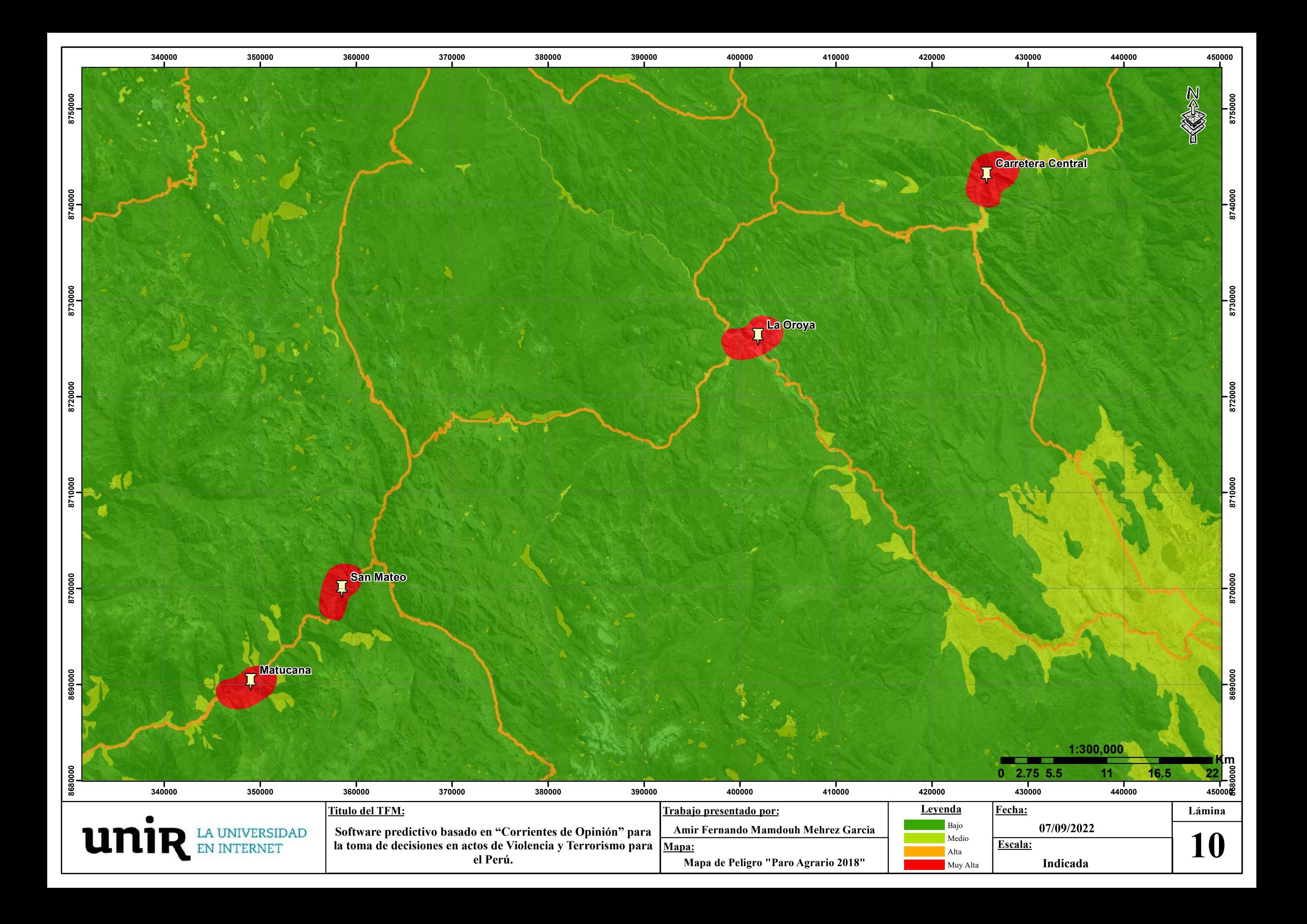